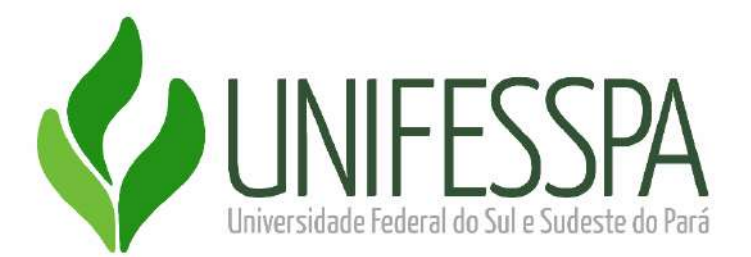

# **UNIVERSIDADE FEDERAL DO SUL E SUDESTE DO PARÁ INSTITUTO DE GEOCIÊNCIAS E ENGENHARIAS FACULDADE DE COMPUTAÇÃO E ENGENHARIA ELÉTRICA BACHARELADO EM ENGENHARIA DA COMPUTAÇÃO**

**PROJETO FINAL DE CURSO II**

## **SISTEMA DE LOCALIZAÇÃO DE ÔNIBUS PARA ROTA UNIVERSITÁRIA DA UNIFESSPA USANDO LORAWAN**

## **ALAIM DE JESUS LEÃO COSTA MANOEL MALON COSTA DE MOURA**

**Marabá - PA 2023**

## **ALAIM DE JESUS LEÃO COSTA MANOEL MALON COSTA DE MOURA**

## **SISTEMA DE LOCALIZAÇÃO DE ÔNIBUS PARA ROTA UNIVERSITÁRIA DA UNIFESSPA USANDO LORAWAN**

Projeto Final de Curso apresentado à Universidade Federal do Sul e Sudeste do Pará, como parte dos requisitos necessários para obtenção do Título de Bacharel em Engenharia da Computação.

Orientadora: Prof. Dra. Leslye Estefania Castro Eras.

## **ALAIM DE JESUS LEÃO COSTA MANOEL MALON COSTA DE MOURA**

### **SISTEMA DE LOCALIZAÇÃO DE ÔNIBUS PARA ROTA UNIVERSITÁRIA DA UNIFESSPA USANDO LORAWAN**

Projeto Final de Curso apresentado à Universidade Federal do Sul e Sudeste do Pará, como parte dos requisitos necessários para obtenção do Título de Bacharel em Engenharia da Computação.

Marabá, 16 de dezembro de 2023.

Prof. Dra. Leslye Estefania Castro Eras (Orientadora)

Prof. Dr. Kasuo Nakata da Silva (Coorientador)

Prof. Dr. Hugo Pereira Kuribayashi (Examinador da Banca)

Prof. Dr. Warley Muricy Valente Junior (Examinador da Banca)

#### **AGRADECIMENTOS**

Gostaríamos de expressar profundos agradecimentos a diversas entidades e pessoas que desempenharam papéis cruciais na realização deste estudo e no desenvolvimento do aplicativo. Primeiramente, nossa gratidão se estende à comunidade acadêmica da UNIFESSPA, que não apenas participou ativamente dos testes e avaliações, mas também compartilhou sugestões valiosas que enriqueceram significativamente nossa pesquisa.

À Secretaria de Infraestrutura (SINFRA) da UNIFESSPA, expressamos nossa gratidão pela colaboração e assistência na execução das atividades práticas associadas à infraestrutura física e logística necessárias para o estudo. A eficiência e profissionalismo da SINFRA foram fundamentais para a realização bem-sucedida dos testes de cobertura e desempenho.

Ao Centro de Tecnologia da Informação e Comunicação (CTIC) da UNIFESSPA, nosso sincero reconhecimento pelo apoio técnico e pela infraestrutura fornecidos.

Ao Instituto Federal de Educação, Ciência e Tecnologia do Pará (IFPA) Campus Industrial de Marabá, agradecemos pela parceria e pelo compartilhamento de conhecimento. A colaboração da IFPA foi fundamental para a materialização física dos componentes essenciais, enriquecendo significativamente a execução prática e a aplicação do estudo.

À empresa Integração, nosso mais sincero obrigado por ser uma parceira fundamental neste projeto. Sua cooperação foi um elemento-chave para o sucesso deste estudo e representa uma colaboração significativa entre setores acadêmicos e práticos na busca por soluções tecnológicas para aprimorar o transporte público em Marabá.

Agradecemos imensamente às professoras e professores que foram parte fundamental do nosso percurso acadêmico, guiando-nos com seu conhecimento e oferecendo suporte em uma variedade de projetos. Em particular, dirigimos nossa admiração à Prof. Dr. Leslye Castro e ao Prof. Dr. Kasuo Nakata pelo comprometimento e orientação exemplares ao longo de todo o processo. Seus conhecimentos especializados e direcionamentos foram indispensáveis para a realização de uma pesquisa de alta qualidade, enriquecendo substancialmente nosso aprendizado e contribuindo para o sucesso deste trabalho.

Às nossas famílias, agradecemos pelo apoio constante, compreensão e paciência durante as fases desafiadoras deste estudo. Seu suporte foi a base que nos permitiu dedicar tempo e esforço à pesquisa.

A todos que, de alguma forma, contribuíram para este trabalho, nosso mais sincero obrigado. Este estudo é o resultado do esforço coletivo e do trabalho dedicado de uma equipe comprometida e de parceiros valorosos.

#### **RESUMO**

Este trabalho visa apresentar o desenvolvimento de um aplicativo de rastreamento de ônibus utilizando o protocolo LoRaWAN para a rota universitária da Universidade Federal do Sul e Sudeste do Pará (UNIFESSPA) no município de Marabá. O objetivo principal é fornecer uma solução tecnológica eficiente que permita aos estudantes acompanhar a localização dos ônibus de forma precisa e em tempo real. O aplicativo utiliza o protocolo LoRaWAN (Long Range Wide Area Network) para a comunicação entre os ônibus e a infraestrutura de rastreamento. Esse protocolo oferece uma cobertura de longo alcance e baixo consumo de energia, tornando-o ideal para o rastreamento de veículos em áreas extensas, como a rota universitária. Assim, por meio do aplicativo, os estudantes poderão visualizar a posição exata dos ônibus em tempo real em um mapa interativo. Além disso, deve fornecer informações sobre horários de partida e chegada, notificações de proximidade e pontos de interesse ao longo da rota. A implementação do sistema de rastreamento de ônibus está contando com a colaboração da UNIFESSPA, empresa de transporte público local e a participação ativa dos estudantes. Essa colaboração é fundamental para entender as necessidades dos usuários e garantir que a solução atenda aos requisitos da rota universitária.

**Palavras-chaves:** Aplicativo, Rastreamento de ônibus, protocolo LoRaWAN, Transporte público, Rota universitária.

#### **ABSTRACT**

This work aims to present the development of a bus tracking application using the LoRaWAN protocol for the university route of the Federal University of Southern and Southeastern Pará (UNIFESSPA) in the municipality of Marabá. The main objective is to provide an efficient technological solution that allows students to track the location of buses accurately and in real-time. The application uses the LoRaWAN (Long Range Wide Area Network) protocol for communication between buses and the tracking infrastructure. This protocol offers long-range coverage and low power consumption, making it ideal for tracking vehicles in extensive areas, such as the university route. Through the application, students will be able to view the exact position of buses in real-time on an interactive map. Additionally, it should provide information on departure and arrival times, notifications of delays or cancellations, and points of interest along the route. The implementation of the bus tracking system is in collaboration with UNIFESSPA, the local public transport company, and the active participation of students. This collaboration is essential to understand user needs and ensure that the solution meets the requirements of the university route.

**Keywords:** Application, Bus tracking, LoRaWAN protocol, Public transportation, University route.

#### **LISTA DE ABREVIATURAS E SIGLAS**

ACID (Atomicity, Consistency, Isolation, Durability)

API (Application Programming Interface)

CTIC (Centro de Tecnologia da Informação e Comunicação)

GPS (Global Positioning System)

HTTP (Hypertext Transfer Protocol)

IP (Internet Protocol)

IoT (Internet of Things)

LPWAN (Low Power Wide Area Network)

LoRa (Long Range)

MQTT ((Message Queuing Telemetry Transport)

MVC (Model-View-Controller)

NFC (Near Field Communication)

QoS (Quality of Service)

Rest (Representational State Transfer)

SDK (Software Development Kit)

SSR (Server Side Rendering)

SNR (Signal-to-Noise Ratio)

TCP (Transmission Control Protocol)

URL (Uniform Resource Locator)

UDP (User Datagram Protocol)

Web (World Wide Web)

### **LISTA DE FIGURAS**

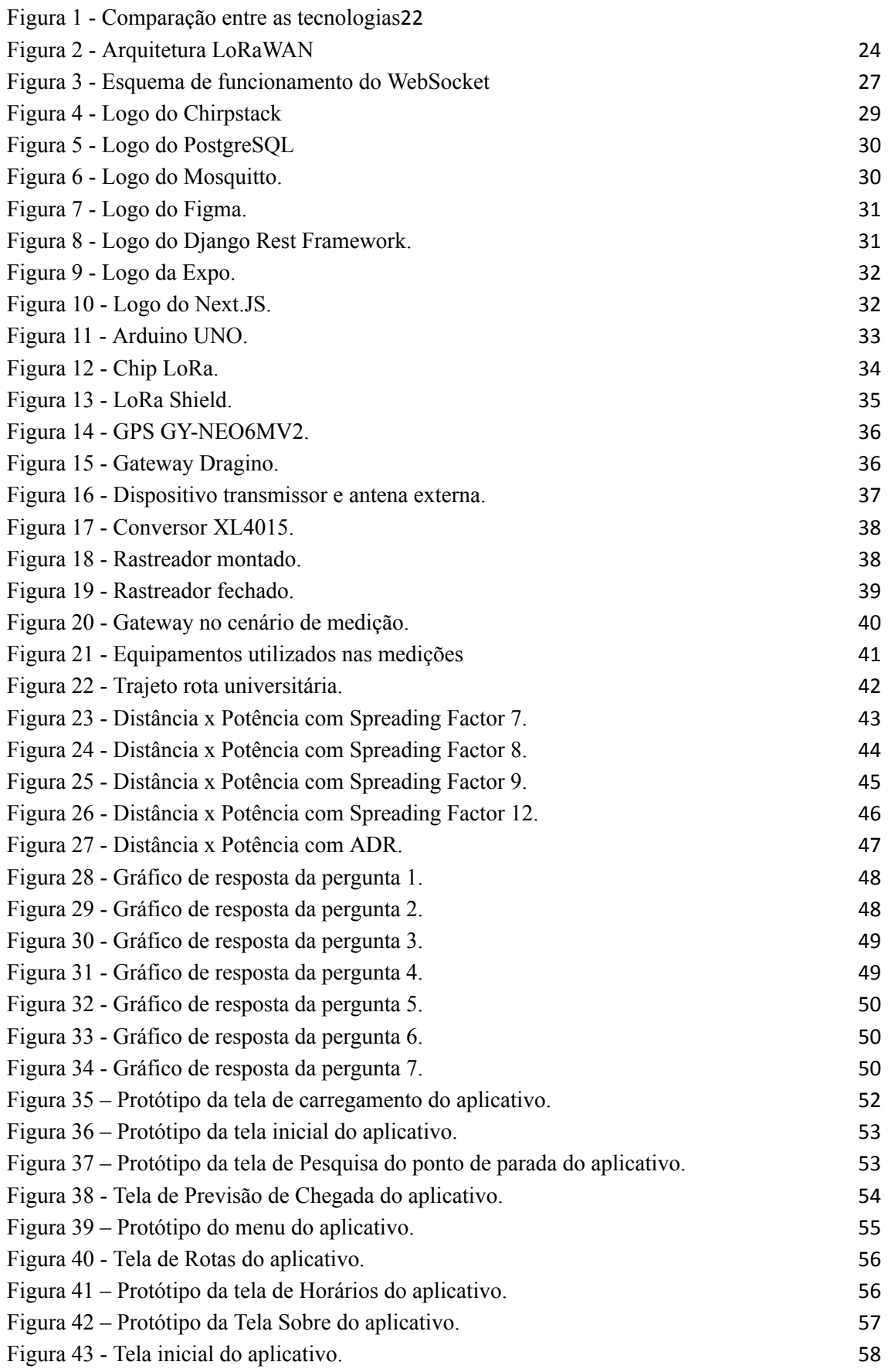

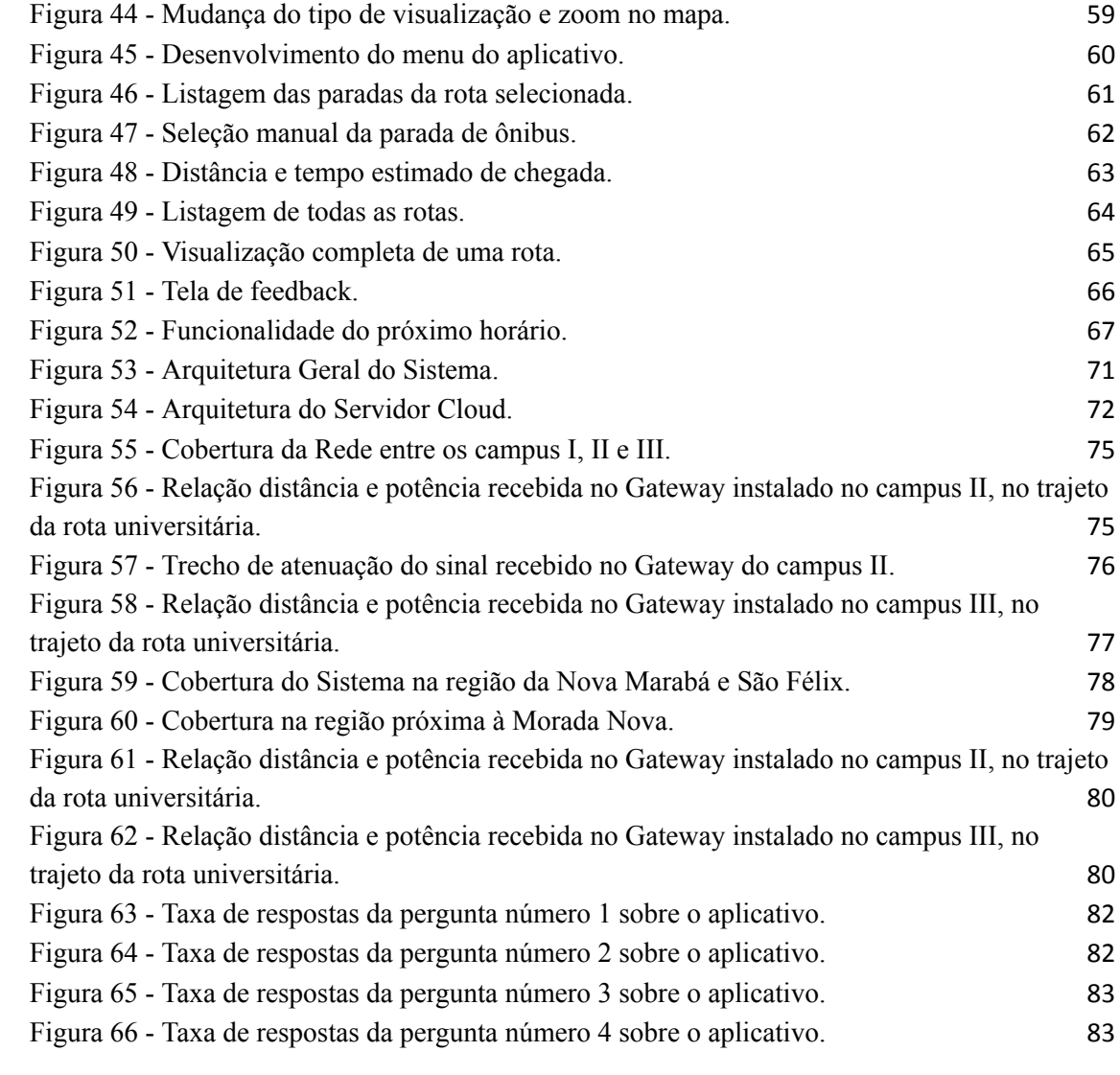

#### **LISTA DE TABELAS**

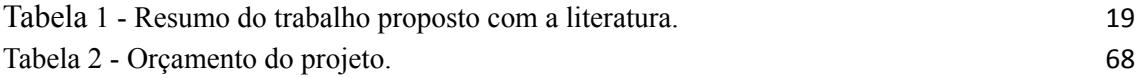

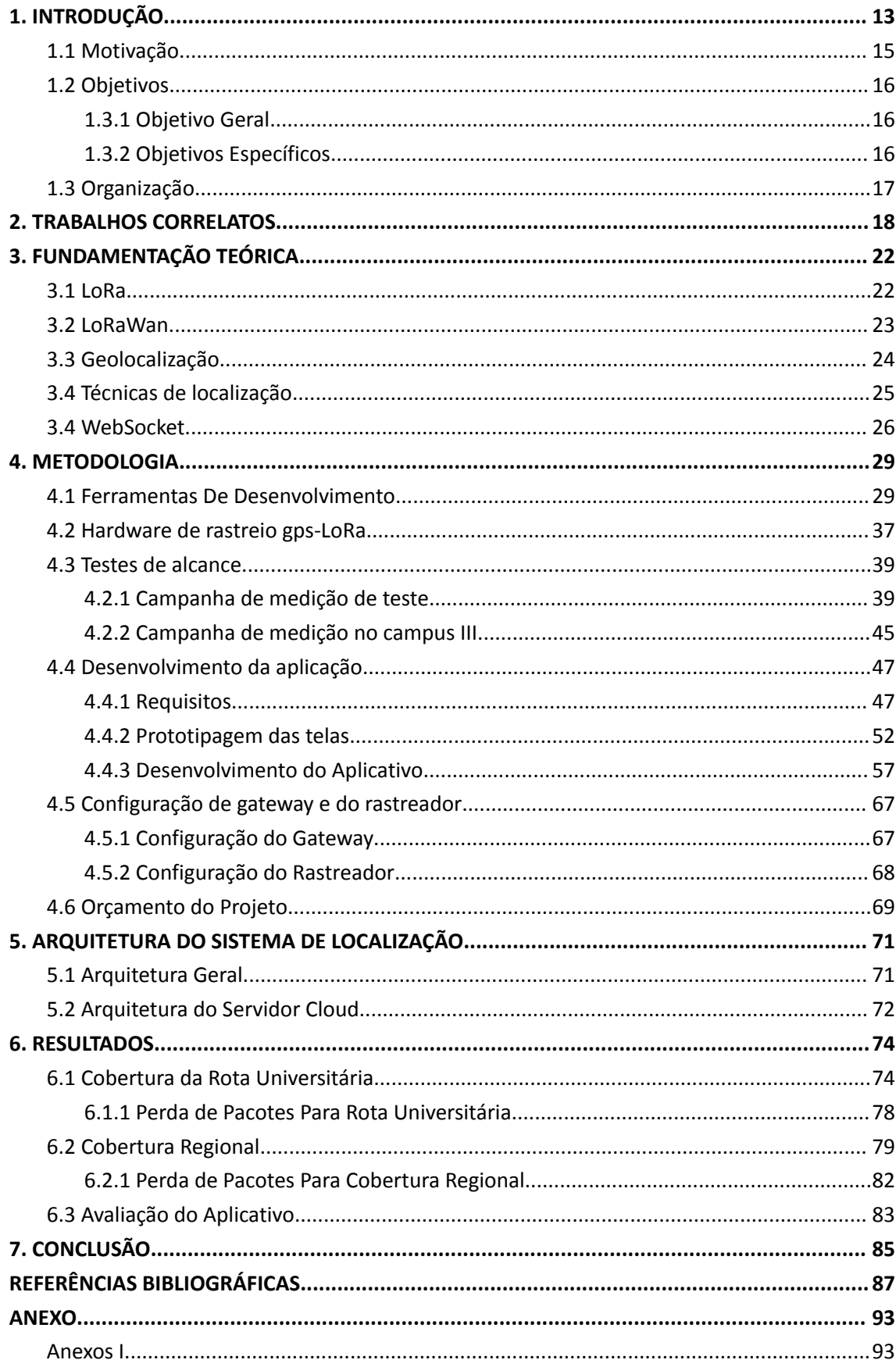

# **SUMÁRIO**

#### <span id="page-12-0"></span>1. **INTRODUÇÃO**

De acordo com (LIMA, 2023), desde os primórdios, a humanidade sempre teve o transporte como o principal meio de locomoção e isso veio evoluindo com o passar dos tempos, com o advento da tecnologia obter a localização desses meios para poder alcançá-lo, requer conhecimento da posição atual para atingir o destino desejado por meio do posicionamento georreferenciado. A necessidade de localização global remonta aos tempos das grandes navegações no século XV, quando os navegadores se baseavam na orientação dos astros e estrelas no céu, utilizando instrumentos antigos como o astrolábio e a bússola. Desde então, muitas tecnologias têm sido desenvolvidas para aprimorar a localização e a movimentação no planeta. Um exemplo notável é o sistema de posicionamento global (GPS), uma ferramenta indispensável em diversas aplicações.

Em conjunto com o GPS, tem-se evoluído os sistemas de redes móveis, de 1G até os dias atuais com 5G (quinta geração), onde se tem uma taxa de transferência de dados bem superior às antecessoras. Nesse contexto, surgiu o conceito de Internet das Coisas (IoT) que está rapidamente ganhando espaço no cenário das telecomunicações sem fio modernas, e atualmente é um conjunto de tecnologias e protocolos associados que permitem que objetos se conectem a uma rede de comunicação e sejam identificados e controlados através desta conexão de rede (ORTIZ, 2020).

Ao longo do tempo a sociedade de modo geral tornou-se cada vez mais conectada, no Brasil essa realidade é presente na vida de mais de 92 milhões de indivíduos, segundo pesquisa (CETIC, 2022). Desse modo, é importante destacar que a grande demanda de dispositivos conectados à rede mundial de computadores, aumenta cada vez mais a necessidade de infraestruturas melhores de redes.

A rápida evolução da tecnologia está impulsionando a conexão entre dispositivos e a interconectividade de objetos cotidianos, dando origem ao conceito de Internet das Coisas (IoT). Nesse contexto, surge o LoRa (Long Range), uma solução de comunicação sem fio de longo alcance, projetada especificamente para atender às demandas do mundo conectado.

A Internet das Coisas (IoT) corresponde a uma revolução tecnológica que tem como objetivo conectar itens presentes no dia a dia das pessoas, como eletrodomésticos, meios de transporte, agricultura, roupas e muitas outras aplicações, à rede mundial de computadores. Com isso, vivendo em um mundo cada vez mais conectado, os sistemas digitais podem registrar, acompanhar e ajustar cada interação entre os dispositivos na rede, fazendo com que o mundo físico real interaja com o mundo digital e vice-versa, e assim abrindo possibilidades de maior harmonia entre as pessoas e os processos digitais.

Em vista disso, a Internet das Coisas (IoT) pode desempenhar um papel crucial no desenvolvimento de sistemas de transportes público coletivo mais inteligentes. Atualmente, o desenvolvimento da sustentabilidade urbana pode ser considerado um dos itens mais desejáveis entre os avanços tecnológicos. Segundo (SILVA, 2022), projetos que têm como objetivo melhorar a qualidade de mobilidade integrada à

14

preservação ambiental, se apresentam como um desafio de grandes cidades modernas e de diversos setores aptos à introdução da IoT. Por meio da IoT, podemos conectar todos os veículos à internet e rastreá-los de forma remota e ao vivo para obter informações sobre sua posição atual e estimar o seu percurso (HATTARGE AKSHAY KEKRE, 2018).

Ainda segundo (LIMA, 2022), a IoT deve ser vista como uma união de diversas tecnologias, informações, sistemas e pessoas que se interconectam e são inúmeras as aplicações vislumbradas como, aplicações com coleta de dados em ambientes diversos, possibilidade de atuação direta sobre objetos de todos os tipos, relacionamento em rede e interação de objetos entre si, interação entre objetos e pessoas, seja de forma provocada ou transparente. Diversos trabalhos são realizados integrando IoT com rede de área ampla de baixa potência (LPWAN), que é uma classe de padrões e soluções de comunicação sem fio com características como grandes áreas de cobertura, baixas taxas de transmissão de dados com pequenos tamanhos de pacotes de dados e operação com bateria de longa duração, destinadas exclusivamente a sensores, conforme (CHAUDHARI; ZENNARO; BORKAR, 2020).

Dentre as diversas tecnologias LPWAN, LoRa/LoRaWAN é uma tecnologia de código aberto que pode configurar uma rede privada de forma autônoma e sem infraestrutura de terceiros a um baixo custo. Em contraste com SigFox e NB-IoT, LoRaWAN permite o desenvolvimento de redes privadas e integração simples com uma ampla gama de plataformas de rede global (por exemplo, The Things Network). Por causa de suas especificações de acesso aberto, o LoRaWAN despertou a curiosidade da comunidade de pesquisa quase desde o momento em que foi introduzido no mercado (ALMUHAYA; et al, 2022).

Atualmente, diversas aplicações IoT contam com o uso de sistemas de posicionamento global, *Global Positioning System (GPS)*, para rastreamento de veículos, aplicações na pecuária, ou quaisquer outro objeto em movimento dentro de uma cidade que possa ser armazenado seu histórico do percurso. O GPS oferece localização precisa em tempo real, porém ainda consome muita energia, uma vez que o processamento da informação ocorre no próprio dispositivo (MANZONI et al. 2019). Em (JÚNIOR, 2019), faz uso do módulo integrado TTGO T-beam ESP32 com LoRa para fazer a geolocalização no qual o dispositivo dispõe de um GPS on-board u-blox NEO-6M. O autor ressalta ainda, que o dispositivo determina o posicionamento do equipamento em uma mina e o envio dos dados é feito por sinal de rádio UHF, oferecendo uma ampla cobertura com a utilização de repetidores.

Segundo (VIVA DECORA, 2022), o padrão de mobilidade da população brasileira tem passado por transformações significativas desde o advento da automatização mecânica nas atividades produtivas, tanto no meio urbano quanto no rural, impulsionada pelo processo de industrialização. Essas mudanças refletem principalmente o intenso e acelerado processo de urbanização, resultando no crescimento desordenado das cidades. Além disso, observa-se um aumento expressivo no uso do transporte motorizado individual pela população, o que tem contribuído para a redução do uso do transporte público. Essa transição tem como consequência direta a deterioração das condições de mobilidade nas grandes metrópoles, evidenciando a necessidade de repensar e reestruturar os sistemas de transporte para garantir uma mobilidade mais sustentável e eficiente.

Dessa forma, a mobilidade urbana é um desafio constante nas grandes cidades, e a busca por soluções inovadoras para melhorar o transporte público tem se tornado cada vez mais relevante. Nesse contexto, a tecnologia surge como uma aliada poderosa, oferecendo novas possibilidades para o aprimoramento da eficiência e qualidade dos serviços de transporte.

Neste cenário, o objetivo deste trabalho é desenvolver um sistema de rastreamento para os ônibus da rota universitária da UNIFESSPA, utilizando conceitos de IoT, computação em nuvem e rede LoRaWAN, com foco na melhoria da mobilidade urbana no ambiente universitário. O sistema proposto consiste no desenvolvimento de um sistema de monitoramento veicular para o transporte coletivo, que utiliza a tecnologia LoRa para coletar as coordenadas geográficas dos ônibus em tempo real, por meio do GPS.

É importante destacar que a utilização da tecnologia LoRaWAN traz benefícios significativos para esse tipo de aplicação, como maior alcance de cobertura, baixo consumo de energia e baixo custo de implantação e operação. Além disso, a integração com a infraestrutura de rede LoRaWAN existente permite uma implementação mais rápida e escalável do sistema.

Diante desse contexto, este trabalho contribui para a melhoria da mobilidade urbana, oferecendo uma solução tecnológica inovadora que possibilita um monitoramento eficiente e em tempo real dos ônibus, promovendo uma gestão mais eficaz da frota e proporcionando aos usuários do transporte público uma experiência mais segura, equitativa e acessível.

#### <span id="page-14-0"></span>**1.1 Motivação**

O principal motivador para o desenvolvimento deste trabalho está na necessidade de oferecer aos estudantes e usuários do transporte público de Marabá, uma experiência mais segura e acessível. Sabe-se que o transporte coletivo é essencial para a rotina diária de milhares de pessoas, principalmente no ambiente universitário, onde a demanda é intensa e diária. No entanto, muitas vezes, os usuários enfrentam dificuldades como atrasos, falta de informações precisas sobre os horários de ônibus e longos períodos de espera nas paradas, o que acaba gerando aborrecimento, implicações no planejamento das atividades e no rendimento acadêmico quando se trata do público universitário.

O trabalho se dá no desenvolvimento de um aplicativo no qual o usuário possa acompanhar em tempo real a localização dos ônibus da rota universitária, para tal fim, será realizada a análise da propagação de sinal de LoRa (Long Range) com o objetivo de otimizar a radiopropagação na rota universitária na cidade de Marabá, situada na região sudeste do estado do Pará. O aprimoramento das condições de transmissão de dados sem fio ao longo dessa rota é essencial para garantir uma comunicação mais eficiente e confiável entre os campis I, II e III da Universidade Federal do Sul e Sudeste do Pará (UNIFESSPA).

O projeto se inicia com a realização de uma campanha de medições ao longo da rota universitária entre os campus da UNIFESSPA em Marabá, coletando dados cruciais para compreender as características da propagação do sinal de LoRa nesse cenário específico. Essa análise permitirá identificar obstáculos e interferências que possam afetar a qualidade da transmissão e, a partir dessas descobertas, otimizar a performance do sinal.

Além disso, o estudo visa explorar o potencial da tecnologia LoRa para a transmissão de sinal de localização, contribuindo para uma melhor organização das atividades acadêmicas e facilitando o deslocamento dos estudantes que utilizam o transporte diariamente.

Por fim, o trabalho contemplará a análise do desempenho da campanha de medição utilizando diferentes Fatores de Dispersão Espectral (SFs) na frequência não licenciada de 915MHz, permitindo identificar a configuração mais adequada para o cenário estudado, considerando aspectos como alcance, taxa de transmissão e consumo de energia.

Dessa forma, a combinação dos avanços tecnológicos no campo da comunicação sem fio com a análise da propagação do sinal LoRa se apresenta como uma solução inovadora para a mobilidade urbana, promovendo uma experiência mais eficiente e confiável para os usuários da rota universitária, contribuindo para uma gestão mais eficaz da frota de ônibus e inspirando futuros estudos e projetos na área de transporte público e mobilidade urbana.

#### <span id="page-15-0"></span>**1.2 Objetivos**

Os objetivos do presente PFC são organizados a seguir.

#### <span id="page-15-1"></span>1.3.1 Objetivo Geral

O objetivo principal deste trabalho é o desenvolvimento de um sistema de monitoramento veicular voltado para o transporte coletivo na rota universitária localizada no município de Marabá.

#### <span id="page-15-2"></span>1.3.2 Objetivos Específicos

● Realizar a campanha de medições usando LoRa no trajeto da rota universitária, entre o Campus I, II e III da UNIFESSPA de Marabá;

- Analisar os resultados obtidos na campanha de medições, a fim de otimizá-lo para ser aplicado no trajeto proposto;
- Testar os diferentes Fatores de Dispersão Espectral (SFs) na campanha de medição utilizando a frequência não licenciada de 915MHz.
- Implementar instalação/configuração do servidor de aplicação e de rede.
- Listar os requisitos através do formulário aplicado à comunidade acadêmica.
- Integrar o sistema a um serviço de mensageria.
- Criar uma interface de comunicação entre o app e o banco de dados.
- Desenvolver um aplicativo para Android.

### **1.3 Organização**

A monografia está dividida em 7 capítulos, onde:

- No primeiro capítulo está desenvolvido a introdução e especificados os objetivos e a motivação do trabalho.
- No segundo capítulo, mergulhamos na análise de trabalhos relacionados, contextualizando nossa pesquisa dentro do panorama existente.
- O terceiro capítulo é dedicado à fundamentação teórica, no qual apresentamos os conceitos e teorias essenciais que fundamentam nosso estudo.
- Já no quarto capítulo, detalhamos minuciosamente a metodologia adotada.
- O quinto capítulo expande-se sobre a arquitetura geral do sistema, oferecendo uma visão panorâmica das estruturas e componentes-chave.
- No sexto capítulo, exploramos em detalhes os resultados obtidos a partir da implementação da metodologia descrita no capítulo quatro.
- Finalmente, no sétimo capítulo, elaboramos as conclusões do estudo. Com base nos resultados apresentados, discutimos implicações práticas, possíveis extensões da pesquisa e reflexões sobre a contribuição do trabalho para o campo em questão.

#### 2. **TRABALHOS CORRELATOS**

<span id="page-17-0"></span>O trabalho realizado por (SAROSA; NINGRUM; MAS'UDIA, 2023) propõe o desenvolvimento de um sistema de rastreamento e informações para otimização do transporte escolar. A pesquisa utiliza tecnologias como GPS e NFC para alcançar esse objetivo. O sistema foi implementado em um ônibus escolar real na cidade de Malangue, Indonesia. Utiliza-se o GPS embarcado nos smartphones para rastrear a localização do ônibus escolar. Essa informação é transmitida através de redes móveis de operadoras aos usuários por meio de um aplicativo instalado em seus smartphones. Além disso, a identificação dos passageiros é feita por meio de cartões NFC, que são lidos por um leitor NFC instalado no ônibus. Essa tecnologia permite monitorar a presença dos estudantes no ônibus e oferece maior segurança aos pais.

Já (SIMONI; SCARAMELLA, 2021) propõe a implementação de um sistema de monitoramento de veículos alternativos em uma frota corporativa particular do Lactec na Universidade Federal do Paraná, em Curitiba, utilizando a tecnologia de rede LoRaWAN. O sistema utiliza dispositivos móveis acoplados aos veículos, baseados no hardware open-source Dragino LGT-92, e gateways LoRaWAN compostos por Raspberry Pi e shield Radioenge RD43HATGPS. O sistema permite o monitoramento de patinetes e bicicletas elétricas, fornecendo informações sobre o uso dos veículos, rotas percorridas, quedas, tempo de percurso, entre outros dados para o gestor da frota. Além disso, o registro das curvas de carga e descarga da bateria possibilita a detecção de falhas e a programação de manutenções preditivas. O trabalho destaca a necessidade de melhorias no dispositivo de monitoramento e sua integração com os veículos, visando transformar o protótipo em um produto final.

A proposta de (FRANCISCO; GONÇALVES, 2020) descreve o desenvolvimento de um sistema técnico utilizando geolocalização. O sistema foi projetado para permitir a compra de passagens de ônibus por meio de um aplicativo móvel, oferecendo aos usuários a conveniência de adquirir bilhetes de transporte de qualquer lugar. Além disso, o sistema utiliza recursos de rastreamento em tempo real baseados em GPS, permitindo aos usuários acompanhar a localização exata do ônibus em que estão programados para embarcar. A implementação técnica do sistema envolve o uso do framework React Native, que permite o desenvolvimento de aplicativos móveis multiplataforma, compatíveis com dispositivos Android e iOS. Além disso, recursos de geolocalização, como GPS, são empregados para rastrear a posição do ônibus e fornecer informações em tempo real para os usuários através de redes móveis de operadoras telefônicas.

O trabalho de (BERTUZZO, 2019) aplica um serviço de localização em tempo real dos veículos do transporte público coletivo através de GSM, utilizando uma arquitetura distribuída que recebe mensagens de rastreadores instalados nos ônibus, processa e armazena as informações e disponibiliza os dados por meio de uma API RESTful. Os testes realizados demonstraram a viabilidade do serviço para uma cidade de porte médio, porém sugeriram a necessidade de otimização do processamento para frotas maiores. Além disso, como trabalho futuro, é considerada a exploração do serviço em redes de rádio frequência de longo alcance e baixo consumo de energia. Essa solução técnica contribui para melhorar a precisão dos horários programados e a experiência dos usuários no transporte público.

Em (COSTA, 2021) é proposto o desenvolvimento de um sistema de monitoramento veicular aplicado ao transporte coletivo na cidade de Pato Branco, Paraná, utilizando a tecnologia LoRaWAN. A implementação envolveu o uso de dispositivos embarcados com GPS e tecnologia LoRa para coletar e transmitir dados dos ônibus para um servidor na nuvem e consumir por um aplicativo mobile que mapeia as paradas dos ônibus e informa a localização em tempo real dos ônibus, além de calcular o preço da passagem de acordo com a distância. Também foi desenvolvido uma aplicação Web para a administração do sistema com recursos de adicionar um novo rastreador e analisar os dados. No entanto, limitações de capacidade computacional do servidor em nuvem e dificuldades de cobertura da rede LoRaWAN impactaram a implantação completa do sistema.

A publicação do artigo de (BOSHITA; SUZUKI; MATSUMOTO, 2019) aborda a necessidade de melhorar a conveniência dos serviços de ônibus em regiões com pouca demanda, devido ao declínio populacional e envelhecimento no Japão. Para lidar com esse desafio, propõe-se um sistema de localização de ônibus baseado em IoT, utilizando a tecnologia de comunicação LPWA para coletar e transmitir informações de localização dos ônibus em tempo real. Além disso, é introduzido um ponto de ônibus inteligente com display de e-paper, capaz de exibir conteúdo otimizado de acordo com o tamanho do display e os usuários que possuem smartphones podem obter informações sobre a posição e atrasos das viagens de ônibus acessando um site. O sistema foi desenvolvido e um protótipo foi testado, demonstrando a capacidade de ajustar dinamicamente o conteúdo exibido e fornecer informações atualizadas sobre a localização e atrasos dos ônibus. Essa solução busca melhorar a eficiência e a conveniência dos serviços de ônibus comunitários, atendendo às necessidades dos usuários, especialmente os idosos, e reduzindo os custos operacionais.

A publicação de (COSTA, 2021) e (BOSHITA; SUZUKI; MATSUMOTO, 2019) é que mais assemelham ao trabalho proposto, pois utilizam-se da tecnologia LoRaWAN para rastreamento de ônibus juntamente com um módulo GPS e um microcontrolador. Além do desenvolvimento de uma aplicação para os usuários finais visualizarem a localização em tempo real dos veículos.

Os trabalhos citados anteriormente apresentam diferentes soluções para o rastreamento veicular utilizando uma interface amigável para os usuários, contudo, nenhum é aplicado para rota universitária, considerando as características próprias desse contexto. Ademais, utilizam-se de requisições HTTP entre o aplicativo e o servidor cloud, no qual desperdiça taxa de transmissão, tornando a aplicação redundante e consequentemente sobrecarregando todo o sistema. Portanto, diante desse contexto, se faz necessário o desenvolvimento de uma aplicação que use efetivamente a taxa de transmissão e considere o ambiente universitário.

## <span id="page-19-0"></span>A seguir, na tabele 1, segue-se um quadro detalhando os trabalhos correlatos e o diferencial deste trabalho com os apresentados.

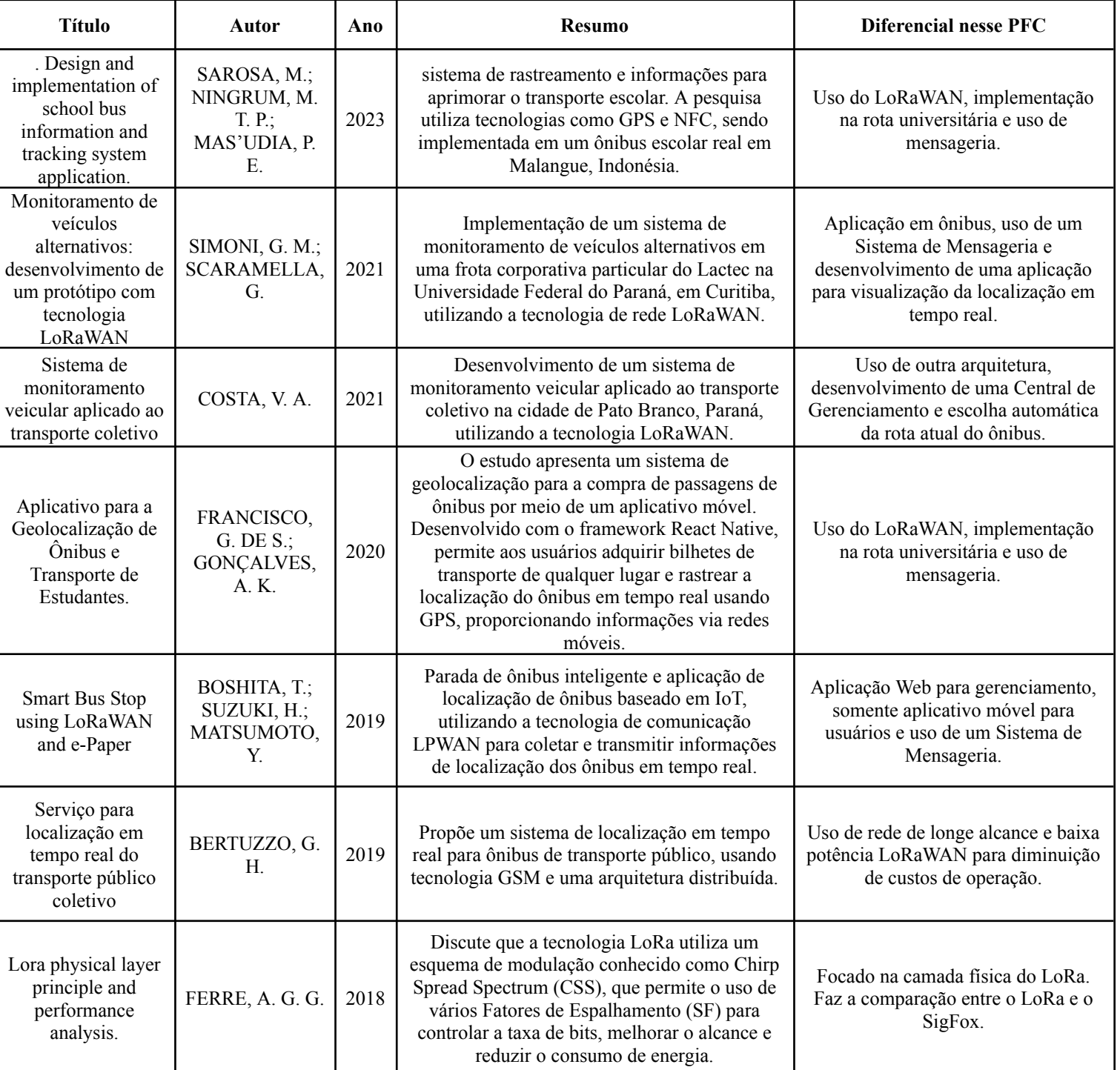

### *Tabela 1 - Resumo do trabalho proposto com a literatura.*

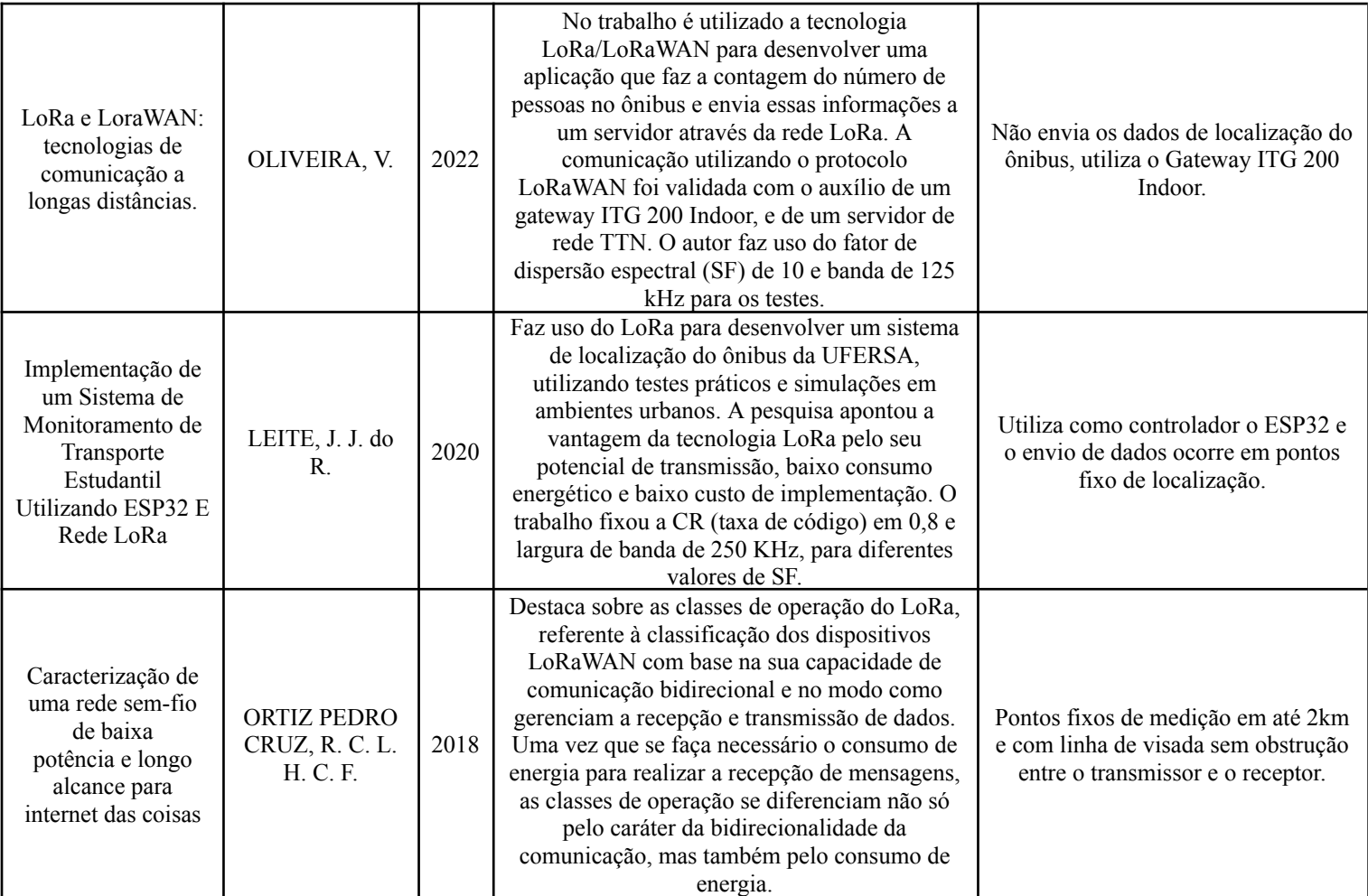

Fonte: Autor.

### 3. **FUNDAMENTAÇÃO TEÓRICA**

<span id="page-21-1"></span>Neste capítulo, exploraremos a "Fundamentação Teórica" de forma abrangente, com um foco específico na tecnologia LoRa (Long-Range), LoRaWAN e Geolocalização. O capítulo se inicia com uma introdução ao LoRa, uma tecnologia de comunicação de longo alcance com baixo consumo de energia, seguida por uma análise das vantagens e recursos do LoRa, juntamente com sua comparação com outras tecnologias de comunicação. Além disso, abordaremos o LoRaWAN, que é um protocolo aberto que complementa o LoRa e é amplamente utilizado na implementação de redes LoRa. Em seguida, exploraremos o conceito de geolocalização, que desempenha um papel fundamental em aplicações que requerem rastreamento e posicionamento precisos, como a Internet das Coisas (IoT).

Por fim, discutiremos o protocolo WebSocket, que desempenha um papel fundamental na comunicação em tempo real entre clientes e servidores. Este protocolo possibilita a transferência eficiente de dados em tempo real e é crucial para aplicações como bate-papo ao vivo, jogos online, feeds de notícias em tempo real e IoT. O capítulo fornecerá uma visão geral abrangente desses tópicos, estabelecendo a base teórica necessária para entender a implementação prática da solução apresentada no documento.

### <span id="page-21-2"></span>**3.1 LoRa**

O LoRa (Long-Range) é uma tecnologia proprietária de radiofrequência que possibilita a comunicação a longas distâncias com baixo consumo de energia. Essa tecnologia foi inventada em 2010 pela startup francesa Cycleo e adquirida pela empresa de microprocessadores SemTech em 2012. Essa tecnologia tornou-se bastante atraente no desenvolvimento de aplicações de (Internet of Things - IoT), pois permite uma maior cobertura do que as redes tradicionalmente usadas, como Zigbee, Bluetooth e com menor consumo de bateria do que as redes baseadas em sistemas celulares. (SARAIVA, 2017).

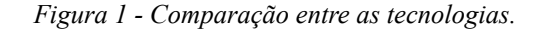

<span id="page-21-0"></span>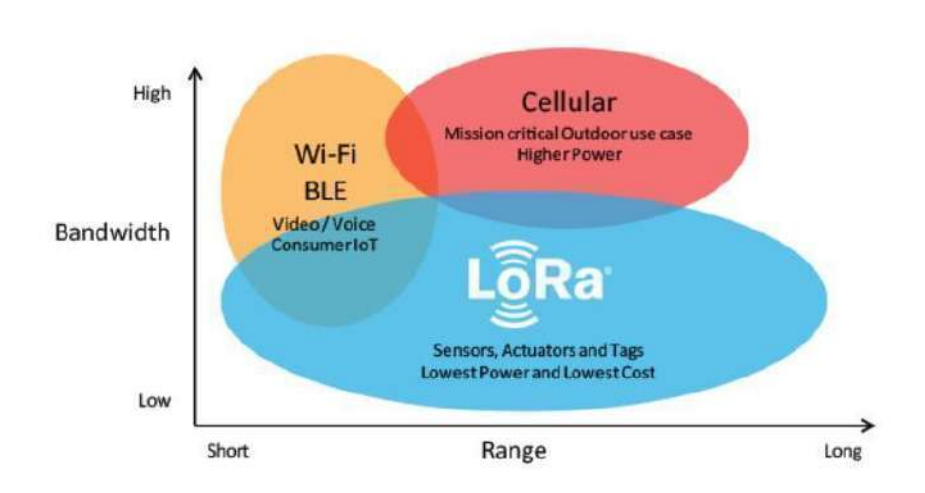

#### Fonte: (Semtech)

Na figura 1, é possível comparar a capacidade de transmissão entre as principais tecnologias de comunicação pelo alcance que as mesmas proporcionam. A publicação de (FERRE, 2018) discute que a tecnologia LoRa utiliza um esquema de modulação conhecido como Chirp Spread Spectrum (CSS), que permite o uso de vários Fatores de Espalhamento (SF) para controlar a taxa de bits, melhorar o alcance e reduzir o consumo de energia. O autor destaca ainda a diferença que há em relação a outras tecnologias de IoT que são proprietárias, o gerenciamento da rede LoRa é aberto, permitindo que qualquer pessoa implante estações ou redes LoRa e oferece serviços, desde que esteja em conformidade com os regulamentos de uso do espectro. As camadas superiores do LoRa podem ser proprietárias ou padronizadas. O padrão mais popular é o LaRaWAN, que é implementado pela Alliance (ALLIANCE, 2023).

Em (LOPES, 2021) é feita uma abordagem estatística nos dados de perda de propagação onde permitiu o desenvolvimento de um modelo confiável e realista para estimar o alcance do sinal LoRa no campus do Guamá da Universidade Federal do Pará. A comparação com os modelos Close-In e Floating Intercept demonstrou a precisão e a eficiência do modelo proposto, destacando sua relevˆancia para a compreensão da propagação do sinal em condições adversas que é característica da região amazônica. Além disso, foi obtido distância de cobertura de 422 m, 495 m e 991 m, para diferentes fatores de espalhamento. Essas informações fornecem uma visão abrangente sobre a viabilidade da comunicação LoRa em ambientes desafiadores, o que é crucial para aplicações de Internet das Coisas (IoT) em áreas urbanas ou rurais com vegetação densa.

#### <span id="page-22-0"></span>**3.2 LoRaWan**

O LoRaWAN é uma rede com modulação própria de sinal e protocolo aberto patrocinado pela LoRa Alliance com o objetivo de implementar o funcionamento da rede LoRa, conforme ilustrado na figura 2. A rede LoRa necessita de protocolos de comunicação com regras de como os dados serão tratados para se obter uma rede de qualidade. Unindo-se a modulação LoRa e as especificações técnicas do LoRaWAN, obteve-se alcance de 2 a 5 km em áreas urbanas e 15km em áreas descampadas e, por conta da baixa potência, uma duração de bateria de até 10 anos (JÚNIOR, 2019).

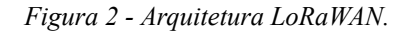

<span id="page-23-0"></span>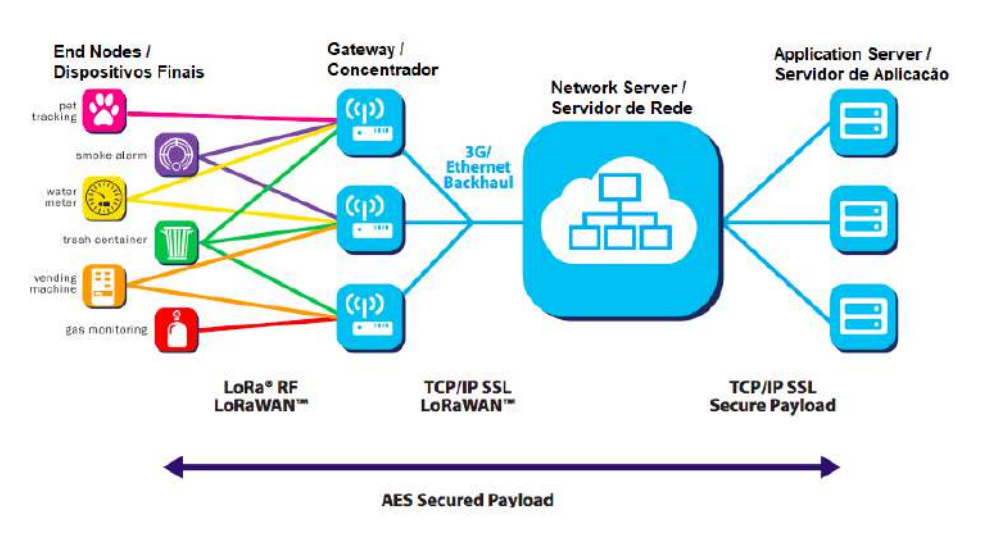

Fonte: (CUNHA, 2020)

Ainda segundo (JÚNIOR, 2019), o sistema LoRaWAN consiste em três componentes principais que o compõem, como mostrado na Figura anterior:

- Dispositivos finais: sensores conectados através da interface de rádio LoRa a um ou mais gateways LoRa;
- Gateways: Concentradores que fazem a ligação entre dispositivos finais e o Servidor de Rede;
- Servidor de Rede: o servidor que controla todas as etapas da rede, como segurança, integração, gestão de recursos.

#### <span id="page-23-1"></span>**3.3 Geolocalização**

A geolocalização é uma ferramenta que ajuda a determinar a localização geográfica de um objeto, pessoa ou dispositivo, obtendo as coordenadas geográficas (latitude e longitude) exata de um ponto específico na Terra por meio de tecnologias como GPS (Global Positioning System), redes de celular, endereços IP e outros sistemas de posicionamento (SOARES, 2023).

Essa tecnologia é amplamente utilizada em uma variedade de aplicações, incluindo:

- Serviços de navegação por GPS: A tecnologia GPS (Sistema de Posicionamento Global) permite que dispositivos determinem suas coordenadas exatas para navegação e orientação.
- Aplicativos de mapeamento: Serviços como o Google Maps e o Apple Maps usam a geolocalização para mostrar mapas interativos e direções em tempo real.
- Rastreamento de ativos: Empresas rastreiam a localização de veículos, mercadorias e outros ativos usando sistemas de geolocalização.
- Aplicativos de redes sociais: Muitas redes sociais permitem que os usuários compartilhem sua localização com amigos e postem conteúdo relacionado à sua localização.

Vale ressaltar que a geolocalização é um processo que envolve a captura e transmissão de dados para determinar a localização geográfica de um dispositivo. Dessa forma, são necessários alguns passos para o seu pleno funcionamento:

**Coleta de Dados**: o dispositivo que deseja ser localizado possui um receptor GPS embutido (ou utiliza outras tecnologias, como Wi-Fi, torres de celular ou Bluetooth) que coleta informações sobre sua posição;

**Processamento de dados**: o dispositivo processa as informações coletadas. Pode usar algoritmos e cálculos matemáticos para combinar os diferentes dados e calcular a posição geográfica com base nesses dados;

**Transmissão de dados**: o dispositivo envia os dados de localização para os servidores de mapas ou provedores de serviços de geolocalização. Esses dados são transmitidos por meio de uma conexão de dados, como Wi-Fi ou rede móvel, para os servidores que irão processá-los, no caso deste trabalho é utilizado o LoRa para fazer o envio dos dados na sua rede;

**Processamento no servidor**: os servidores de mapas ou provedores de serviços de geolocalização recebem os dados de localização do dispositivo e utilizam seus próprios algoritmos para combinar esses dados com informações do banco de dados de localização.

#### <span id="page-24-0"></span>**3.4 Técnicas de localização**

A técnica de localização refere-se ao processo de determinar a posição de um objeto ou pessoa em relação a um determinado ponto de referência. Existem várias técnicas de localização utilizadas em diferentes contextos, como navegação, geoprocessamento, redes sem fio e até mesmo em ambientes internos. Abaixo estão algumas técnicas comuns de localização:

**Sistema de Posicionamento Global (GPS):** O GPS é um sistema global de satélites que permite a determinação precisa da localização em qualquer lugar da Terra (SARAIVA et al., 2022). Ele é amplamente utilizado em navegação, mapeamento e rastreamento de veículos.

**Redes de Sensores Sem Fio (RSSF):** As RSSF utilizam sensores distribuídos em uma área para coletar informações ambientais. A localização é muitas vezes determinada pela triangulação ou trilateração usando sinais de rádio entre os sensores (SIMÕES, 2022).

**Fingerprinting:** Consiste em utilizar diversas medições de um mesmo dispositivo em diferentes lugares no mesmo ambiente. Essas medidas em locais diferentes servem para normalizar os efeitos adversos que as ondas de rádio sofrem no ambiente. Com essas medições em locais de localização conhecida, é criado um banco de dados que mapeia o local e proporciona informações mais precisas de possíveis dispersões (OLIVEIRA; PAULA, 2023).

**Triangulação e Trilateração:** Essas técnicas envolvem medir a distância ou ângulo entre um objeto e pontos de referência conhecidos para determinar a posição do objeto. Triangulação usa ângulos, enquanto trilateração usa distâncias (OLIVEIRA; PAULA, 2023).

**A-GPS (Assisted GPS):** O A-GPS combina o sistema GPS com informações de estações terrestres, melhorando a rapidez e precisão da localização, especialmente em ambientes urbanos ou áreas com obstruções de sinal (NABOSNE; SANTOS, 2021).

**Beacons Bluetooth:** Beacons são dispositivos que emitem sinais de Bluetooth de baixa energia e são frequentemente usados para localização em ambientes internos, como lojas ou museus, usando a intensidade do sinal para estimar a proximidade do dispositivo (OLIVEIRA; PAULA, 2023).

**Wi-Fi Positioning System (WPS):** Esta técnica usa pontos de acesso Wi-Fi para determinar a localização de um dispositivo. A localização é calculada com base na intensidade do sinal Wi-Fi e na posição conhecida dos pontos de acesso (CUI et al., 2020).

**Mapeamento Simultâneo e Localização (SLAM):** SLAM é usado em robótica para que um dispositivo móvel, como um robô, possa criar um mapa do ambiente ao mesmo tempo em que determina sua própria posição dentro desse mapa (MARTINS; BRUNO; COLOMBINI, 2021).

**Sensor Inercial:** Sensores inerciais, como acelerômetros e giroscópios, são frequentemente usados para rastrear movimentos e orientação. Eles são frequentemente combinados com outras técnicas para obter uma localização mais precisa (FERREIRA; SANTOS, 2020).

**Rastreamento por Satélite em Órbita Baixa (LEO):** Em aplicações espaciais, o rastreamento por LEO utiliza satélites em órbita baixa para determinar a posição de objetos na Terra ou em órbita (PEREIRA, 2023).

**Sistemas de Posicionamento por Radiofrequência (RTLS):** Esses sistemas utilizam sinais de radiofrequência para rastrear ativos em tempo real em ambientes internos ou específicos (THIEDE et al., 2021).

A escolha da técnica de localização depende do contexto, das condições do ambiente e dos requisitos de precisão. Neste projeto utilizou-se o GPS devido a praticidade de uso e custo baixo.

#### <span id="page-25-0"></span>**3.4 WebSocket**

WebSocket é um protocolo de comunicação bidirecional baseado em TCP que permite a transferência de dados em tempo real entre um cliente (geralmente um navegador da web) e um servidor. Ele é projetado para superar as limitações das solicitações HTTP tradicionais, que são unidirecionais (do cliente para o servidor) e não fornecem uma maneira eficiente de atualizar informações em tempo real em aplicativos <span id="page-26-0"></span>da web, como bate-papo ao vivo, jogos online, feeds de notícias em tempo real, internet das coisas (IoT), entre outros. Um esquemático do funcionamento do protocolo websocket é apresentado na figura 3.

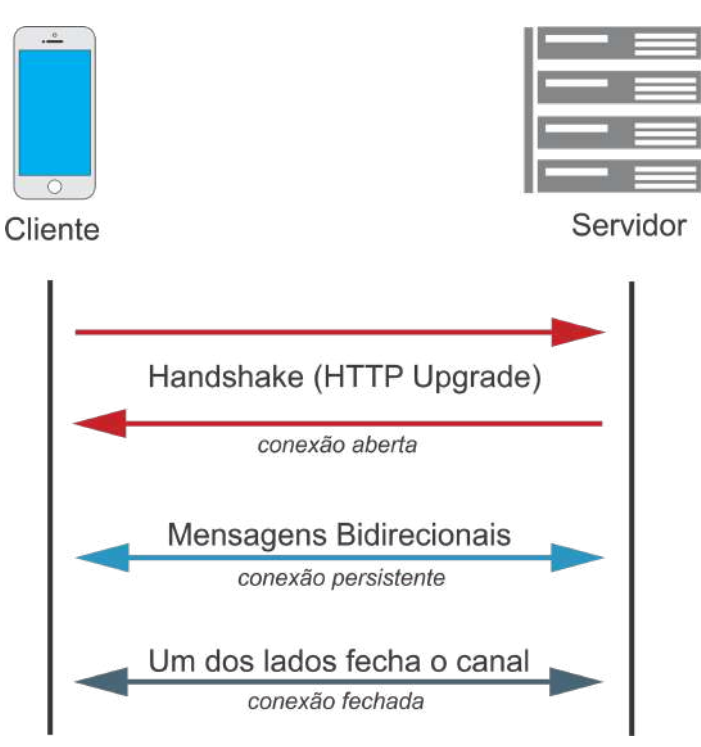

*Figura 3 - Esquema de funcionamento do WebSocket.*

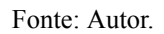

- 1. Handshake Inicial: O processo começa com uma solicitação de handshake (aperto de mão) HTTP feita pelo cliente para o servidor. Essa solicitação inclui um cabeçalho especial chamado "Upgrade" com o valor "websocket". O servidor, se suportar WebSockets, responderá com um cabeçalho de resposta HTTP indicando a troca para o protocolo WebSocket.
- 2. Comunicação Bidirecional: Após a etapa de handshake, a conexão WebSocket é estabelecida e fica aberta, permitindo a comunicação em tempo real. Uma vez que a conexão WebSocket está ativa, os clientes e servidores podem enviar mensagens de maneira bidirecional, sem a necessidade de uma nova solicitação HTTP para cada mensagem. Isso é feito usando um modelo de evento onde ambas as partes podem registrar ouvintes para eventos (por exemplo, mensagens recebidas) e enviar mensagens semelhantes a eventos.
- 3. Encerramento da conexão: o encerramento de uma conexão WebSocket é o processo pelo qual as partes (cliente e servidor) concordam em encerrar a conexão de maneira controlada. Isso envolve a troca de mensagens de fechamento com códigos de status que indicam o motivo do encerramento. Também pode haver encerramentos anormais quando a conexão é perdida inesperadamente.
- 4. Baixa Sobrecarga: Uma das vantagens do WebSocket é sua baixa sobrecarga em comparação com as solicitações HTTP tradicionais. Com o WebSocket, não há

cabeçalhos HTTP pesados sendo enviados repetidamente, reduzindo a latência e o tráfego de rede.

5. Manutenção da Conexão: As conexões WebSocket são persistentes, o que significa que elas permanecem abertas enquanto necessário. Isso permite a atualização em tempo real e evita a necessidade de recriar conexões repetidamente.

Em resumo, WebSocket é um protocolo de comunicação em tempo real que supera as limitações das solicitações HTTP tradicionais, permitindo uma comunicação bidirecional eficiente entre clientes e servidores em aplicativos da web, garantindo baixa latência e uma experiência de usuário mais dinâmica.

#### 4. **METODOLOGIA**

<span id="page-28-1"></span>O capítulo de Metodologia constitui a espinha dorsal deste trabalho, delineando os procedimentos fundamentais empregados para a concepção, desenvolvimento e implementação do sistema de rastreamento GPS-LoRa destinado à Rota Universitária. O capítulo se inicia apresentando as principais ferramentas de desenvolvimento utilizadas no projeto, incluindo o Chirpstack, PostgreSQL, Mosquitto, Figma, Django Rest Framework, Expo, Next.JS, Arduino Uno, LoRa SX1276, LoRa Shield, o módulo de GPS GY-NEO6MV2 e o Gateway Dragino DLOS8N. Cada uma dessas ferramentas desempenha um papel importante na implementação e no desenvolvimento da solução.

No decorrer do capítulo, serão apresentadas as estratégias adotadas para a criação do hardware de rastreio, os testes de alcance da tecnologia LoRa, as campanhas de medição realizadas nos campi I, II e III e durante os testes, bem como o desenvolvimento do aplicativo. Além disso, serão exploradas as intricadas etapas de configuração dos gateways e rastreadores, componentes cruciais para o funcionamento eficaz do sistema. A compreensão detalhada dessas metodologias é essencial para a contextualização dos resultados apresentados posteriormente, contribuindo para uma análise robusta e uma avaliação crítica do sistema proposto.

#### <span id="page-28-2"></span>**4.1 Ferramentas De Desenvolvimento**

Nesta seção são apresentadas as ferramentas utilizadas para o desenvolvimento da aplicação.

1. Chirpstack: é uma plataforma de código aberto para implantação e gerenciamento de redes de Internet das Coisas (IoT) usando o padrão LoRaWAN. Ele oferece uma solução completa para construir e operar redes IoT escaláveis, permitindo configurar gateways, registrar e gerenciar dispositivos IoT, e monitorar o tráfego de dados entre dispositivos e aplicativos.

*Figura 4 - Logo do Chirpstack.*

<span id="page-28-0"></span>ChirpStack

Fonte: (CHIRPSTACK, 2020)

2. PostgreSQL: é um poderoso sistema de gerenciamento de banco de dados relacional de código aberto. Ele oferece uma ampla gama de recursos avançados e é conhecido por sua confiabilidade, escalabilidade e conformidade com os padrões do setor. Permite armazenar, recuperar, manipular e analisar grandes volumes de dados de forma eficiente. Além disso, ele suporta consultas complexas, transações ACID (Atomicidade, Consistência, Isolamento e Durabilidade), replicação de dados, integridade referencial e extensibilidade através de funções e procedimentos armazenados. Sua natureza de código aberto incentiva a comunidade a contribuir para seu aprimoramento contínuo, <span id="page-29-0"></span>tornando-o uma escolha popular para aplicações de missão crítica em diversos setores.

*Figura 5 - Logo do PostgreSQL.*

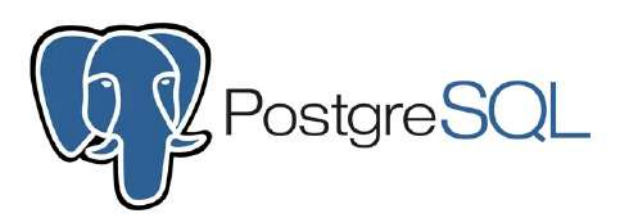

Fonte: (DYCLASSROOM, [s.d.]).

3. Mosquitto: é um servidor de mensagens de código aberto que implementa o protocolo MQTT. MQTT é um protocolo leve de mensagens para comunicação entre dispositivos IoT, permitindo que eles troquem informações de forma eficiente e assíncrona. O Mosquitto fornece um ambiente escalável e confiável para a publicação e assinatura de mensagens, permitindo que os dispositivos IoT se comuniquem de maneira eficiente com aplicativos e serviços conectados. Com recursos como autenticação, criptografia, retenção de mensagens e suporte a QoS (Qualidade de Serviço), o Mosquitto é amplamente utilizado em projetos de IoT para conectar dispositivos e facilitar a troca de dados de forma segura e confiável.

*Figura 6 - Logo do Mosquitto.*

<span id="page-29-1"></span>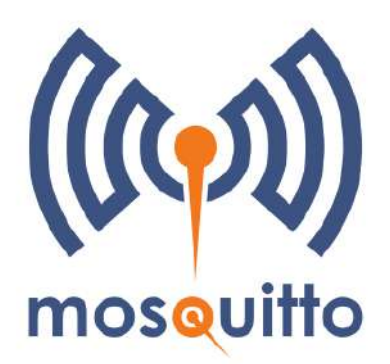

Fonte: (ECLIPSE/MOSQUITTO, 2020).

4. Figma: é uma poderosa plataforma de design colaborativo baseada na nuvem. Ele é amplamente utilizado por equipes de design e desenvolvimento para criar interfaces de usuário, protótipos interativos e colaborar em tempo real. Com o Figma, os usuários podem criar designs vetoriais, importar recursos, definir estilos de texto e criar componentes reutilizáveis para agilizar o processo de design. Ele oferece recursos avançados, como animações, transições de tela e compartilhamento de projetos com colegas de equipe e stakeholders. Além

<span id="page-30-0"></span>disso, permite a colaboração em tempo real, onde várias pessoas podem editar e comentar em um arquivo simultaneamente.

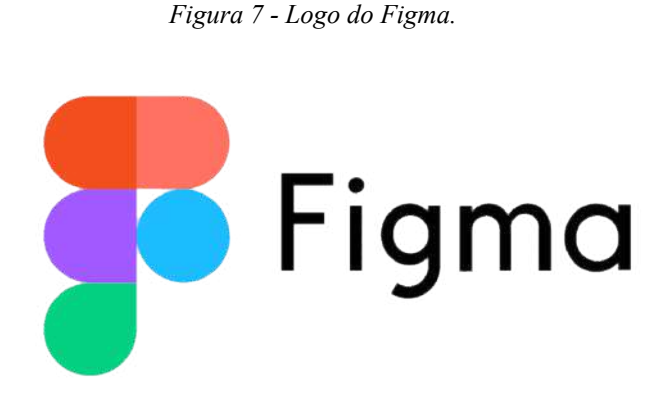

Fonte: (STICKPNG, [s.d.]).

5. Django Rest Framework: é um framework de desenvolvimento web de alto nível, escrito em Python, que segue o padrão Model-View-Controller (MVC). Ele fornece uma estrutura robusta e completa para construir aplicativos web complexos e escaláveis. O Django possui uma vasta gama de recursos integrados, como autenticação de usuários, administração de bancos de dados, gerenciamento de URLs, geração de formulários e suporte a APIs RESTful. Com o Django, os desenvolvedores podem criar aplicativos web de forma rápida e eficiente, seguindo boas práticas de desenvolvimento e mantendo um código limpo e organizado. Além disso, sua arquitetura flexível permite a extensibilidade através de bibliotecas e pacotes adicionais. O Django é amplamente utilizado na indústria de desenvolvimento web e é apreciado por sua produtividade, segurança e escalabilidade.

<span id="page-30-1"></span>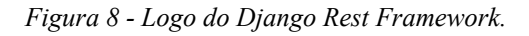

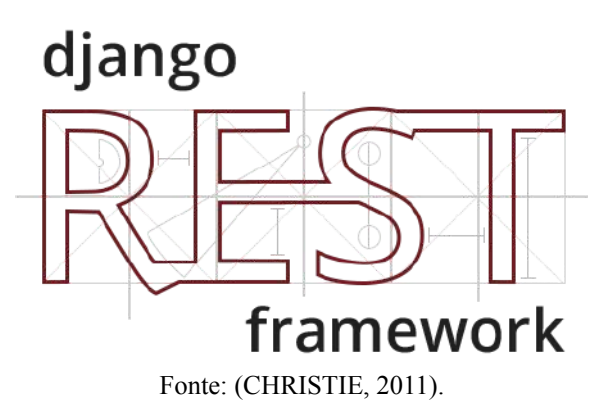

6. Expo: é uma plataforma de desenvolvimento de aplicativos móveis que permite criar aplicativos nativos para iOS e Android usando JavaScript ou Typescript e React Native. Ele simplifica o processo de desenvolvimento, fornecendo um conjunto de ferramentas e bibliotecas pré-configuradas que facilitam a criação, o teste e a implantação de aplicativos. Os desenvolvedores podem criar aplicativos sem precisar lidar com configurações complexas de ambiente, como a instalação de SDKs e emuladores. Ele oferece recursos úteis, como acesso a APIs nativas do dispositivo, gerenciamento de permissões, notificações push, armazenamento offline e muito mais. Além disso, o Expo permite o compartilhamento instantâneo do aplicativo em tempo real com outras pessoas para testes e feedback.

*Figura 9 - Logo da Expo.*

<span id="page-31-0"></span>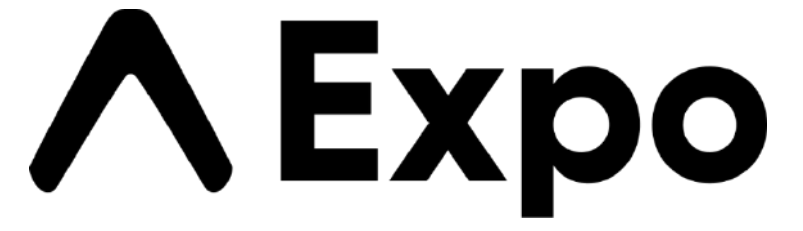

Fonte: (EXPO, 2023).

7. Next.JS: Next.js é um framework de desenvolvimento web de código aberto construído em cima do React.js, que permite a criação de aplicativos web modernos e eficientes. Ele oferece recursos avançados, como renderização do lado do servidor (SSR), renderização estática e pré-renderização, o que melhora significativamente o desempenho e a experiência do usuário. Com o Next.js, é possível criar aplicativos robustos, escaláveis e fáceis de manter, graças à sua arquitetura modular e à vasta gama de recursos integrados, como roteamento avançado, suporte a API externas, gerenciamento de estado simplificado e suporte a TypeScript.

*Figura 10 - Logo do Next.JS.*

<span id="page-31-1"></span>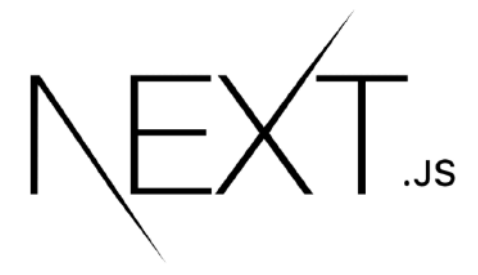

Fonte: (APLYCA, 2022).

8. O Arduino Uno (figura 11) é uma placa microcontroladora amplamente utilizada e considerada uma excelente opção para o desenvolvimento de projetos embarcados, IoT e tem sua fabricação baseada no chip ATmega328.

A placa Arduino Uno é reconhecida por sua popularidade e pela ampla documentação disponível pela comunidade, o que facilita o aprendizado. O microcontrolador ATmega328, presente no Arduino Uno, é um chip único desenvolvido pela Atmel e pertence à família megaAVR. Sua arquitetura é baseada em uma versão personalizada da arquitetura Harvard, com um núcleo de processador RISC de 8 bits (ARDUINO, 2022).

Essa arquitetura específica permite que o Arduino Uno execute instruções de forma eficiente, tornando-o adequado para uma ampla variedade de aplicações, desde projetos simples até projetos mais complexos que exigem controle preciso e eficiente. Os 8 bits de processamento proporcionam um equilíbrio entre recursos e eficiência energética, o que é especialmente importante em projetos embarcados com restrições de energia (RONTEK, 2021).

<span id="page-32-0"></span>*Figura 11 - Arduino UNO.*

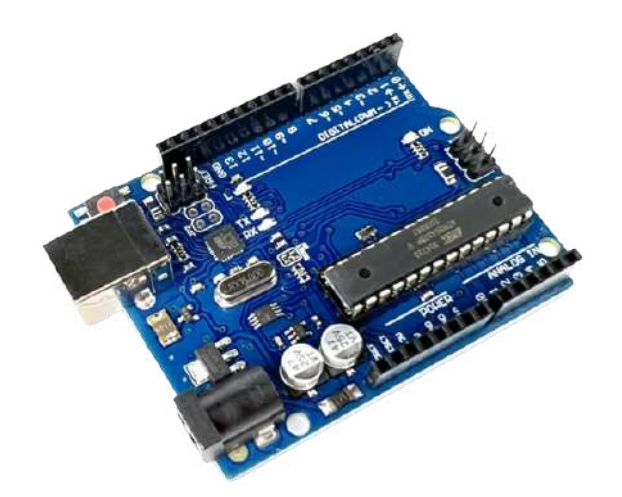

Fonte: (ROBOCORE, 2023b)

9. O LoRa SX1276 (figura 12) é um transceptor sem fio de longo alcance projetado especificamente para a tecnologia LoRa. Desenvolvido pela Semtech, o SX1276 é amplamente utilizado em aplicações de Internet das Coisas (IoT) e comunicação de longo alcance.

O SX1276 opera na faixa de frequência de rádio de 868 MHz a 915 MHz, permitindo uma cobertura abrangente e alcance estendido em ambientes urbanos e rurais. Com sua modulação LoRa, o SX1276 é capaz de fornecer comunicação confiável e eficiente com pouco consumo de energia.

Uma das características distintivas do SX1276 é sua capacidade de atingir um link de comunicação robusto mesmo em áreas com interferência de rádio e alto ruído. Isso é possível devido à tecnologia de modulação LoRa, que oferece alta imunidade ao ruído e a capacidade de alcançar taxas de dados variáveis.

O SX1276 suporta diversos fatores de dispersão espectral (Spreading Factors - SF), que podem ser ajustados para equilibrar a taxa de dados e o alcance da comunicação. Os SFs mais comuns, como SF7, SF9 e SF12, permitem que os desenvolvedores personalizem o desempenho de acordo com as necessidades específicas de suas aplicações (FERRE, 2018).

Além disso, o SX1276 possui recursos de gerenciamento de energia, como o modo de economia de energia, que permite prolongar a vida útil da bateria em dispositivos alimentados por bateria. Essa eficiência energética é essencial para aplicações IoT que exigem operação de longa duração e baixo consumo de energia.

<span id="page-33-0"></span>Em termos de integração, o SX1276 pode ser facilmente utilizado com microcontroladores populares, como o Arduino, por meio de interfaces SPI (Serial Peripheral Interface). Isso facilita a implementação e desenvolvimento de projetos baseados em LoRa, permitindo que os desenvolvedores aproveitem as vantagens da comunicação de longo alcance do SX1276.

*Figura 12 - Chip LoRa.*

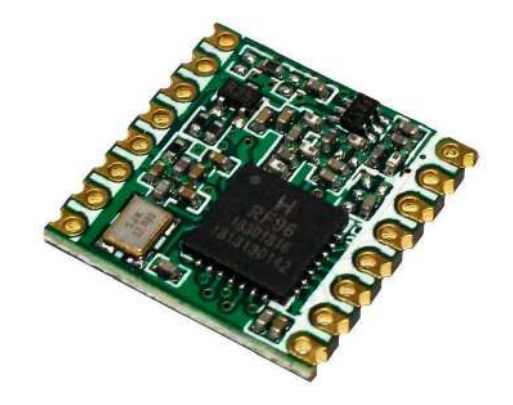

Fonte: (SARAVATI, 2023)

10. O LoRa Shield é um módulo utilizado como uma expansão da placa de circuito impresso e que pode ser conectado a um microcontrolador ou placa Arduino adicionando mais funcionalidades de comunicação LoRa, conforme apresentado na figura 13. Esse tipo de placa é especialmente projetado para facilitar a integração da tecnologia LoRa em projetos de IoT e outras aplicações de comunicação de longo alcance (DRAGINO, 2020).

O módulo LoRa Shield é geralmente composto por um transceptor LoRa (por exemplo, o SX1276) e alguns componentes adicionais, como antena, reguladores de tensão, interfaces de comunicação, conector para antena SMA, que é muito importante para os testes, entre outros conforme podemos observar na imagem seguinte, que tornam o módulo mais fácil e prático de ser utilizado em projetos de IoT.

<span id="page-34-0"></span>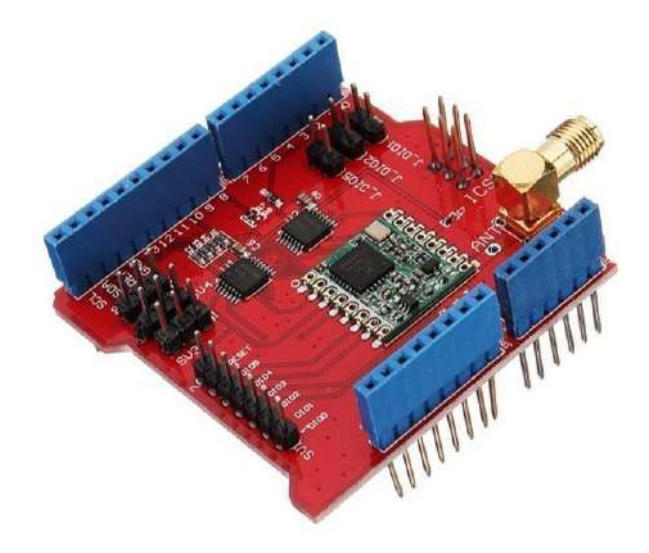

Fonte: (DRAGINO, 2020)

11. O módulo de GPS, ilustrado na figura 14, utilizado na pesquisa foi o GY-NEO6MV2, fabricado pela empresa U-blox e sua principal característica é o baixo consumo energético, ótimo custo benefício aliado a excelente precisão de até 5 metros.

O dispositivo é um GPS de alta precisão desenvolvido para ser usado com microcontroladores como Arduino, ESP32 e outros. Com sua precis ̃ao de localização de até 5 (cinco) metros, essa foi uma escolha ideal para o projeto, haja vista que necessitamos de uma boa precisão e confiabilidade dos dados. Com suporte a diversos protocolos de comunicação, incluindo UART, I2C e USB, o GY-NEO6MV2 é fácil de se conectar a projetos de IoT para obtenção de dados de localização (WALKER, 2023).

Um dos melhores recursos que o chip oferece é o Power Save Mode (PSM), no qual permite a redução no consumo de energia do sistema ligando e desligando exclusivamente partes do receptor (UBLOX, 2012). Isso reduz drasticamente o seu consumo de energia (de 45 para 11mA), dessa forma, tornando-o adequado para aplicações sensíveis à energia, como relógio de pulso com GPS e outras aplicações.

<span id="page-35-0"></span>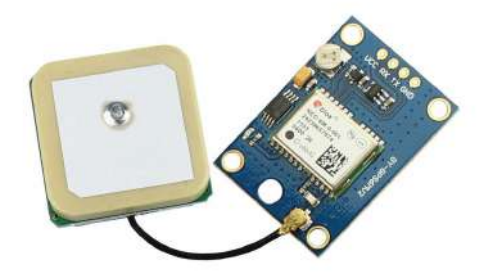

Fonte: (ROBOCORE, 2023a).

12. O Dragino DLOS8N é um gateway LoRaWAN (figura 15) de código aberto da Dragino sendo um dispositivo utilizado em aplicações externas. Este gateway inclui o Semtech Packet Forwarder e é totalmente compatível com o protocolo LoRaWAN. Este Gateway dragino é composto de uma rede WiFi e o Ethernet, facilitando sua conectividade à rede mundial de computadores. O DLOS8N também pode ser utilizado para comunicar o end device ABP LoRaWAN sem a necessidade do servidor LoRaWAN. O integrador de sistemas pode usá-lo para integrar-se ao serviço IoT existente sem configurar o próprio servidor LoRaWAN ou usar o serviço LoRaWAN de terceiros (DRAGINO, 2023).

O Gateway Dragino DLOS8N Outdoor LoRaWAN pode ser utilizado por uma variedade de casos de uso, incluindo aplicativos de cidade inteligente, automação industrial e monitoramento ambiental. O dispositivo pode ser usado em aplicações que monitoram a qualidade do ar, a qualidade da água e outros fatores ambientais em tempo real. O gateway também pode ser usado para monitorar o consumo de energia, rastrear ativos e otimizar as operações de logística.
*Figura 15 - Gateway Dragino.*

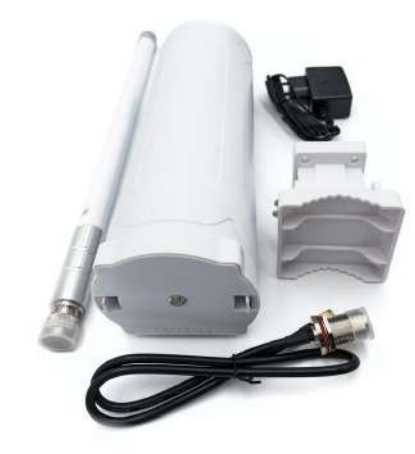

Fonte: (SHOP, 2023).

### **4.2 Hardware de rastreio gps-LoRa**

Neste tópico é apresentado a metodologia utilizada no desenvolvimento da pesquisa, apresentando o hardware criado para fazer o rastreio dos ônibus e que serão analisados. Além disso, é descrito como foi feita a campanha de medição no percurso da rota universitária.

Como apresentado na figura 16, o dispositivo transmissor é composto de uma placa controladora Arduino Mega, um dispositivo LoRa Shield que contém o chip LoRa SX1276, um módulo de gps NEO6MV2, uma antena omnidirecional de 915MHz com ganho de 6dBi, um regulador de tensão de 5 volt e fios jumpers para fazer as conexões entre os componentes. O módulo de transmissão é configurado conforme ilustrado na figura a seguir, com uma protoboard servindo como nossa base. O Lora Shield é encaixado na placa Arduino, o que facilitou significativamente o desenvolvimento, pois não enfrentamos problemas de má conexão nas conexões, o módulo de GPS é alimentado na porta 5v e GND do próprio arduino, os pinos RX (Receber) e TX (Transmitir) do módulo GPS são conectados às portas lógicas do Arduino. O pino RX do módulo GPS é conectado ao pino TX1 do Arduino, enquanto o pino TX do módulo GPS é conectado ao pino RX1 do Arduino. Essa conexão permite que o Arduino receba dados do GPS e envie comandos de controle para o módulo GPS por meio da comunicação serial. O módulo de GPS possui uma antena de cerâmica de 28dB para fazer a captura do sinal de satélites.

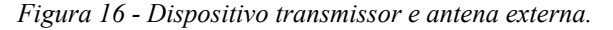

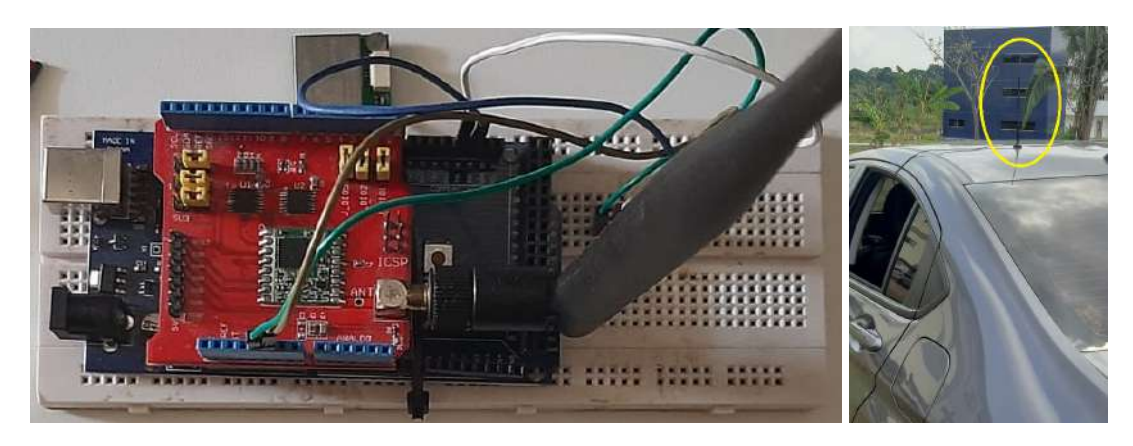

Fonte: Autor.

O sistema elétrico do ônibus disponibiliza uma tensão nominal de pouco mais de 25v, essa tensão é muito superior à trabalhada pelo dispositivo desenvolvido, sendo assim, foi necessário utilizar um conversor de tensão, no qual foi feito uso do XL4015 DC/DC PWM buck (step-down) apresentado na figura 17, que trabalha na frequência fixa de 180 KHz, capaz de acionar uma carga de 5A com alta eficiência, baixa ondulação e excelente para regulação de linha e carga. Com a tensão de 5v disponibilizada pelo regulador, é possível alimentar o arduino e por conseguinte os demais dispositivos que necessitam de corrente elétrica.

*Figura 17 - Conversor XL4015.*

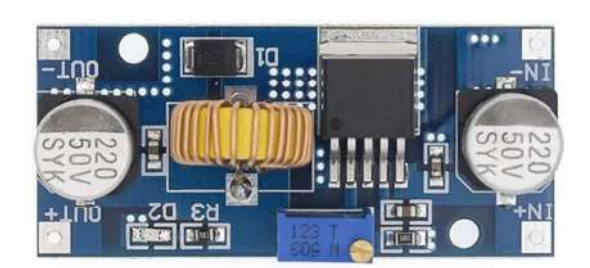

Fonte: Autor.

A conexão com a antena é feita por meio de um cabo coaxial de 3 metros de comprimento, que permite ser na parte superior do ônibus, tendo maior alcance na transmissão de dados.

Para acomodar os componentes eletrônicos do rastreador, foi desenvolvida uma caixa de plástico ABS por meio de impressão 3D, conforme ilustrado na Figura 18. Dessa maneira, a disposição dos elementos foi otimizada para garantir uma organização eficiente e com melhor. Tem foi impressa uma tampa para proteger os componentes de acordo com a figura 19.

*Figura 18 - Rastreador montado.*

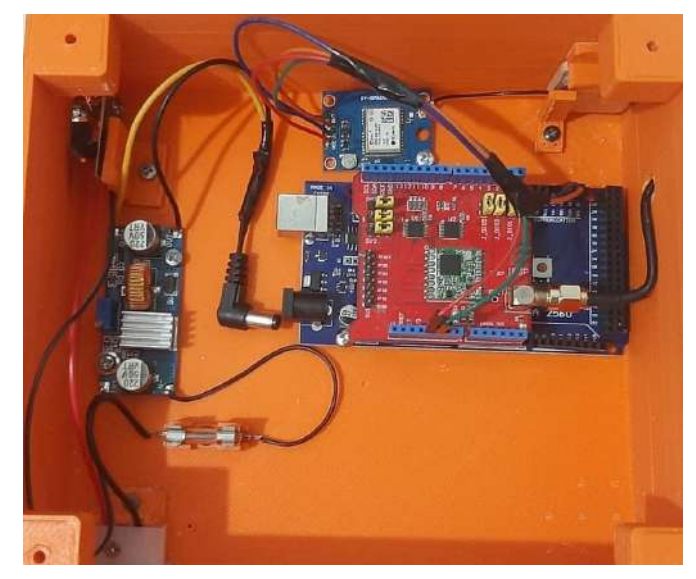

Fonte: Autor.

*Figura 19 - Rastreador fechado.*

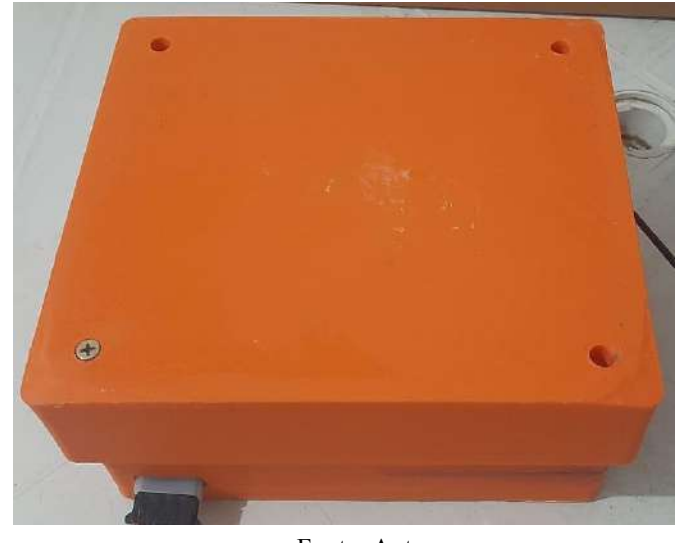

Fonte: Autor.

# **4.3 Testes de alcance**

Foi conduzida uma campanha de medição de sinal LoRa ao longo da rota universitária. A topografia local, obstáculos naturais e o clima amazônico influenciaram a propagação do sinal, desafiando a tecnologia LoRa.

## 4.2.1 Campanha de medição de teste

A cidade de Marabá é conhecida por sua rica diversidade de culturas e desenvolvimento econômico na região, abrigando um importante polo educacional no sudeste paraense, em que a Universidade Federal do Sul e Sudeste do Pará UNIFESSPA está inserida. A instituição possui três Campus, o Campus I, II e o III, situados geograficamente em diferentes áreas da cidade. E com o intuito de melhorar a

conectividade entre essas localidades e oferecer uma solução tecnológica para as pessoas que necessitam se deslocar entre esses campus, foi necessário realizada a campanha de medição de propagação de sinal com o uso da tecnologia LoRa entre os campus.

A campanha de medição foi realizada com o objetivo de avaliar o alcance do sinal entre o transmissor (end-device) e o receptor (Gateway). A rota universitária entre o campus I, campus II e o campus III foi cuidadosamente percorrida e analisada, levando em consideração a topografia local, obstáculos naturais e a comunicação entre o transmissor e o receptor em diferentes pontos do percurso.

A cidade também possui um clima quente e úmido, típico da região amazônica. Com seu perfil suburbano, a cidade é composta principalmente por prédios e construções de médio ou pequeno porte. Nesse cenário, a vegetação é uma característica marcante que também é presente nos Campus universitários, com diversas áreas com agrupamentos de árvores espalhadas em diferentes setores. Essa composição acaba proporcionando um ambiente em harmonia com a natureza, porém, isso acaba dificultando a propagação de sinal de baixas frequências como o LoRa que opera na faixa de 915 MHz no Brasil.

Inicialmente, para executar a campanha de medição, foram utilizados dispositivos equipados com transceptores LoRa, como os módulos SX1276, conforme podemos observar na Figura 16, capazes de transmitir dados a distâncias consideráveis. O dispositivo foi estrategicamente posicionado dentro do veículo a 1.28 metros em relação ao nível do solo, o qual se movimentava a uma velocidade média de 40 km/h ao longo da rota universitária, em que inicialmente percorreu o trajeto do campus I e o campus II e posteriormente até o campus III.

Para receber o sinal enviado pelo transmissor, utilizamos o Gateway Dragino DLOS8N, conforme mostrado na figura 15, que atua como um receptor na rede e disponibiliza as informações no servidor. O dispositivo foi instalado e posicionado estrategicamente com boa visada do ambiente a 13.2 metros de altura aproximadamente, como pode ser observado nas figuras 20 e 21, para que pudesse ser possível efetuar as medições necessárias.

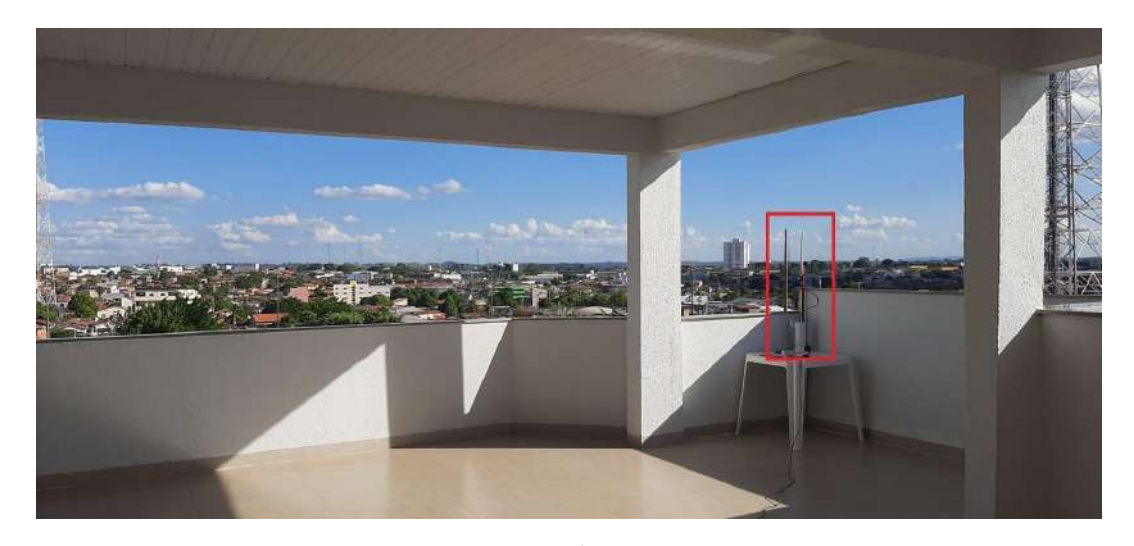

Fonte: Autor. *Figura 21 - Equipamentos utilizados nas medições*

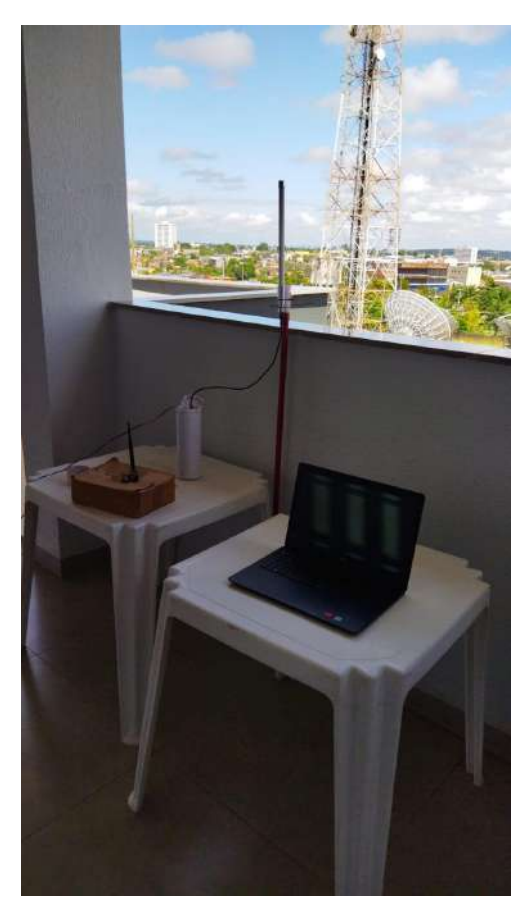

Fonte: Autor.

A transmissão e recepção do sinal foi feita na faixa de operação da rede LoRa em 915MHz, a antena do transmissor utilizado é do tipo omnidirecional com ganho de 1 dBi, a potência de transmissão com 20dBm e sensibilidade de recepção de sinal de até -148 dBm. Já no receptor, a antena utilizada no Gateway tem ganho de 5 dBi e sensibilidade de recepção de até -140 dBm.

Para realizar os testes, o módulo transmissor foi alimentado através da interface serial do Arduino pelo cabo usb com voltagem de 5 volts proveniente do carro. Em outra parte, o Gateway (receptor) foi alimentado através da sua fonte própria de 12 volts e transmitindo os dados recebidos através da sua rede. Ao receber os dados do transmissor pela rede LoraWAN, o gateway converte os pacotes de radiofrequência em pacotes IP, que são recebido em um arquivo do tipo json e convertidos em uma tabela do tipo xlsx através de um script de código feito na linguagem python.

Na campanha de medição realizada da rota universitária destacada na figura 22, foram explorados três diferentes fatores de espalhamento 7, 8 e 9 no trajeto, e configurado a taxa de transmissão de dados em 125kHz no transmissor e 500kHz no receptor. O fator de espalhamento é uma das características mais importantes do LoRa, pois determina a taxa de transferência de dados e o alcance da comunicação do dispositivo. O chip LoRa pode ser configurado em até seis valores diferentes de spreading factor, SF7, SF8, SF9, SF10, SF11 e SF12 segundo (ALLIANCE, 2023). Considerando que o Spreading Factor (SF) é um parâmetro ajustável que determina o número de bits que o LoRa codifica em um único símbolo. Essa definição pode ser expressa pela Equação 1, na qual Rs representa a taxa de símbolo e Rc é a taxa de chip (SEMTECH, 2015). Dessa forma, o Spreading Factor desempenha um papel crucial na configuração da taxa de transferência de dados e no alcance da comunicação LoRa.

*Figura 22 - Trajeto rota universitária.*

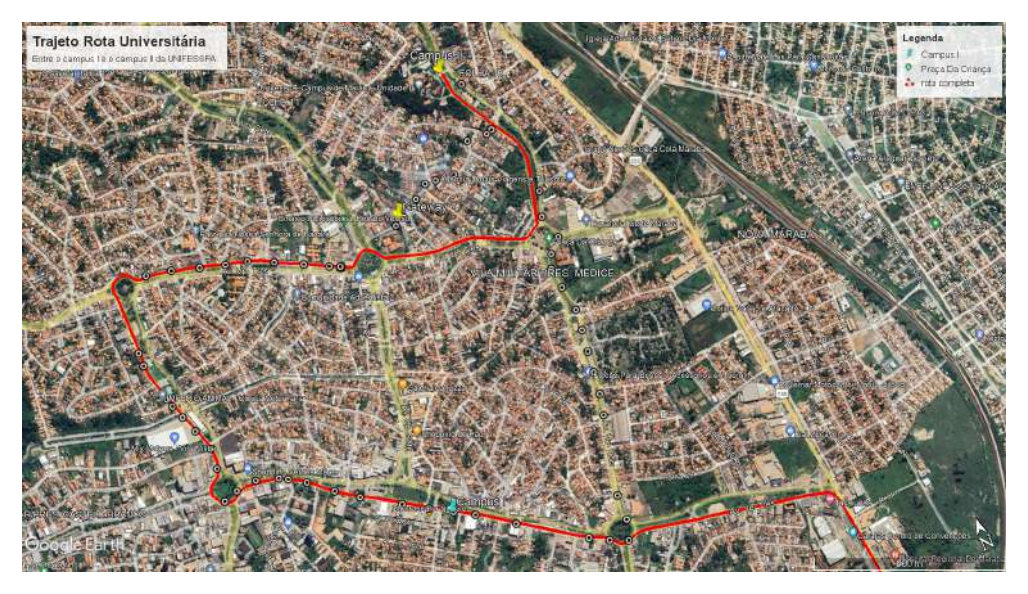

#### Fonte: Autor.

O SF7 foi o fator de espalhamento mais baixo entre os três utilizados, é conhecido por oferecer altas taxas de transferência de dados, possibilitando comunicações mais rápidas e eficientes. No entanto, com maior velocidade de transmissão o alcance é mais limitado, tornando-o mais adequado para aplicações que exigem taxa de dados mais alta, mas com distâncias de comunicação menores. Além disso, como em SF7 a largura do espectro ocupada pelo sinal LoRa é maior, (CRUZ, 2023) ressalta que esse fator de espalhamento é mais sensível à interferências do ambiente. Na figura 23 pode ser observado o comportamento do sinal medido.

*Figura 23 - Distância x Potência com Spreading Factor 7.*

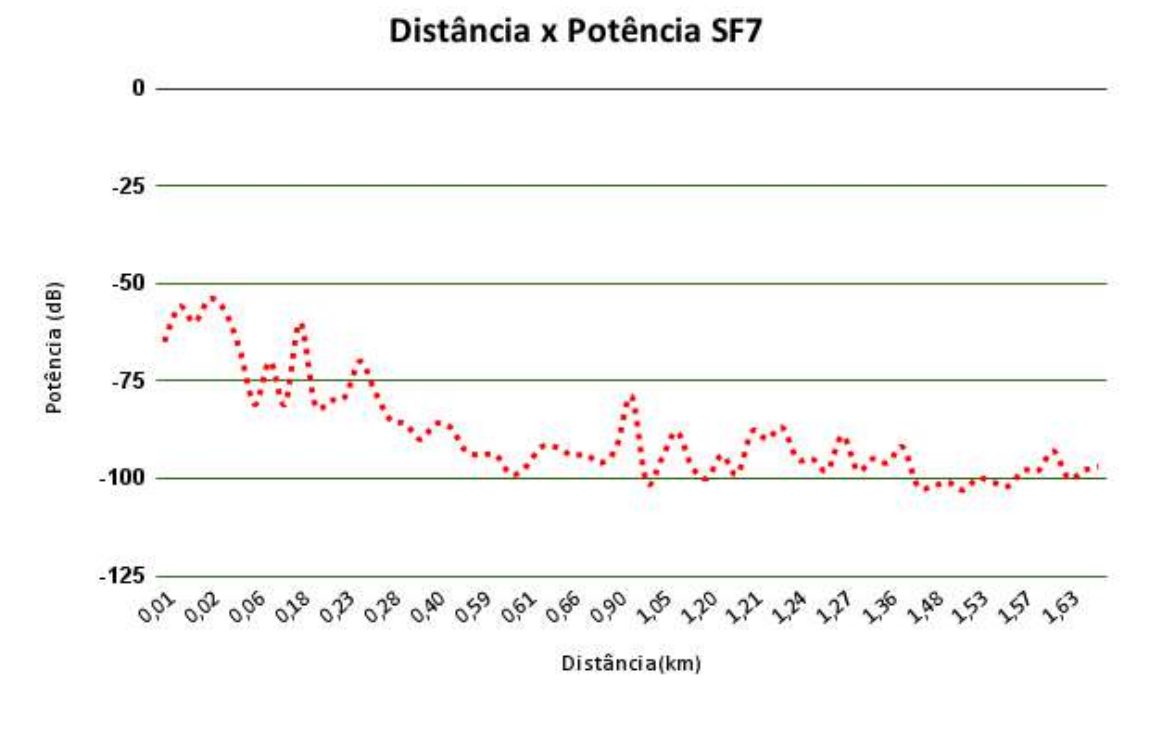

Fonte: Autor.

O SF8 é um fator de espalhamento intermediário, que oferece um equilíbrio entre taxa de dados e alcance. O SF8 possui um maior alcance que o SF7, porém, com uma taxa de transferˆencia ligeiramente menor, na figura 24 pode ser observado seu comportamento nas medições realizadas. Essa configuração é ideal para aplicações que requerem uma cobertura mais ampla, mas que ainda demandam uma taxa de dados razoável. (CABRERA, 2019) ressalta que ao utilizar o SF acima de 7, aumentou a cobertura mas diminui a taxa de transferência de dados, além disso, também obteve aumento no ToA (Tempo decorrido de envio do pacote do transmissor até o receptor).

*Figura 24 - Distância x Potência com Spreading Factor 8.*

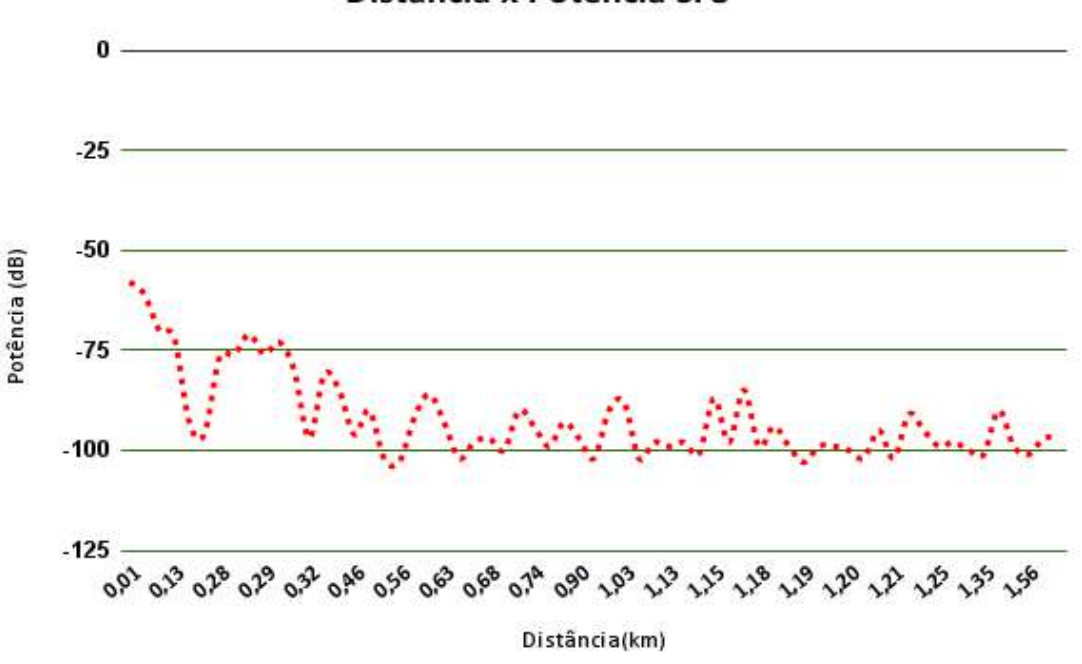

# Distância x Potência SF8

#### Fonte: Autor.

Após as análises dos dados obtidos na campanha de medição, o Fator de Espalhamento escolhido foi o SF9, onde apresentou uma cobertura maior de comunicação em relação aos demais, tornando-se a escolha ideal para aplicações que exigem uma comunicação de longo alcance, como monitoramento em áreas rurais ou ambientes com muitos obstáculos físicos. Segundo (LOPES, 2021), o SF9 tem ótima sensibilidade e permanece por até 144ms no ar, com isso se torna uma excelente escolha devido a quantidade de pacotes que pode ser enviada. Na figura 25, observamos o comportamento dos dados transmitidos utilizando o SF9, tendo um alcance maior.

*Figura 25 - Distância x Potência com Spreading Factor 9.*

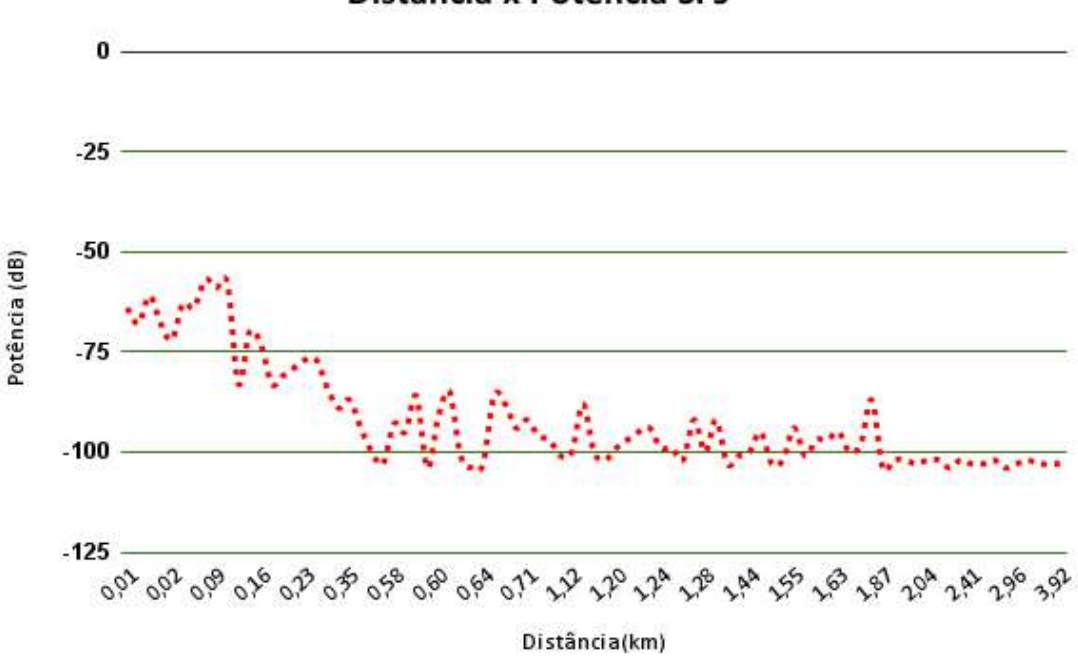

# Distância x Potência SF9

#### Fonte: Autor.

Um fator de espalhamento mais alto oferece uma comunicação mais resistente a interferências externas, o que é especialmente importante em ambientes com muitas fontes de rádio ou obstáculos físicos. Além disso, em (ORTIZ PEDRO CRUZ, 2018) conclui que o aumento do SF de 7 para 11 reduz a taxa de perda de 50% para 13%, para transmissões a uma distância de até 2 km. No entanto, essa melhoria na robustez vem com uma diminuição da taxa de transmissão de dados, o que pode resultar em uma vazão menor de informação.

### 4.2.2 Campanha de medição no campus III

A campanha de medição no campus III da Universidade Federal do Sul e Sudeste do Pará, foi desafiadora durante a pesquisa devido está localizado a uma distância de aproximadamente oito quilômetros do campus II em linha reta, isso se tornou um desafio devido que no percurso tem a presença de parte da floresta ser fechada (densa), com isso, houve a necessidade de instalação de um segundo Gateway no campus III para receber o sinal do transmissor ao se aproximar da unidade.

O segundo Gateway LoRaWAN instalado e utilizado é o modelo LPS8N Indoor da Dragino, onde possui interface de conexão com a internet e via WiFi e é alimentado via USB Type-C: 5V, 2A. A capacidade de armazenamento e alcance são semelhantes ao modelo DLOS8N, porém a sua limitação de proteção ao ambiente externo, nos possibilitou a desenvolver uma caixa de material de resistência térmica (filamento ABS) impressa em impressora 3D, dessa forma, será possível instalar no terraço da unidade III, e assim podendo tirar maior proveito do equipamento em relação a sua cobertura.

Na campanha de medição foi utilizado o dispositivo transmissor equipado com o transceptor LoRa modelo SX1276, conforme podemos observar na Figura 26, capaz de transmitir dados a distâncias de até 20km em áreas rurais e 5km em áreas urbanas. O dispositivo foi estrategicamente posicionado dentro do veículo a 1.28 metros em relação ao nível do solo e com a antena do lado externo do veículo, no qual se movimentava a uma velocidade média de 40 km/h no trajeto da rota universitária, saindo do campus III e indo para o campus I e vice-versa. Para realizar os testes o Gateway foi posicionado no último andar do bloco central da unidade III da universidade, com altura aproximada de 20 metros em relação ao solo e com boa vista para o percurso.

Nas medições foram testados dois tipos de parâmetros de espalhamento, SF (Spreading Factor) 12 e o ADR (Adaptive Data Rate), na figura seguinte, podemos observar o comportamento dos dados medidos com o parâmetro de espalhamento configurado em 12, em que temos uma excelente potência de sinal até a distância de pouco mais de 1,3km, a partir desse ponto o sistema continua recebendo dados e a potência começa a se comportar no sentido de convergir.

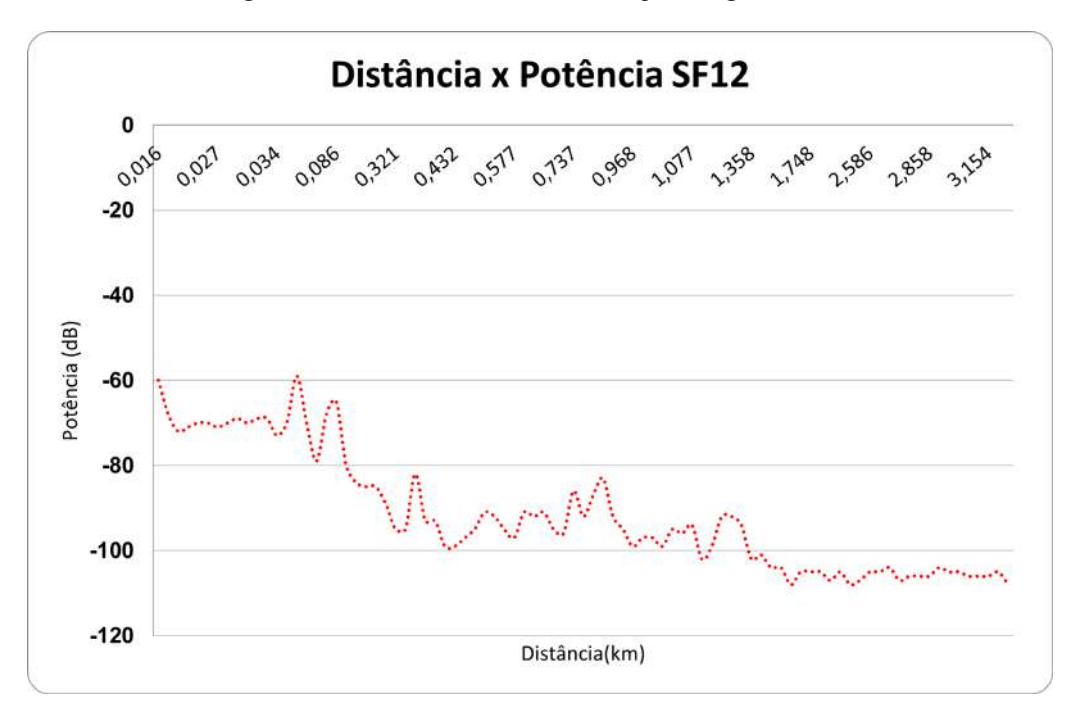

*Figura 26 - Distância x Potência com Spreading Factor 12.*

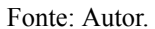

Já com o parâmetro de espalhamento configurado em ADR, o LoRaWAN tenta otimizar automaticamente a taxa de transmissão e o alcance, ajustando o Spreading Factor de acordo com as condições da rede. Se as condições de comunicação são boas, o SF pode ser reduzido para aumentar a taxa de transmissão. Se as condições são ruins, o SF pode ser aumentado para melhorar o alcance, e isso gera diversos benefícios para a rede como, otimização automática, economia de energia e melhor eficiência espectral. Além disso, podemos observar no comportamento do sinal, conforme imagem seguinte, que a propagação tem poucas nuances nos dados e com isso maior eficiência.

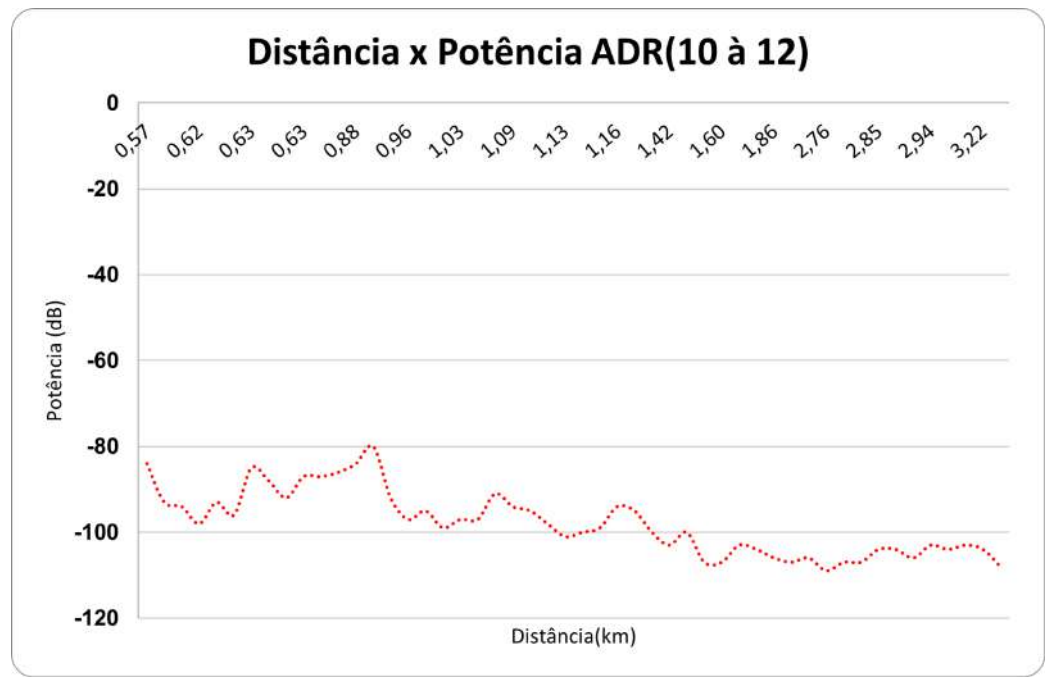

*Figura 27 - Distância x Potência com ADR.*

Fonte: Autor.

Durante as medições, utilizar de diferentes fatores de espalhamento permitiu analisar de forma mais minuciosa as características de cobertura e desempenho da rede LoRa em diferentes cenários. Cada fator de espalhamento possui seus pontos fortes e limitações, e a escolha do melhor SF depende muito das necessidades específicas de cada aplicação. Com base nos resultados obtidos na campanha, será possível selecionar o fator de espalhamento mais adequado para garantir a eficiência e a confiabilidade da comunicação através do LoRa na aplicação futura.

## **4.4 Desenvolvimento da aplicação**

Neste tópico, vamos mergulhar no desenvolvimento prático do aplicativo com base nos requisitos coletados e nas projeções feitas a partir das preferências dos usuários. Ao longo deste tópico, serão delineados os passos e estratégias utilizados para transformar as necessidades identificadas em uma aplicação pronta para oferecer informações em tempo real e uma experiência otimizada de acompanhamento da Rota Universitária.

### 4.4.1 Requisitos

Para a elaboração do aplicativo, criou-se um formulário com perguntas chaves destinadas à comunidade acadêmica divulgado no canal oficial da Unifesspa no Instagram e por meio de cartazes nos pontos de paradas do Campus II e III. O objetivo principal é compreender melhor as necessidades dos usuários e assim levantar os requisitos para solucionar cada um dos impasses. As perguntas que compõem o formulário são descritas a seguir:

1. É aluno da Unifesspa?

2. Você tem conhecimento da rota universitária?

3. É usuário dos ônibus da Rota Universitária diariamente?

4. Gostaria de um aplicativo em que pudesse acompanhar a localização do ônibus?

5. Com relação a localização dos ônibus, gostaria de acompanhar todo o percurso ou apenas quando se aproximasse da sua localização?

6. Gostaria de ser notificado da localização do ônibus?

7. Tem sugestão de algum nome legal para o aplicativo?

Os dados coletados forneceram insights valiosos sobre as necessidades e preferências da comunidade acadêmica em relação ao aplicativo proposto. Foram 98 respostas ao total da comunidade. A seguir, apresentamos uma análise resumida dos resultados obtidos:

1. Participantes da comunidade acadêmica da Unifesspa: A maioria dos respondentes (95,4%) de acordo com a figura 28 afirmaram serem alunos da Unifesspa, o que indica um potencial interesse direto no aplicativo.

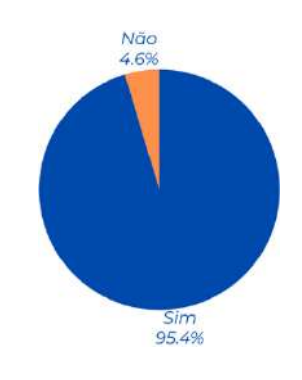

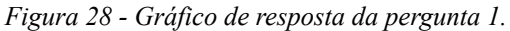

1. Conhecimento da rota universitária: Conforme a figura 29, a maioria dos participantes (82%) relatou ter conhecimento da rota universitária existente, enquanto os demais (18%) demonstraram não estar familiarizados com as informações sobre o trajeto dos ônibus.

Fonte: Autor.

*Figura 29 - Gráfico de resposta da pergunta 2.*

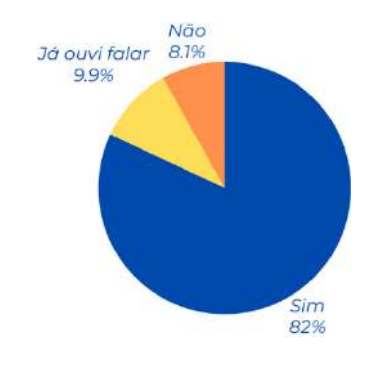

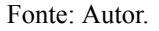

2. Utilização diária dos ônibus da Rota Universitária: Metade dos participantes, (50%), segundo a figura 30, afirmaram utilizarem os ônibus da Rota Universitária diariamente, um pouco menos de um terço (22,44%) assumiu usar, mas não diariamente, enquanto que os demais (27,6%) responderam não usar a rota, isso sugere que a maioria dos estudantes recorre a outros meios de transporte ou não frequenta a universidade todos os dias.

*Figura 30 - Gráfico de resposta da pergunta 3.*

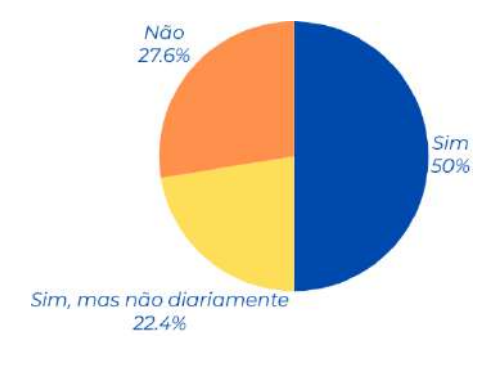

Fonte: Autor.

3. Interesse em acompanhar a localização do ônibus: Quase a totalidade dos participantes (97%) expressou interesse em ter um aplicativo que permita acompanhar a localização dos ônibus da Rota Universitária, figura 31. Isso indica uma demanda significativa por uma solução que forneça informações em tempo real sobre o posicionamento dos ônibus.

*Figura 31 - Gráfico de resposta da pergunta 4.*

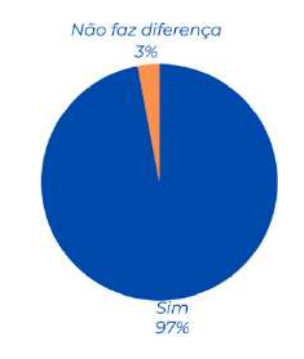

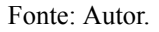

4. Preferências em relação à localização dos ônibus: Entre aqueles que desejam acompanhar a localização dos ônibus, houve uma divisão desequilibrada, quanto à preferência de acompanhar todo o percurso (89,8%) ou apenas quando se aproximam da sua localização (10,2%), conforme figura 32. Esses resultados indicam a importância de apresentar todo o percurso aos usuários.

*Figura 32 - Gráfico de resposta da pergunta 5.*

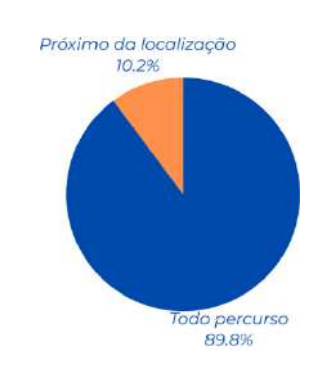

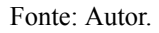

5. Interesse em notificações da localização do ônibus: A grande parte dos participantes (92,9%) demonstraram interesse em receber notificações da localização do ônibus (figura 33), o que sugere que o recurso de notificação pode ser uma funcionalidade valorizada pelos usuários.

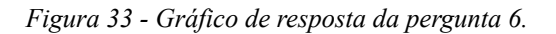

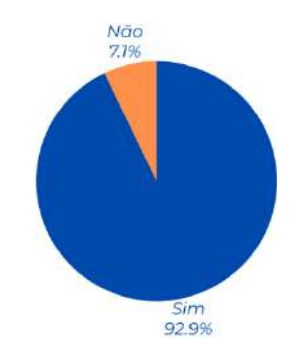

#### Fonte: Autor.

6. Sugestões de nome para o aplicativo: Dentre as sugestões recebidas, conforme figura 34, destacam-se: "UniBus", "UniRota", "Vambora", "LocalizaRota" e "RotaUni". Essas sugestões fornecem ideias iniciais para a definição de um nome atraente e intuitivo para o aplicativo.

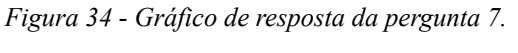

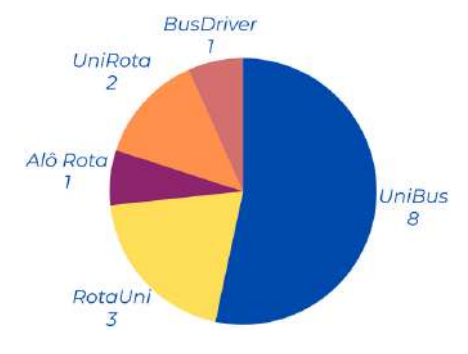

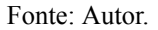

Esses resultados preliminares indicam um bom potencial de aceitação do aplicativo proposto pela comunidade acadêmica da Unifesspa. No entanto, é importante ressaltar que esses dados representam apenas uma visão inicial e podem sofrer alterações à medida que a pesquisa continua e mais feedback é coletado.

Com base nos resultados, podemos identificar os seguintes requisitos para o desenvolvimento do aplicativo:

1. Informações da rota universitária: O aplicativo deve fornecer informações detalhadas sobre a rota universitária, incluindo os pontos de parada, horários de partida e chegada, e quais ônibus estão em circulação.

2. Acompanhamento da localização dos ônibus: O aplicativo deve permitir que os usuários acompanhem em tempo real a localização dos ônibus da rota universitária em um mapa interativo. Isso permitirá que os usuários visualizem a posição atual dos ônibus e estimem o tempo de chegada aos pontos de parada.

3. Opção de visualização do percurso completo: O aplicativo deve oferecer aos usuários a opção de acompanhar todo o percurso dos ônibus, mostrando o trajeto completo no mapa, para que possam ter uma visão geral do itinerário.

4. Notificações de localização: O aplicativo deve oferecer a possibilidade de os usuários receberem notificações sobre a localização dos ônibus, permitindo que sejam informados quando um ônibus estiver se aproximando do seu ponto de parada ou quando houver alguma alteração no serviço.

5. Integração com outras informações úteis: O aplicativo pode ser integrado a outras informações úteis, como previsão do tempo, eventos na universidade, notícias e atualizações sobre o transporte público, para fornecer aos usuários uma experiência mais completa.

6. Interface amigável e intuitiva: O aplicativo deve ter uma interface fácil de usar e intuitiva, com navegação clara e recursos bem organizados, para garantir uma experiência positiva para os usuários, mesmo para aqueles que não estão familiarizados com tecnologia.

7. Compatibilidade multiplataforma: O aplicativo deve ser desenvolvido para ser compatível com dispositivos móveis, tanto para smartphones Android quanto iOS, permitindo que um maior número de usuários tenha acesso às suas funcionalidades.

Esses requisitos serviram como base para o desenvolvimento inicial do aplicativo, mas podem ser refinados e ajustados à medida que o desenvolvimento e a pesquisa continuam e mais feedback é coletado dos usuários.

4.4.2 Prototipagem das telas

De acordo com os requisitos levantados, foi possível mapear, no figma, várias interfaces gráficas. Para começar, a figura 35 demonstra a tela de carregamento do aplicativo, apresentando o nome adotado, a Rota Universitária como área de atuação e o logo da UNIFESSPA como parceira/destinatária.

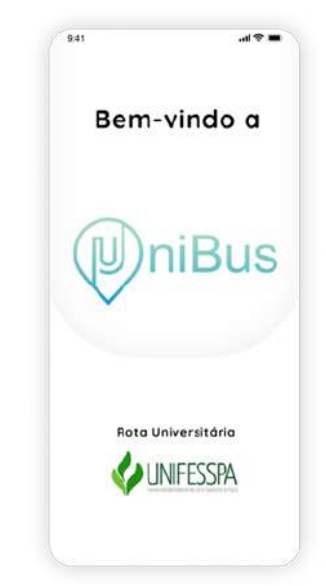

*Figura 35 – Protótipo da tela de carregamento do aplicativo.*

A tela inicial do aplicativo da figura 36, apresenta uma interface simples e intuitiva, com um botão de alternância do tipo de mapa e opções adicionais de menu na

Fonte: Autor.

parte superior. No centro da tela, há um mapa interativo mostrando a localização dos ônibus da rota universitária em tempo real. Os ônibus e as paradas são representados por ícones ou marcadores no mapa, permitindo que os usuários visualizem facilmente a posição atual de cada ônibus e de cada parada. Abaixo do mapa, há uma seção destacando as rotas disponíveis, na qual o usuário pode selecionar qual rota prefere.

> **ICAM** de la Nor è Selecione sua Roto Compus II -> Campus III Campus III -> Campus II

*Figura 36 – Protótipo da tela inicial do aplicativo.*

Fonte: Autor.

Caso o usuário selecione alguma parada, na parte inferior da tela, são exibidos os pontos de parada ao longo da rota universitária como apresentado na figura 37. Contudo, pode selecionar a parada pela lista apresentada ou tocando a opção de selecionar no mapa, em algum ícone de parada de ônibus.

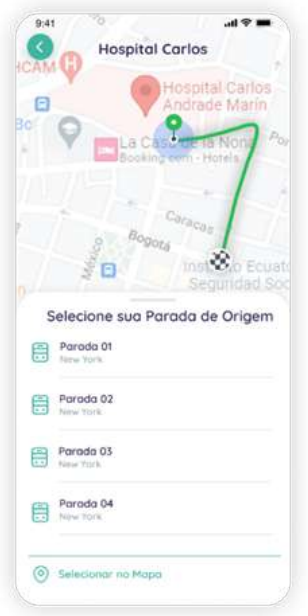

*Figura 37 – Protótipo da tela de Pesquisa do ponto de parada do aplicativo.*

Fonte: Autor.

Após isso, é fornecido o tempo previsto de chegada e a distância da parada selecionada até o ônibus, conforme figura 38. Caso o ônibus esteja a 300 metros de distância, é disparado uma notificação para o usuário avisando que está próximo. Caso queria cancelar tem um botão especialmente para isso na seção inferior ou pode voltar usando o botão no canto superior esquerdo e selecionar outra parada.

*Figura 38 - Tela de Previsão de Chegada do aplicativo.*

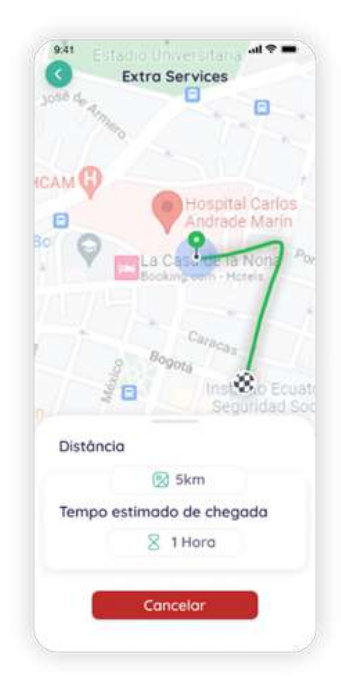

#### Fonte: Autor.

A tela também inclui um ícone de menu no canto superior direito, que permite aos usuários acessarem outras funcionalidades do aplicativo, como informações adicionais sobre a rota universitária, horários e sobre a aplicação, de acordo com a figura 39.

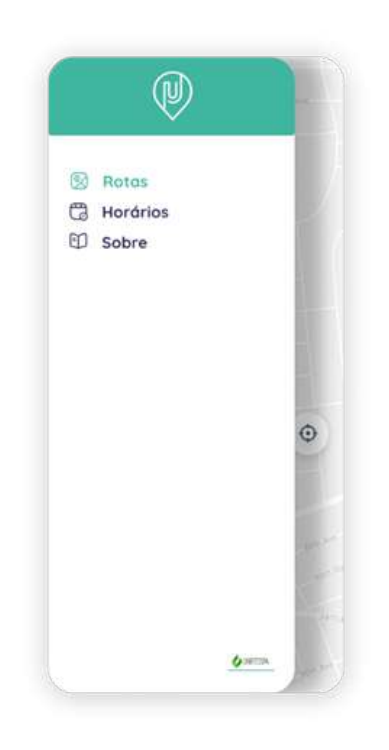

*Figura 39 – Protótipo do menu do aplicativo.*

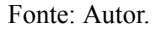

A tela de rotas, apresentada na figura 40, apresenta aos usuários uma visão abrangente das diferentes rotas disponíveis no aplicativo. Ela exibe uma lista das rotas de ônibus, identificadas por um nome descritivo, como "Campus 2 para Campus 3 " ou "Campus 3 para Campus 2". Cada rota é acompanhada por uma breve descrição e informações relevantes, como os principais pontos de parada. Ao selecionar uma rota específica, os usuários podem visualizar o itinerário completo no mapa, com os pontos de parada marcados e o trajeto traçado

*Figura 40 - Tela de Rotas do aplicativo.*

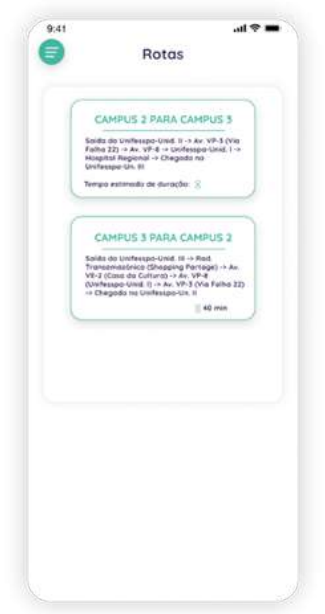

Fonte: Autor.

A tela de horários permite que os usuários consultem os horários e locais de partida e chegada dos ônibus nos dias comerciais. A tela exibe uma lista dos pontos, organizados em ordem cronológica conforme figura 41.

*Figura 41 – Protótipo da tela de Horários do aplicativo.*

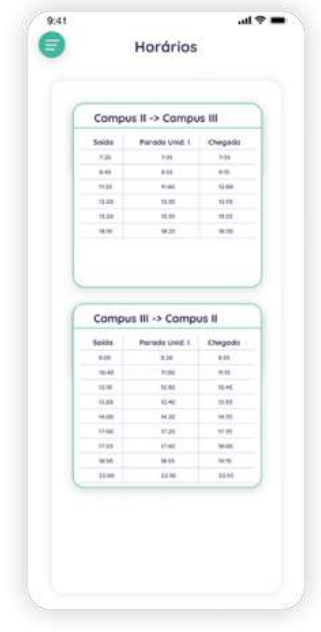

Fonte: Autor.

A tela "Sobre" (figura 42) fornece aos usuários informações relevantes sobre o aplicativo e a equipe responsável por seu desenvolvimento. os usuários encontrarão uma seção de informações gerais sobre o aplicativo, como o nome completo, contatos, e parcerias ou apoios institucionais. Além disso, mostra as áreas de especialização da equipe e suas contribuições para o desenvolvimento do projeto. Isso ajuda a estabelecer credibilidade e transparência, mostrando aos usuários quem está por trás do aplicativo.

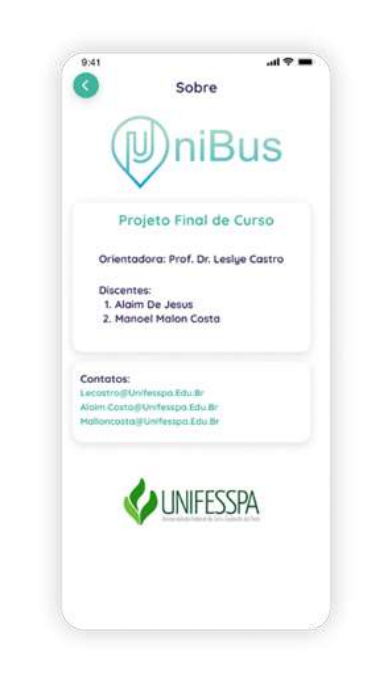

*Figura 42 – Protótipo da Tela Sobre do aplicativo.*

Fonte: Autor.

## 4.4.3 Desenvolvimento do Aplicativo

Durante o desenvolvimento do aplicativo, foi priorizada a construção da tela inicial, que consiste em uma interface intuitiva e funcional para os usuários. Essa tela foi projetada para fornecer acesso rápido às principais funcionalidades do aplicativo por meio de um menu de navegação.

Ao abrir o aplicativo, os usuários são recebidos com a tela inicial, que exibe o mapa interativo e uma visualização em tempo real da localização do rastreador dos ônibus da rota universitária conforme figura 43. Essa funcionalidade é possível graças à integração do aplicativo com um serviço de WebSocket do Mosquitto, permitindo que os dados de localização sejam atualizados continuamente e exibidos aos usuários de forma dinâmica.

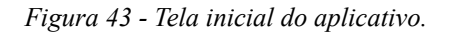

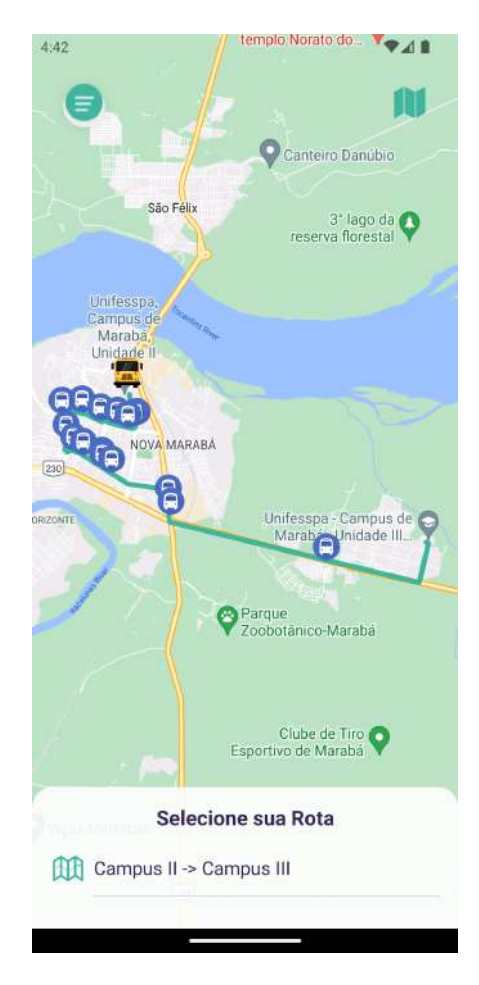

Fonte: Autor.

O mapa mostra o trajeto disponível em determinado horário e o ônibus como marcador em sua respectiva posição atual, permitindo que os usuários tenham uma visão geral de todo o caminho feito. Além disso, a interface pode incluir recursos adicionais, como zoom no mapa e mudança do tipo de visualização do mapa como apresentado na figura 44.

*Figura 44 - Mudança do tipo de visualização e zoom no mapa.*

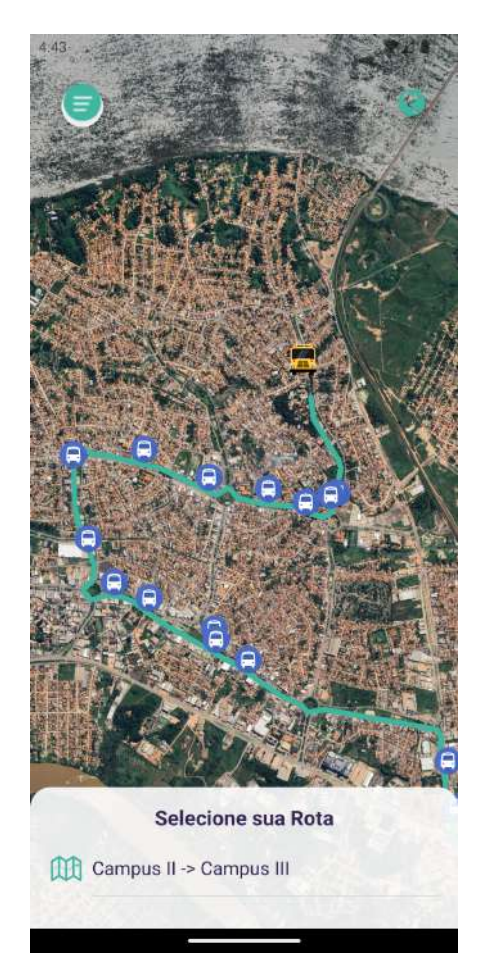

Fonte: Autor.

No topo da tela, encontra-se o menu de navegação conforme figura 45, que é um ícone de menu hambúrguer. O menu permite que os usuários acessem outras funcionalidades do aplicativo, como a exibição das rotas disponíveis, os horários dos ônibus, informações sobre o aplicativo e envio do feedback. Essa abordagem de design torna a navegação intuitiva e facilita o acesso às diferentes partes do aplicativo.

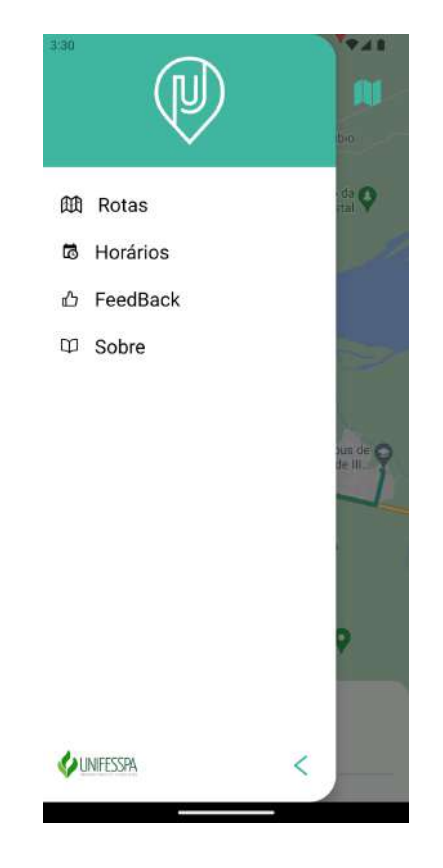

*Figura 45 - Desenvolvimento do menu do aplicativo.*

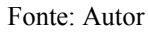

O usuário pode escolher a rota que está disponível no momento clicando no item da rota localizada no bottom sheet conforme a figura 43. Após isso, como apresentado na figura 46, é listado todas as paradas de ônibus da rota seguidas por suas labels.

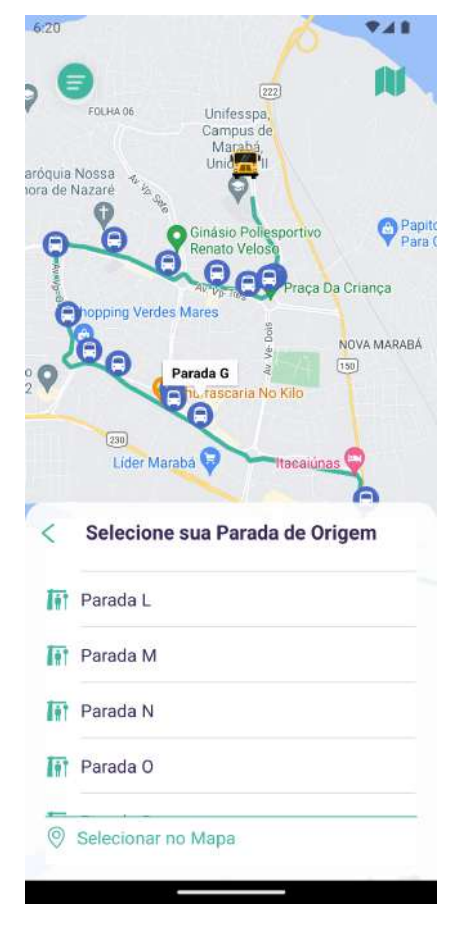

*Figura 46 - Listagem das paradas da rota selecionada.*

Fonte: Autor.

O usuário pode selecionar a de sua preferência ou selecionar a parada manualmente no mapa ao pressionar "Selecionar no Mapa", sendo redirecionado para a tela apresentada da figura 47.

*Figura 47 - Seleção manual da parada de ônibus.*

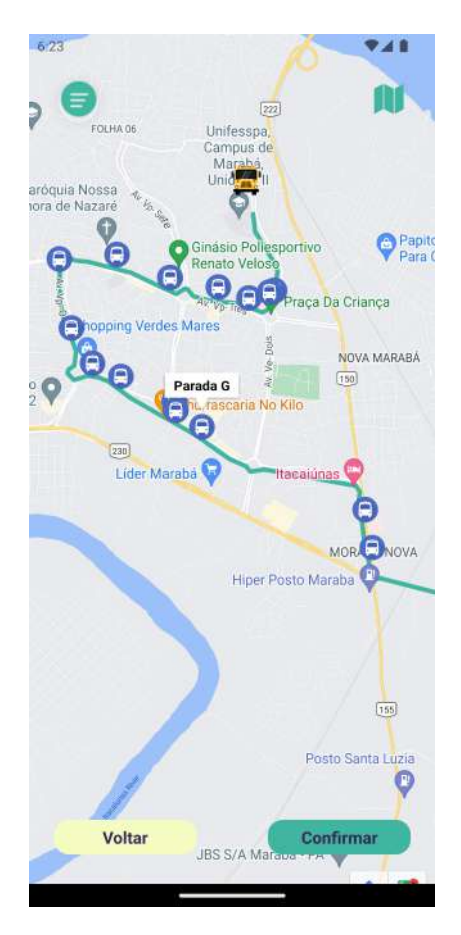

Fonte: Autor.

Ao confirmar a parada de ônibus manualmente ou selecionando a parada na listagem, mostra-se a distância entre o ônibus e a parada selecionada, assim como o tempo estimado de chegada conforme a figura 48.

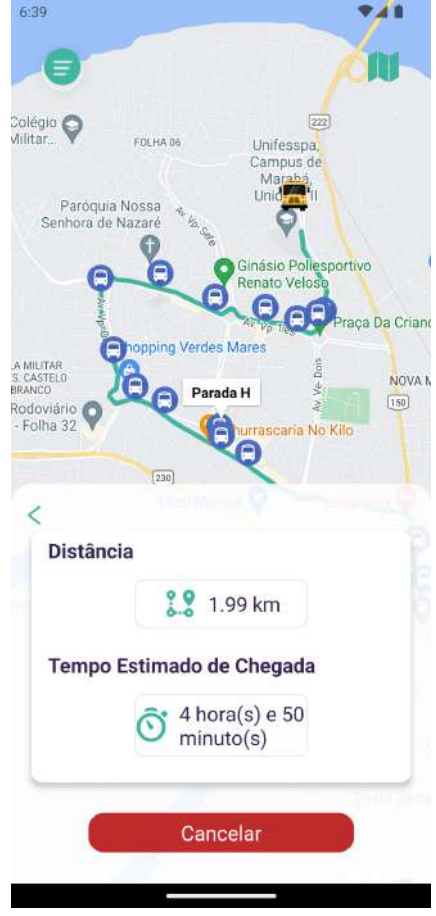

*Figura 48 - Distância e tempo estimado de chegada.*

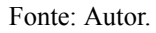

Este cálculo é feito usando o conceito de distância euclidiana entre dois pontos, na qual é utilizada também para calcular o tempo através da equação 1.

Eq. (1) 
$$
\Delta t = \frac{\Delta S}{V_m}
$$

A velocidade é capturada através do GPS do rastreador e transmitida ao servidor. Simultaneamente, é programado o envio de uma notificação local quando a distância restante for inferior a 600 metros, além de outra notificação para alertar sobre a chegada do ônibus à parada.

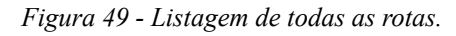

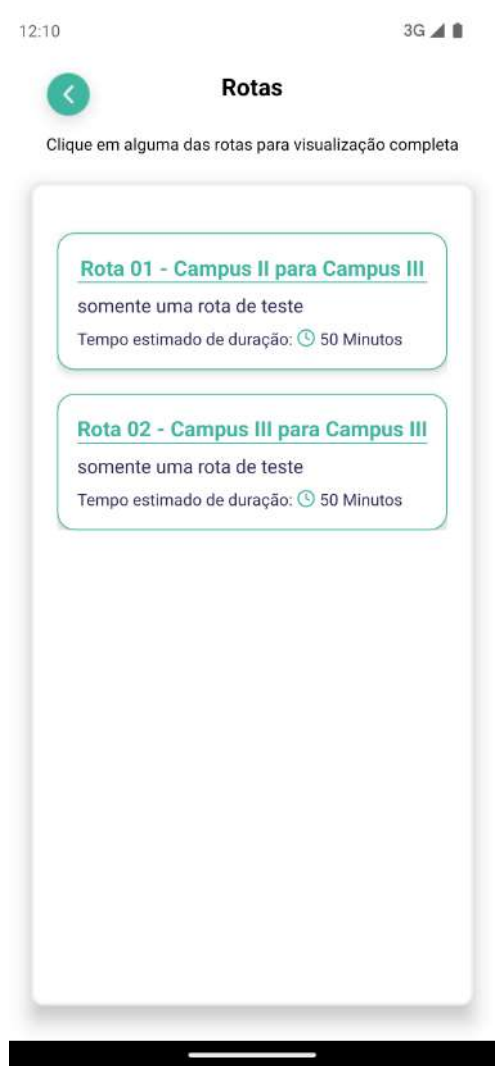

Fonte: Autor.

Quando selecionada a opção Rotas no menu é apresentada uma listagem de todas as rotas (figura 49) em que é possível clicar em algum dos itens e visualizar a rota completa com as paradas de ônibus de cada uma (figura 50). Isso é essencial para os usuários terem uma melhor compreensão das rotas e do caminho que necessitam.

*Figura 50 - Visualização completa de uma rota.*

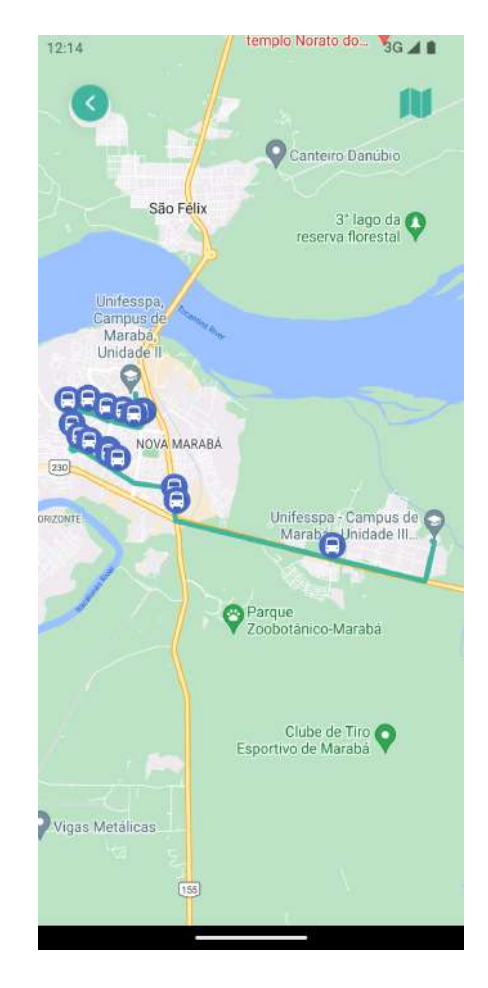

Fonte: Autor.

A tela de sobre no desenvolvimento ficou da mesma forma da tela de prototipagem da figura 51. Porém, foi acrescentada uma tela de Feedback, de acordo com a figura 26, para colher as opiniões dos usuários, melhorias e utilidade do aplicativo. É importante para aprimoramento e resolução de bugs em versões posteriores.

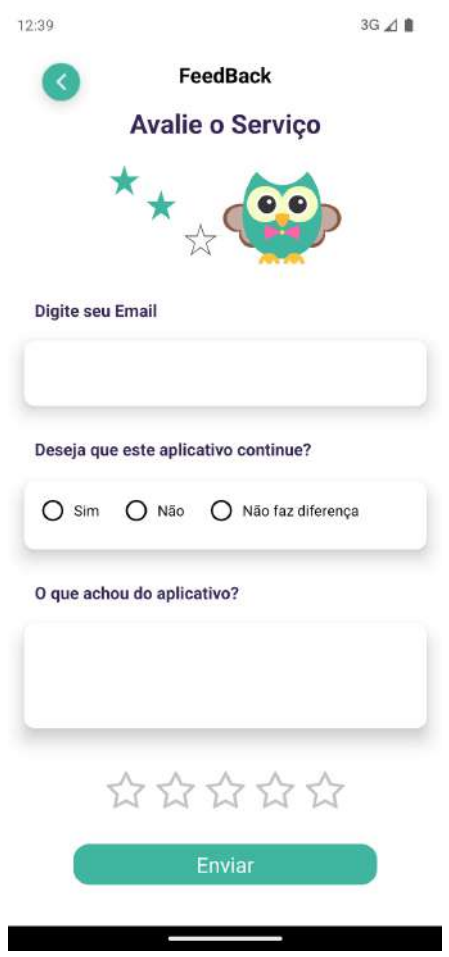

*Figura 51 - Tela de feedback.*

Fonte: Autor.

Outra funcionalidade implementada é a apresentação do próximo horário da rota caso no horário atual não esteja nenhum itinerário disponível como apresentado na figura 52. O que ajuda os usuários a não procurarem na tabela de horários, poupando-os tempo.

*Figura 52 - Funcionalidade do próximo horário.*

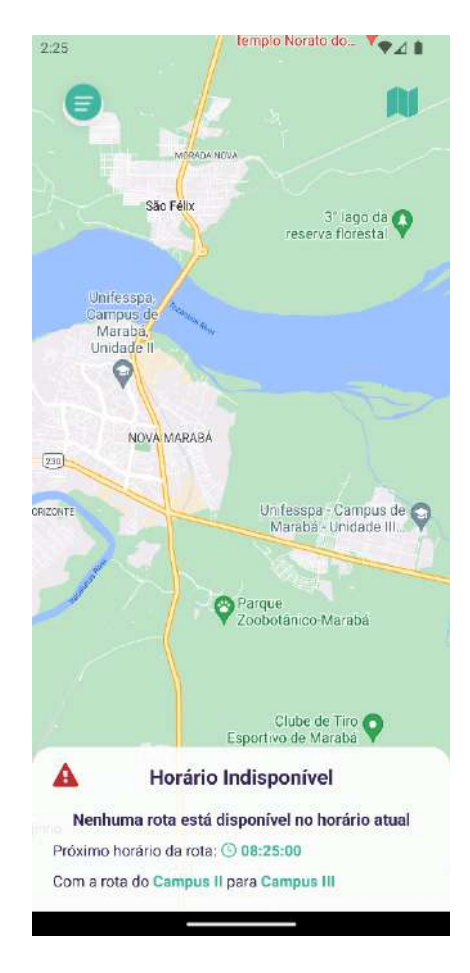

Fonte: Autor.

Esse desenvolvimento da versão 1.0.0 do aplicativo é promissora, pois o uso do WebSocket para exibir a localização do rastreador em tempo real demonstra o compromisso em fornecer informações atualizadas aos usuários e melhorar a experiência de acompanhamento dos ônibus da rota universitária.

## **4.5 Configuração de gateway e do rastreador**

A configuração adequada dos gateways e rastreadores é um aspecto fundamental para o funcionamento eficaz de um sistema de rastreamento baseado em tecnologia LoRa (Long Range) e LoRaWAN. Neste tópico, abordaremos os principais passos envolvidos na configuração desses componentes essenciais.

### 4.5.1 Configuração do Gateway

Os gateways LoRa desempenham um papel crucial na coleta e encaminhamento dos dados transmitidos pelos dispositivos finais, como os rastreadores instalados nos ônibus da rota universitária. A configuração adequada do gateway é necessária para garantir uma cobertura eficaz e confiável, especialmente em áreas urbanas desafiadoras.

1. Posicionamento estratégico: O local de implantação do gateway é um fator crítico. Deve ser posicionado de forma estratégica para maximizar a cobertura da área-alvo. Isso envolve a seleção de locais elevados e sem obstruções que minimizem interferências. Porém, devido às condições de manutenção, de recursos e conexão à internet foi instalado um gateway no galpão de laboratório do campus II e outro no bloco central do campus III.

- 2. Conexão de rede: O gateway foi conectado a uma rede de comunicação estável, geralmente via conexão Ethernet, para garantir a conectividade contínua com o servidor de rede.
- 3. Configuração de frequência: É importante configurar a frequência correta no gateway, alinhada com a faixa de frequência LoRa especificada para a região em que o sistema será implantado. Isso garante a conformidade regulatória. No Brasil, o padrão australiano de comunicação é permitido, no qual contém as frequências de 915 MHz a 928 MHz, porém é dividido em 8 sub bandas numeradas de 1 a 8 com 1,4 MHz de tamanho. Os gateways implementados neste projeto seguiram o padrão australiano com a sub banda 1 de 915,2 MHz a 916,6 MHz e com largura de banda de 125 MHz.
- 4. Configurações LoRaWAN: A configuração do gateway para operar no modo LoRaWAN é essencial. É necessário definir os parâmetros LoRaWAN, como a taxa de transmissão (SF) e o fator de potência (Tx Power), de acordo com os requisitos do sistema. Para se ter maior alcance, utilizou-se SF12, porém o tempo no ar do pacote é maior, causando um delay no monitoramento do ônibus. Já o fator de potência definiu-se como 27dBm, pois é o valor padrão do gateway.
- 5. Registro do Gateway: O gateway deve ser registrado no Chirpstack, para que possa encaminhar os dados para o servidor de rede. Isso envolve a criação de uma conta, registro do gateway e obtenção de credenciais usando o GWID (identificador único do gateway).

# 4.5.2 Configuração do Rastreador

Os rastreadores instalados nos ônibus da rota universitária são os dispositivos finais que coletam e transmitem os dados de geolocalização via tecnologia LoRa. A configuração adequada desses rastreadores é fundamental para obter informações precisas e confiáveis sobre a localização dos veículos.

- **1.** Integração do Módulo GPS: Os rastreadores devem ser equipados com módulos GPS para coletar informações de localização. A configuração inicial envolve a integração desses módulos como o LoRaWAN e a garantia de que estão funcionando corretamente.
- **2.** Configuração da Taxa de Codificação: A taxa de codificação indica quantos bits de redundância são adicionados aos dados originais antes da transmissão. Taxas de codificação mais altas (por exemplo, 4/5) significam que mais bits de redundância são adicionados, o que torna a transmissão mais robusta, mas reduz a taxa de transmissão efetiva. Taxas de codificação mais baixas (por exemplo, 4/8) significam menos bits de redundância, o que aumenta a taxa de transmissão, mas torna a comunicação menos robusta em ambientes com interferência ou distâncias maiores. A escolha da taxa de codificação foi 4/5 para esse projeto.
- **3.** Configuração da Potência de Transmissão: A potência de transmissão (Tx Power) deve ser configurada para equilibrar o alcance e o consumo de energia. Isso é crucial para otimizar o desempenho do rastreador. Para conseguir maiores distâncias a potência de transmissão foi a máxima permitida, ou seja, 20 dBm.
- **4.** Definição da Frequência: A frequência de operação do rastreador deve ser configurada para corresponder à frequência definida pelo gateway na mesma rede LoRaWAN, portanto, selecionou-se o padrão australiano na sub banda 0.
- **5.** Registro na Rede LoRaWAN: O rastreador deve ser registrado na rede LoRaWAN usada no sistema para que possa estabelecer a comunicação com o servidor de aplicação. Para isso é necessário usar um método de autenticação (ABP ou OTTA), neste trabalho o método de autenticação ABP foi empregado, ou seja, as informações de ativação são pré definidas e programadas no dispositivo IoT antes de ser implantado na rede. O dispositivo recebe uma Identificação de Rede (NWKID) e uma Chave de Segurança de Rede (NWKKey) que são usadas para autenticar e criptografar as comunicações entre o dispositivo e a rede.

A configuração cuidadosa do gateway e do rastreador é um processo crítico para o sucesso de um sistema de rastreamento baseado em LoRa e LoRaWAN. Essas etapas garantem que os dispositivos possam coletar e transmitir dados confiáveis de geolocalização, permitindo um monitoramento preciso dos ônibus da rota universitária.

## **4.6 Orçamento do Projeto**

O orçamento da tabela 2 detalha os custos associados à implementação da infraestrutura do projeto, que inclui a aquisição de hardware, conectividade, dispositivos de rastreamento, e outros elementos essenciais para garantir o funcionamento eficiente do sistema.

| <b>Items</b>                                              | Preço                | Frete      | Importado | Quantidade | <b>Total</b>    |
|-----------------------------------------------------------|----------------------|------------|-----------|------------|-----------------|
| Gateway DLSO8N + Antena 3dBi                              | R\$ 2.500,00         | R\$ 122,42 | sim       |            | R\$ 2.622,42    |
| Gateway LPS8N                                             | R\$ 845,30           | R\$ 28,36  | sim       |            | R\$ 873,66      |
| Antena 12dBi 915MHz                                       | R\$ 146,87           | grátis     | sim       |            | R\$ 146,87      |
| Cabo Pigtail Rpl-sma Macho X N-fêmea<br>$(20 \text{ cm})$ | R\$ 63,45            | grátis     | não       | 2          | R\$ 39,95       |
| Cabo ethernet blindado (90 metros)                        | R\$ 401,51           | $\theta$   | não       |            | R\$401,51       |
| Arduino mega2560 mega 2560 r3                             | R\$ 30,33            | R\$ 20,63  | sim       |            | R\$ 50,96       |
| Shield para Arduino - LoRaWAN Chip<br>Antena              | R\$ 90,52            | R\$ 20,74  | sim       |            | R\$ 111,26      |
| Conector Cabo Ethernet                                    | R\$ 0,50             | $\theta$   | não       | 6          | RS <sub>3</sub> |
| Antena 915mhz 6dbi Cabo 2 Metro                           | R\$ 30,65            | R\$ 12,74  | sim       |            | R\$43,39        |
| Módulo GPS NEO6MV2 com Antena                             | R\$ 11,46            | R\$ 19,14  | sim       |            | R\$ 30,60       |
| Caixa Gateway 3D                                          | Impressão<br>na IFPA | $\theta$   | não       |            | $\Omega$        |
| Caixa Rastreador 3D                                       | Impressão<br>na IFPA | $\theta$   | não       |            | $\theta$        |

*Tabela 2 - Orçamento do projeto.*

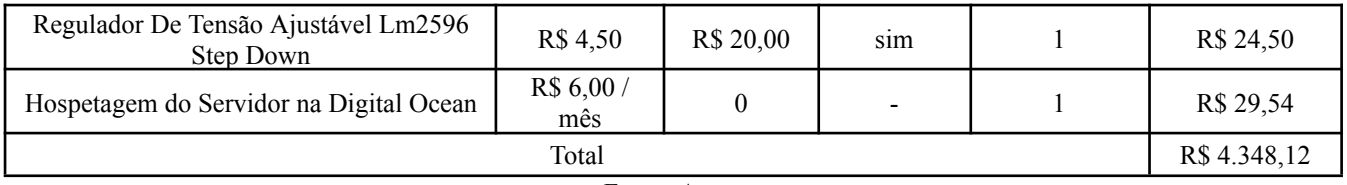

Fonte: Autor.

# 5. **ARQUITETURA DO SISTEMA DE LOCALIZAÇÃO**

Nesta seção, apresentaremos a metodologia adotada no desenvolvimento do aplicativo, discutindo as arquiteturas do sistema implementadas e os resultados preliminares obtidos até o momento. As arquiteturas do sistema detalham a estrutura técnica do aplicativo. Enquanto que os resultados preliminares fornecem insights iniciais sobre a eficácia e a aceitação do aplicativo. Esses elementos combinados oferecem uma compreensão abrangente do processo de desenvolvimento e dos avanços alcançados até agora.

## **5.1 Arquitetura Geral**

A arquitetura geral para o desenvolvimento do sistema proposto, ilustrado na figura 53, tem como finalidade cumprir os objetivos gerais e específicos deste trabalho, definidos na seção 1.3.1 e 1.3.2, respectivamente. Na qual pode ser abstraída e dividida em 5 partes essenciais.

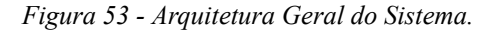

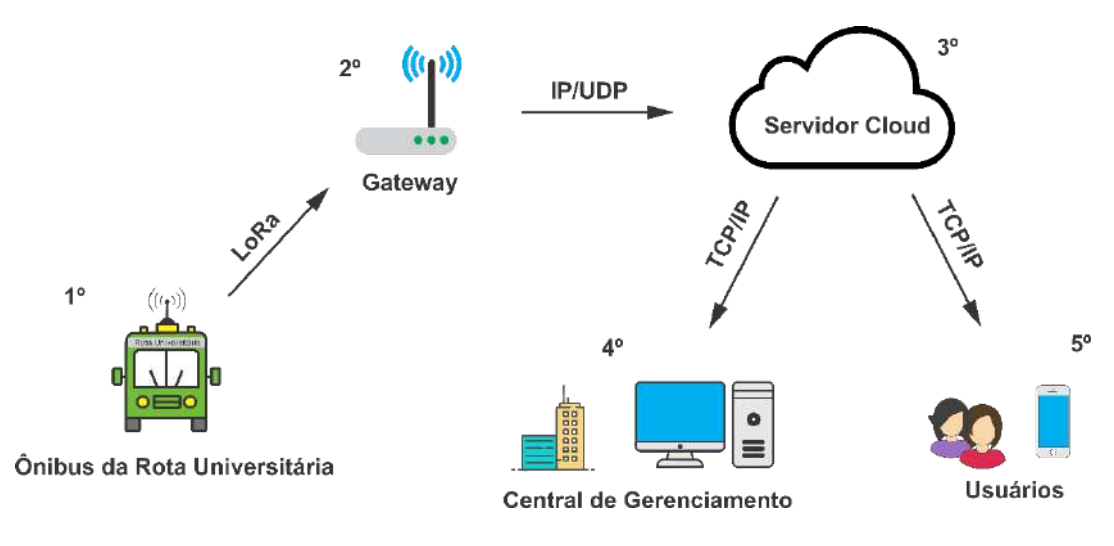

Fonte: Autor.

- **1.** O rastreador, contido em cada ônibus da rota universitária, composto por um microcontrolador Arduino Uno, um módulo LoRa SX1276 e módulo GPS GY-NEO6MV2 transmitirá uma mensagem a cada intervalo de tempo pré-determinado com as coordenadas e a velocidade atual do veículo via protocolo LoRa.
- **2.** As informações são recebidas por um gateway, e encaminhadas até um servidor cloud por uma conexão IP/UDP.
- **3.** O servidor cloud processa e armazena os dados num banco de dados, na qual são disponibilizadas via WebSocket e na API, assim como outras informações relevantes como rotas e horários.
- **4.** As instituições responsáveis, visualizam em tempo real a localização dos seus ônibus através de um computador com conexão à internet e também gerenciam outras informações.

**5.** Os usuários podem visualizar a localização em tempo real e os pontos de paradas de determinado trajeto realizado pelo ônibus, assim como a previsão de sua chegada.

### **5.2 Arquitetura do Servidor Cloud**

Para que seja possível o acesso da Central de Gerenciamento e do aplicativo para os usuários em qualquer lugar que contenha conexão à internet, seja via 3G/4G, cabeada e/ou Wireless, faz-se necessário o uso de um servidor que armazene o application server, network server, banco de dados, sistema de mensageria, API e disponibilize o acesso aos serviços. A estrutura do sistema é implementada somente em um único servidor cloud disponibilizado na plataforma Digital Ocean, porém, pode ser implementado em uma arquitetura distribuída.

*Figura 54 - Arquitetura do Servidor Cloud.*

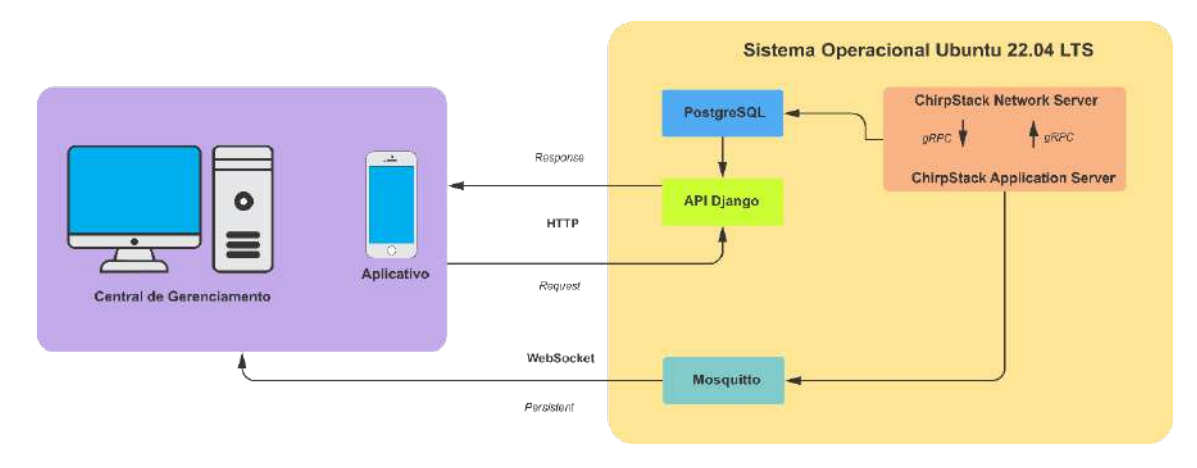

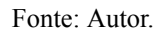

A arquitetura do servidor é apresentada na figura 54. Para suportar todas tecnologias adotadas, uma distribuição baseada em Ubuntu 22.04 LTS foi escolhida.

O ChirpStack Network Server, na qual recebe os dados do gateway dragino, é integrado internamente com o Application Server da própria ChirpStack, por meio de uma conexão gRPC, conforme (ChirpStack, 2020). O Application Server armazena todos os dados, inclusive os pacotes recebidos do sistema, no banco de dados PostgreSQL, que pode ser manipulado pelo desenvolvedor da aplicação, neste trabalho, utilizou-se para gerar a API Django, em que o aplicativo e a central de gerenciamento podem realizar consultas e inserir dados.

O ChirpStack Application Server também vem integrado internamente com o Mosquitto para consumo das mensagens em tempo real dos devices em aplicações, como a Central de Gerenciamento e o Aplicativo deste trabalho. O uso do MQTT ou WebSocket advindos do Mosquitto estabelece uma conexão persistente entre os clientes e o servidor, ou seja, não é necessário realizar diversas requisições como ocorre no HTTP, a mensagem chega no cliente assim que é processada no ChirpStack. Isto
diminui a taxa de transmissão, evita atrasos de pacotes no lado do cliente e permite a escalabilidade da aplicação, tornando a comunicação simples e eficiente.

Para o aplicativo, batizado de UniBus, propõe o desenvolvimento utilizando a biblioteca React-Native por meio da linguagem JavaScript para dispositivos Android e iOS. Permite a importação de bibliotecas para acessar recursos do Google Maps, em que é necessário exibir a localização geográfica dos ônibus, os pontos de paradas e as rotas disponíveis. Já para o desenvolvimento Web da Central de Gerenciamento, o uso do Next.JS é adotado, utilizando-se da biblioteca React e da linguagem JavaScript novamente, os gestores poderão visualizar o mapa e também inserir informações como rotas e horários.

### 6. **RESULTADOS**

Neste capítulo, serão apresentados os resultados obtidos por meio de uma série de testes abrangentes de alcance e cobertura, executados ao longo da rota universitária. Além disso, apresentamos os resultados práticos derivados da avaliação da funcionalidade do aplicativo pelos usuários, permitindo o acompanhamento em tempo real do percurso do ônibus. Essa abordagem nos fornece melhor compreensão sobre o desempenho efetivo da rede LoRa em um contexto prático, destacando não apenas a extensão de sua cobertura, mas também a experiência do usuário durante a utilização do aplicativo para monitoramento em tempo real.

### **6.1 Cobertura da Rota Universitária**

A pesquisa realizada envolveu a implementação de um sistema de comunicação utilizando módulos transmissores e receptores LoRa (Long Range). Os testes foram conduzidos com um módulo transmissor alimentado através da interface serial do Arduino, utilizando a voltagem de 5 volts proveniente do carro. O Gateway (receptor), por sua vez, é alimentado pela sua própria fonte conectado a rede de energia elétrica na tensão de 110 volts, e dessa forma, transmite os dados recebidos através da rede LoRaWAN.

O teste realizado compreendeu todo percurso da rota universitária de Marabá, conectando os Campus I, II e III, conforme ilustrado na figura 55. Nesse cenário, foi adotado o fator de espalhamento Spreading Factor 12 para a comunicação da rede. O SF 12 representa o valor mais alto disponível para o Spreading Factor (SF), indicando uma codificação mais robusta, embora com uma taxa de transferência de dados mais reduzida em comparação com os demais SFs. Na figura abaixo, temos a dimensão de todo percurso passando nos três campus da Unifesspa.

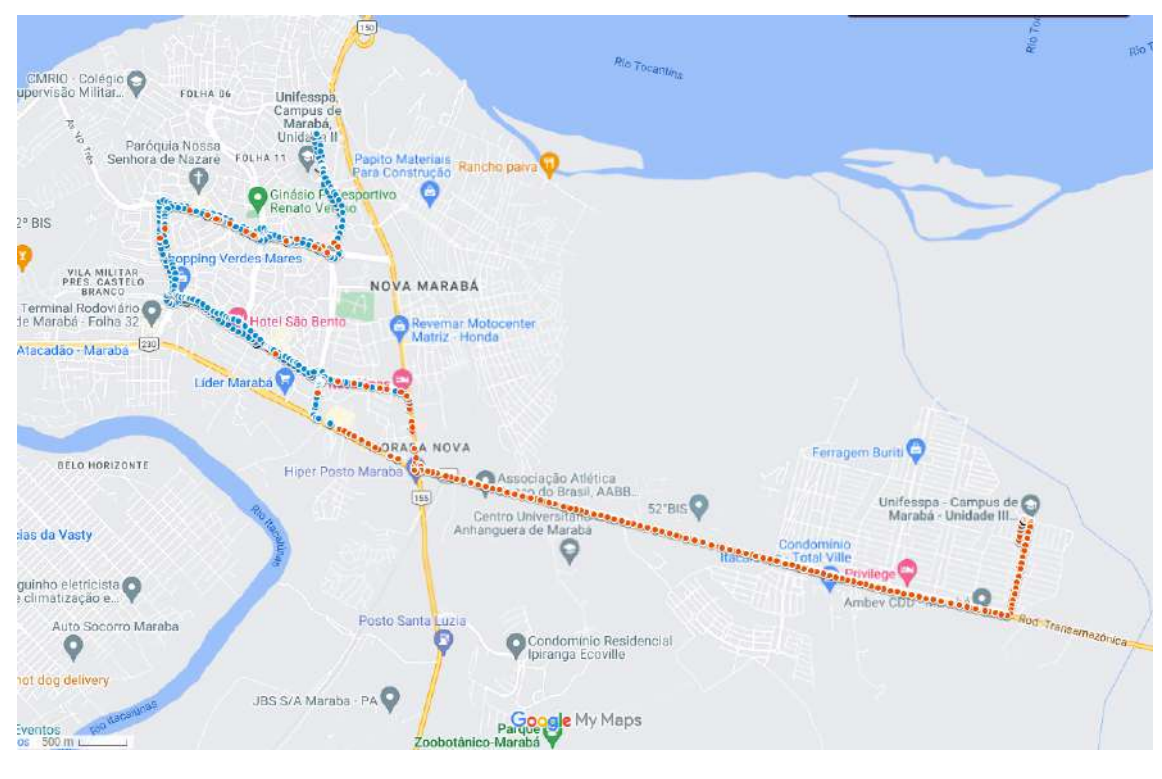

*Figura 55 - Cobertura da Rede entre os campus I, II e III.*

O resultado do teste foi registrado e analisado, e nos dados de recepção de sinal é possível observar a representação clara do desempenho da comunicação LoRa ao longo da rota universitária, destacando áreas de forte sinal e podemos identificar pontos de menor cobertura ou interferências durante o percurso, conforme podemos visualizar na figura 56. Neste gráfico é observado o comportamento da potência do sinal recebido do transmissor, no Gateway instalado no térreo do laboratório do campus II, ao longo do percurso da rota.

Figura 56 - Relação distância e potência recebida no Gateway instalado no campus II, no trajeto da rota *universitária.*

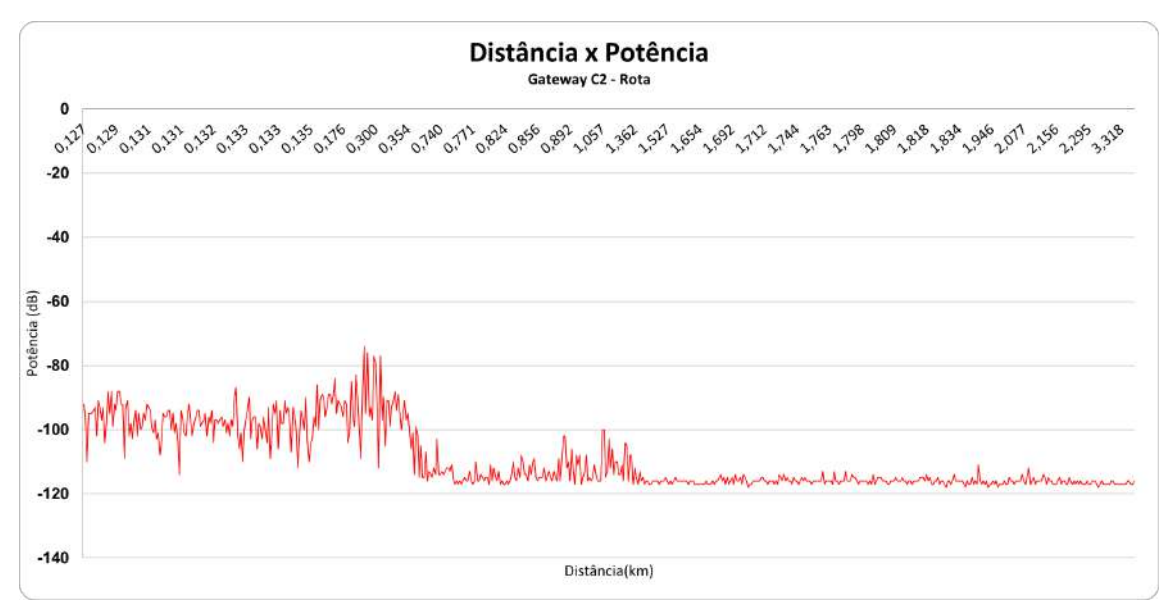

Inicialmente, nas proximidades do ponto de recepção (Gateway), a potência do sinal recebido varia de -80 a -110 dBm, indicando uma qualidade de sinal bastante robusta para comunicação eficiente na rede LoRa. No entanto, à medida que nos afastamos do ponto de recepção, observamos uma diminuição na potência de recepção, situando-se em torno de -100 a -119 dBm. Essa redução na potência de sinal reflete uma diminuição na intensidade do sinal à medida que a distância aumenta, e a incidência de obstáculos aumenta ao longo do trajeto, o que é comum para redes sem fio. Na Figura 57, podemos observar o perímetro da figura anterior em que o sinal começa a atenuar, e é evidente que nesse percurso destacado em vermelho, que o transmissor está em uma região que se aproxima de áreas com presença significativa de árvores e residências, e isso acaba dificultando a transmissão do sinal.

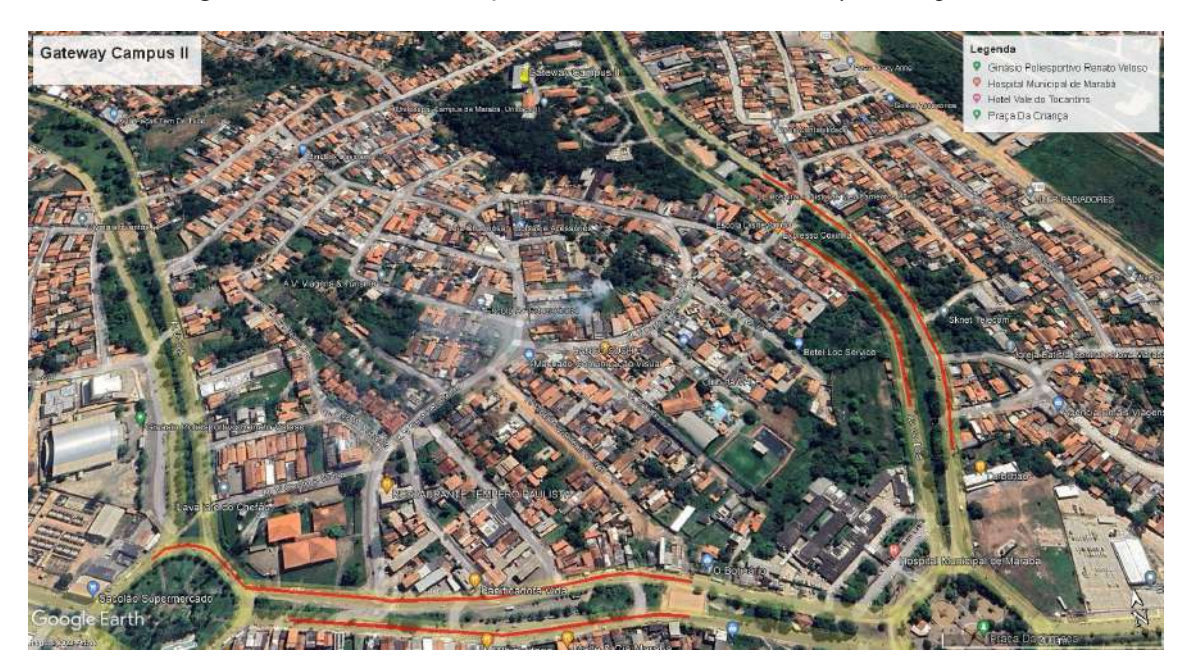

*Figura 57 - Trecho de atenuação do sinal recebido no Gateway do campus II.*

Além disso, na Figura 58, são apresentados os resultados dos testes ao longo do percurso da rota universitária, com a potência do sinal sendo recebida pelo Gateway instalado no campus III da Unifesspa. Observamos que, nas proximidades do gateway, até cerca de 300 metros, a potência do sinal varia de -60 a -90 dBm, indicando uma recepção excelente. Contudo, à medida que o transmissor se distancia do receptor, o sinal começa a apresentar atenuação. A partir de aproximadamente 900 metros, na mesma figura, a potência do sinal oscila entre -80 e -119 dBm, demonstrando uma redução significativa na intensidade do sinal. Essa atenuação do sinal não é influenciada apenas pela distância, mas também pela presença de casas, prédios e outras construções na região.

Figura 58 - Relação distância e potência recebida no Gateway instalado no campus III, no trajeto da rota *universitária.*

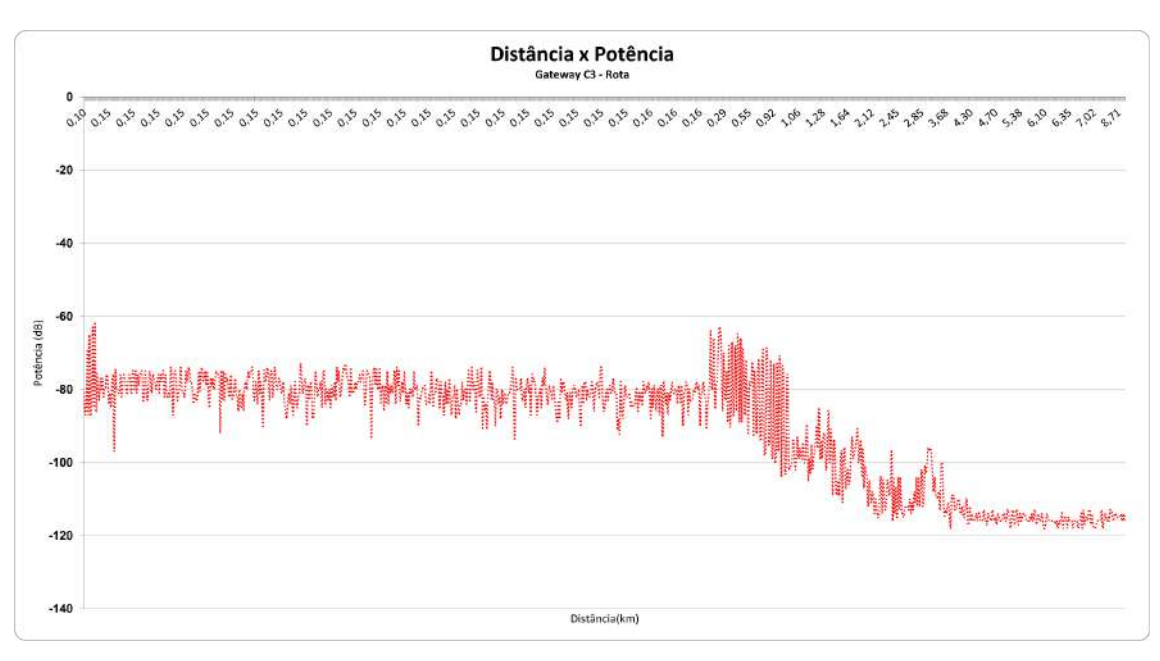

Fonte: Autor.

## 6.1.1 Perda de Pacotes Para Rota Universitária

Os dados apresentados fornecem uma visão abrangente da cobertura do sistema ao longo da rota universitária, destacando alguns pontos importantes.

- **1. Pacotes Perdidos:**
- Total de Pacotes perdidos: 242

### **2. Total de Pacotes Recebidos:**

- Gateway Campus 2: 649 pacotes
- Gateway Campus 3: 973 pacotes
- Total Geral: 1622 pacotes

### **3. Total de Pacotes:**

- Total de Pacotes Perdidos + Total de Pacotes Recebidos = 1864 pacotes
- Percentual de Perda: 12,98%

## **4. Análise de Tempo:**

- Tempo de um pacote: 0:00:05.235890
- Tempo médio para 636 pacotes perdidos: 0:21:06,59028
- Tempo total dos pacotes recebidos: 14:13:01,208385

Estratégias para minimizar a perda de pacotes, como ajustes na potência de transmissão, posicionamento estratégico de gateways (como por exemplo, a adição de um novo gateway no campus 1) podem ser consideradas. Além disso, o tempo total dos pacotes recebidos destaca a resiliência do sistema, apesar dos desafios encontrados.

### **6.2 Cobertura Regional**

Para avaliar os limites de cobertura do sistema de monitoramento veicular, realizou-se uma extensa cobertura regional na zona urbana de Marabá. O objetivo foi obter informações cruciais para o planejamento estratégico de inserção de novos equipamentos, otimizando a eficiência da rede LoRaWAN. A Figura 59 ilustra a cobertura no núcleo Nova Marabá, Cidade Nova, Marabá Pioneira e São Félix, destacando os pacotes recebidos pelos gateways dos Campi II e III. Os pontos vermelhos são pacotes recebidos pelo o gateway do campus III, enquanto que os azuis são os pacotes recebidos pelo o gateway do campus II.

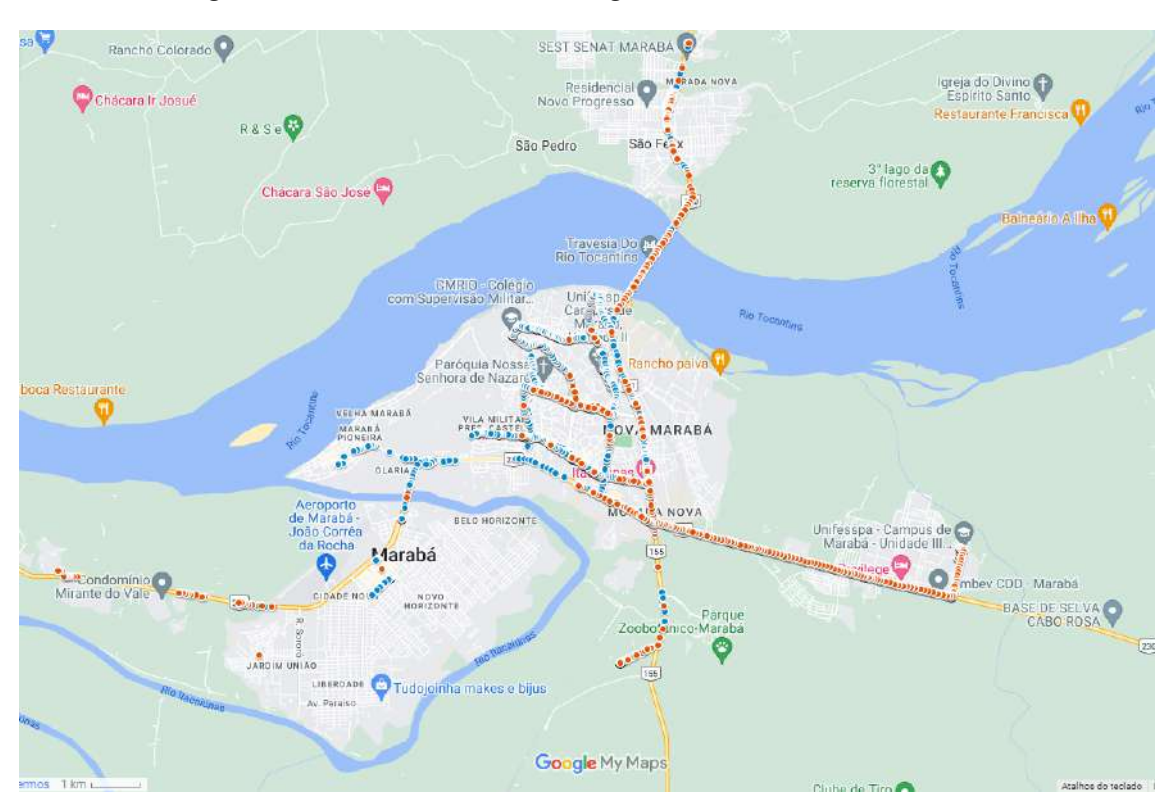

*Figura 59 - Cobertura do Sistema na região da Nova Marabá e São Félix.*

Fonte: Autor.

Na análise da Figura 60, exploramos pontos adicionais nas proximidades de Morada Nova, o que nos possibilitou identificar as maiores distâncias alcançadas. Destaca-se que o gateway do Campus 2 atingiu uma distância máxima de 14 quilômetros no trajeto do São Félix, enquanto o gateway do Campus 3 registrou uma marca notável de 17,9 quilômetros. Essas distâncias consideráveis foram viabilizadas pela reflexão da onda no Rio Tocantins, pelas baixas densidades de construções civis, altas altitudes e pela escassa presença de árvores, ressaltando a influência significativa do ambiente na cobertura efetiva da rede. Além disso, a utilização da modulação LoRa possibilitou a transmissão de sinais de uplink com um SNR de até -24,5 dB e um RSSI de -119 dBm.

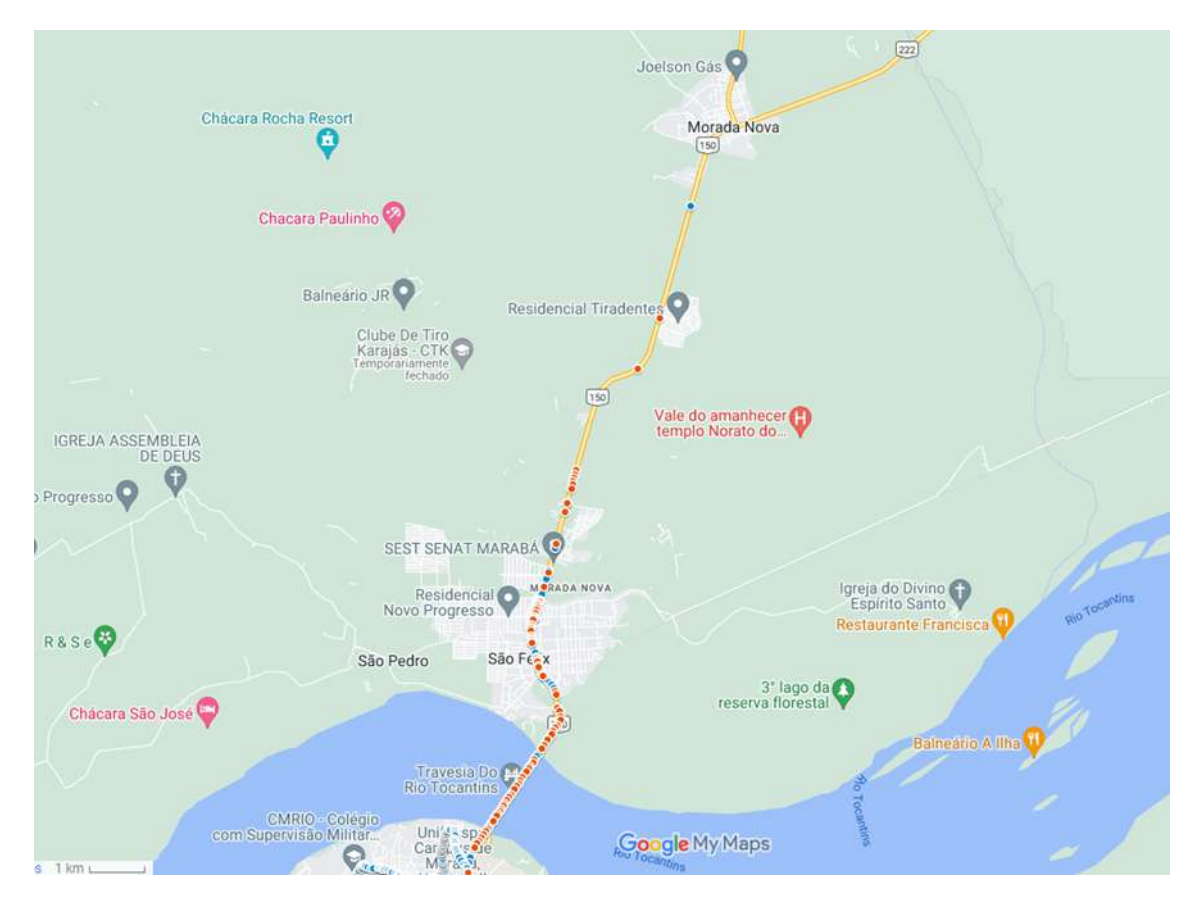

*Figura 60 - Cobertura na região próxima à Morada Nova.*

Posteriormente, podemos analisar o comportamento da potência do sinal recebido nos gateways dos campi II e III, ao longo de um trajeto mais extenso do que o da rota universitária. Na Figura 61, observa-se que, no início do trajeto, a potência do sinal recebido continua variando entre -80 e -120 dBm. No entanto, ao longo de todo o percurso, a partir dos 800 metros de distância, o sinal mostra uma tendência a se estabilizar na faixa de -119 dBm. Este comportamento pode ser atribuído a tecnologia LoRa que se adapta melhor com SNR mais baixos, indicando uma dinâmica interessante na recepção do sinal ao longo desse trajeto ampliado.

Figura 61 - Relação distância e potência recebida no Gateway instalado no campus II, no trajeto da rota *universitária.*

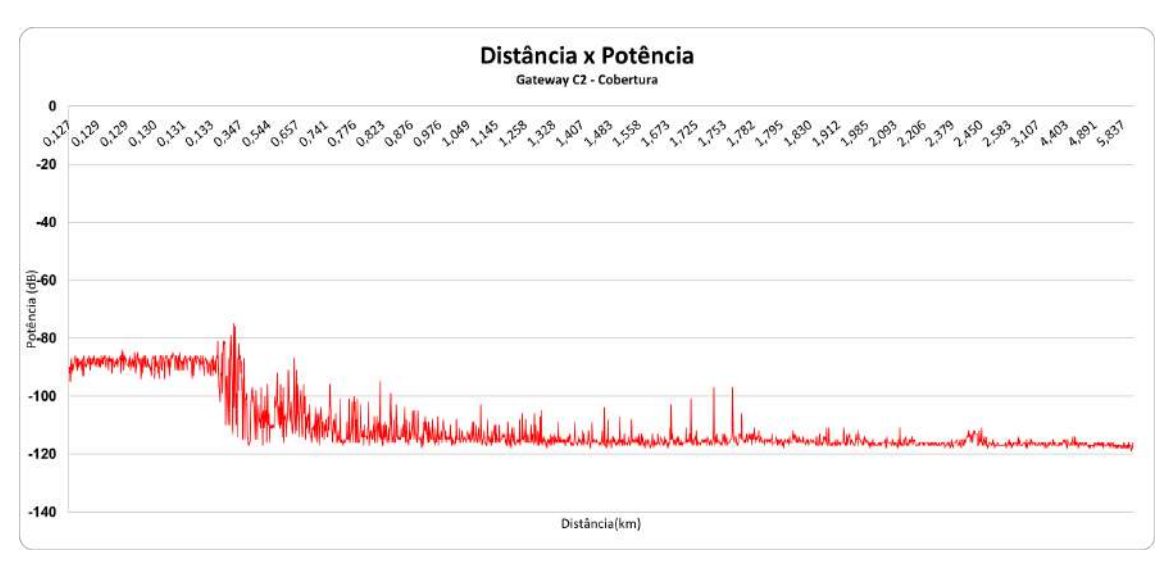

Examinando a potência do sinal recebido pelo gateway no Campus III, conforme figura 62, onde o ônibus percorreu uma rota estendida, podemos observar novamente que de início até o decurso de aproximadamente 280 metros a potência do sinal varia de -60 a -90 dBm. Posteriormente, inicia-se uma atenuação mais pronunciada, estabilizando-se em torno de -119 dBm ao longo de todo o percurso.

Figura 62 - Relação distância e potência recebida no Gateway instalado no campus III, no trajeto da rota *universitária.*

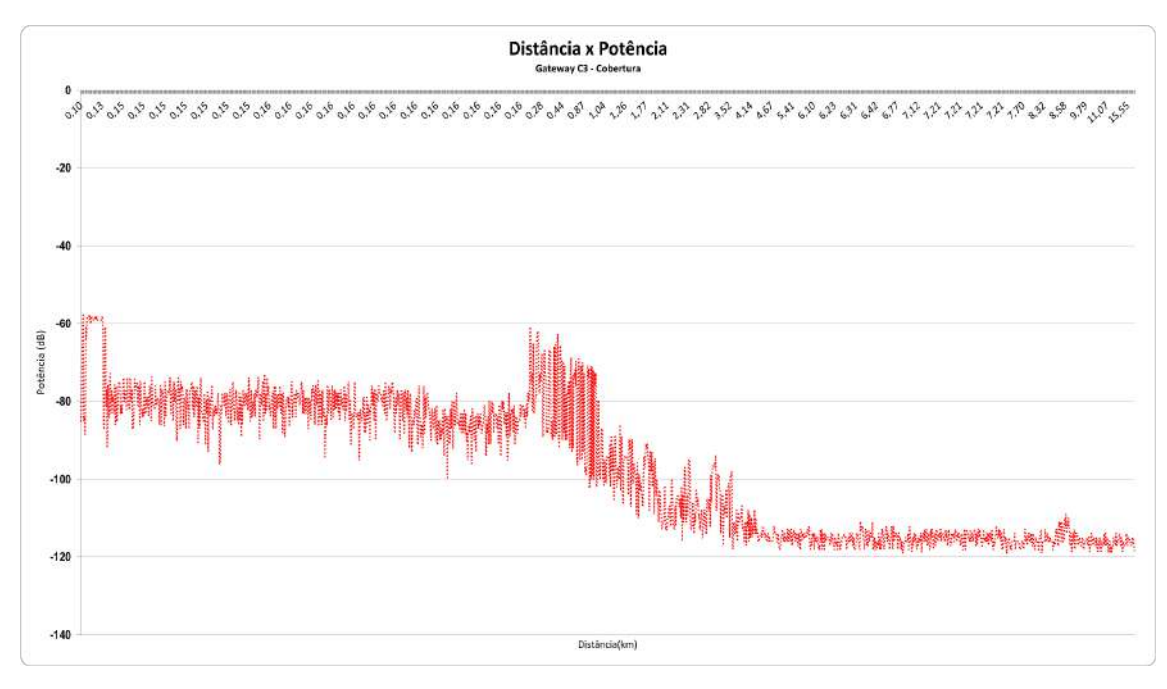

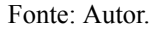

É importante observar que o gateway localizado no Campus 2 encontra-se densamente cercado por árvores, o que dificulta a transmissão e recepção eficientes de

pacotes de dados. A interferência causada por elementos da natureza, arquitetônicos e humanos contribui para a variação na potência do sinal à medida que nos afastamos do ponto de origem, conforme ilustrado nas últimas figuras apresentadas.

## 6.2.1 Perda de Pacotes Para Cobertura Regional

A avaliação da perda de pacotes em uma cobertura regional, abrangendo os gateways dos Campus 2 e 3, proporciona informações essenciais sobre a confiabilidade da rede LoRaWAN. Os resultados são fundamentais para compreender os limites da cobertura e otimizar o desempenho do sistema. Abaixo estão os principais resultados obtidos:

## **1. Pacotes Perdidos:**

● Total de Pacotes perdidos: 636

## **2. Total de Pacotes Recebidos:**

- Gateway Campus 2: 1401 pacotes
- Gateway Campus 3: 1199 pacotes
- Total Geral: 2600 pacotes

## **3. Total de Pacotes:**

- Total de Pacotes Perdidos + Total de Pacotes Recebidos =  $3236$  pacotes
- Percentual de Perda: 19,65%

## **4. Análise de Tempo:**

- Tempo de um pacote: 0:00:05.235890
- Tempo médio para 636 pacotes perdidos: 0:55:25.616
- Tempo total dos pacotes recebidos: 23:58:51.767192

A perda de pacotes de 19,65% revela desafios na cobertura regional da rede LoRaWAN, indicando possíveis áreas de melhoria na infraestrutura, adicionando mais gateways pela zona urbana. O tempo médio para a transmissão de pacotes sugere uma eficiência satisfatória.

Ao adotar o SF12, que codifica um maior número de bits em cada símbolo, espera-se maior resistência a interferências externas, o que é particularmente crucial em ambientes movimentados com diversas fontes de rádio, obstáculos físicos e outras barreiras que dificultam a propagação do sinal de rádio. No entanto, é importante observar que o SF12 implica em uma taxa de transferência de dados mais baixa para o sistema.

No gráfico gerado a partir dos resultados é possível observar insights valiosos para a otimização da rede LoRa em ambientes mistos com a presença de florestas e áreas urbanas, no qual indicam ajustes e melhorias para garantir uma comunicação estável e confiável entre os campus. Observamos no comportamento dos dados recebidos que em uma determinada distância, a potência medida tende a se estabilizar, é isso é muito interessante para qualquer sistema de comunicação.

### **6.3 Avaliação do Aplicativo**

O aplicativo foi disponibilizado à comunidade acadêmica em forma de teste na Play Store, tendo 47 participantes e 7 avaliações. O formulário é composto por 6 questões, sendo 4 objetivas e 2 subjetivas conforme listado a seguir:

- **1.** É aluno da Unifesspa?
- **2.** Qual trajeto você utilizou?
- **3.** Chegou no tempo previsto?
- **4.** Gostou do aplicativo?
- **5.** Qual sua opinião sobre a aplicação desse sistema em toda zona urbana de Marabá?
- **6.** Tem alguma sugestão de melhoria?

Ao examinar as 7 avaliações dos usuários, observamos uma resposta positiva em várias frentes. A maioria dos usuários (71,4%), conforme figura 63, confirmou serem alunos da UNIFESSPA, indicando um engajamento significativo da comunidade acadêmica com a aplicação.

*Figura 63 - Taxa de respostas da pergunta número 1 sobre o aplicativo.*

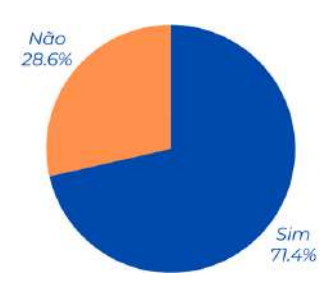

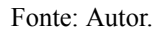

Quanto ao trajeto utilizado, a resposta foi variada, abrangendo diferentes percursos da rota universitária, de acordo com a figura 64. A principal observação é que a aplicação recebeu feedbacks de usuários em trajetos diversos, sinalizando uma adoção generalizada pelos que frequentam diferentes campus.

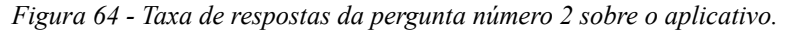

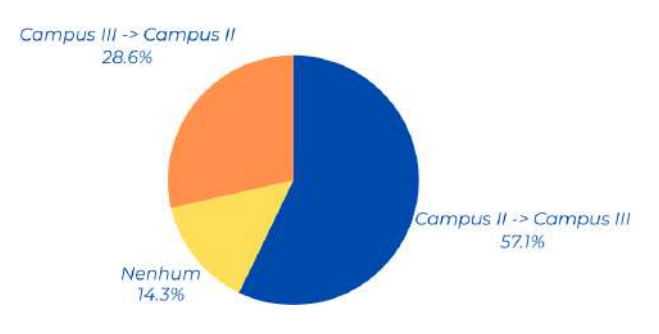

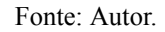

A questão crucial da pontualidade dos ônibus revelou uma aprovação expressiva, com 85,7% (figura 65) dos usuários indicando que os ônibus chegaram no tempo previsto. Esta é uma métrica fundamental, uma vez que a confiabilidade dos horários é um dos principais critérios para a eficácia de um aplicativo de transporte.

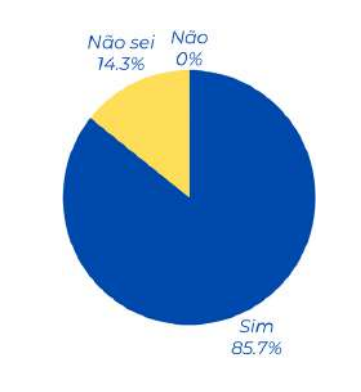

*Figura 65 - Taxa de respostas da pergunta número 3 sobre o aplicativo.*

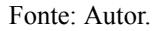

A satisfação geral com o aplicativo atingiu uma alta taxa de aprovação, como ilustrado na figura 66, com 85,7%, dos usuários expressando sua satisfação. Este dado é crucial, indicando que a maioria dos usuários encontra valor e utilidade na aplicação.

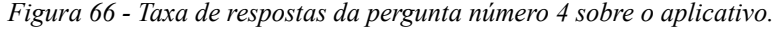

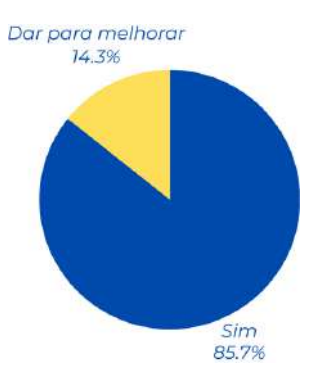

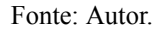

Quanto à extensão da aplicação para toda a zona urbana de Marabá, a ideia foi amplamente apoiada, com usuários expressando que seria ótimo estender a aplicação para além da rota universitária. Isso sugere um potencial interesse e benefício mais amplo para a comunidade.

A questão de sugestões de melhoria recebeu respostas variadas. Enquanto alguns usuários destacaram a importância de corrigir bugs específicos no tempo estimado, outros sugeriram a extensão dos horários disponíveis no aplicativo. Essas sugestões são valiosas para aprimoramentos futuros.

As avaliações indicam uma adesão significativa à aplicação, com níveis notáveis de satisfação, destacando seu impacto positivo na comunidade acadêmica. As sugestões fornecidas pelos usuários serão cruciais para a contínua evolução e aprimoramento do aplicativo, garantindo que ele atenda às crescentes expectativas e necessidades da comunidade.

## 7. **CONCLUSÃO**

Conforme apresentado, este estudo representou um esforço abrangente para avaliar a implementação de um sistema de monitoramento veicular na rota universitária da UNIFESSPA, utilizando a tecnologia LoRaWAN em conjunto com IoT e computação em nuvem. Os resultados obtidos oferecem uma visão aprofundada sobre diversos aspectos, desde a cobertura da rede LoRa até a aceitação do aplicativo pelos usuários.

Ao empregar o Spreading Factor 12 para a comunicação, examinamos detalhadamente a cobertura ao longo da rota universitária. Identificamos áreas de forte sinal e mapeamos pontos críticos de menor cobertura ou interferência. Estes dados são cruciais para aprimorar a estabilidade, a confiabilidade da comunicação em futuras iterações do sistema e gerar modelos de propagação de modulação LoRa para regiões amazônicas.

A constatação de uma perda de 12,98% dos pacotes ao longo da rota destaca desafios inerentes a ambientes complexos. Sugestões estratégicas, como ajustes na potência de transmissão e a inclusão de novos gateways, surgiram como medidas potenciais para enfrentar esses desafios, visando uma infraestrutura mais robusta e eficiente.

A avaliação da cobertura regional abrangeu áreas urbanas e rurais, proporcionando uma visão holística. A perda de 19,65% de pacotes na cobertura regional sugere a necessidade de expansão da infraestrutura, com a inclusão de mais gateways para abranger de maneira eficaz toda a zona urbana de Marabá.

As avaliações dos usuários revelaram uma adesão significativa ao aplicativo, com 80% dos participantes sendo alunos da UNIFESSPA. A alta satisfação geral, atingindo também 80%, sinaliza a percepção positiva dos usuários sobre a utilidade do aplicativo. A sugestão de expandir a aplicação para toda a zona urbana indica um potencial benefício mais amplo para a comunidade. Devido a prazo curto, não foi possível terminar o sistema de gerenciamento Web, portanto os dados foram inseridos na interface gráfica do Django Rest Framework. Entretanto, como trabalho futuro é importante disponibilizar esse sistema.

Este estudo não apenas ampliou nossa compreensão sobre a aplicação prática da tecnologia LoRaWAN na mobilidade urbana, mas também apontou diretamente para áreas de aprimoramento essenciais. Os resultados obtidos não só orientam futuras melhorias, com destaque para a expansão da infraestrutura e a otimização da rede LoRa, mas também abrem caminho para a integração de mais dispositivos, criando um potencial transformador para os campus da UNIFESSPA e o município de Marabá como um todo. A contínua evolução do aplicativo, impulsionada pelas valiosas sugestões dos usuários, promete uma solução cada vez mais eficaz e alinhada às necessidades dinâmicas da comunidade acadêmica e, possivelmente, de toda a cidade. Este estudo representa um avanço significativo na busca por soluções tecnológicas inovadoras que possam contribuir para um transporte público mais eficiente, acessível e em sintonia com as demandas modernas da sociedade.

## **REFERÊNCIAS BIBLIOGRÁFICAS**

ALLIANCE, L. Arquitetura LoRa. 2023. Disponível em: <https://lora-alliance.org/>.

ALMUHAYA, M. A. M. et al. A Survey on LoRaWAN **Technology: Recent Trends, Opportunities, Simulation Tools and Future Directions**. Electronics, v. 11, n. 1, p. 164, 5 jan. 2022.

APLYCA**. NextJS: the future of the web? Why and when to use NextJS?.** 2022. Disponível em: <https://www.aplyca.com/en/blog/nextjs-the-future-of-the-web>. Acesso em: 21 jul. 2023.

BERTUZZO, G. H. **Serviço para localização em tempo real do transporte público coletivo.** repositorio.utfpr.edu.br, 19 nov. 2019. Acesso em: 5 jul. 2023.

BOSHITA, T.; SUZUKI, H.; MATSUMOTO, Y. Smart Bus Stop using LoRaWAN and e-Paper. **IEEE 8th Global Conference on Consumer Electronics (GCCE)**. Disponível em: <https://ieeexplore.ieee.org/abstract/document/9015448>. Acesso em: 5 jul. 2023.

CHAUDHARI, B. S.; ZENNARO, M.; BORKAR, S. LPWAN Technologies: Emerging Application Characteristics, Requirements, and Design Considerations. **Future Internet**, v. 12, n. 3, p. 46, 6 mar. 2020.

CHIRPSTACK**. Open-source LoRaWAN Network Server stack.** 2020. Disponível em: <https://www.chirpstack.io/>. Acesso em: 23 jul. 2023.

CHRISTIE, T. **Home - Django REST framework**. Disponível em: <https://www.django-rest-framework.org/>.

COSTA, V. A. **Sistema de monitoramento veicular aplicado ao transporte coletivo.** repositorio.utfpr.edu.br. Disponível em: <http://repositorio.utfpr.edu.br/jspui/handle/1/28135>. Acesso em: 6 jul. 2023.

CUI, W. et al. **A robust mobile robot indoor positioning system based on Wi-Fi.** International Journal of Advanced Robotic Systems, v. 17, n. 1, p. 172988141989666, 1 jan. 2020.

CUNHA, L. J. da. **Estrutura da arquitetura de rede LoRa.** 2020. Disponível em: <https://www.researchgate.net/figure/Estrutura-da-arquitetura-de-rede-LoRaR fig2 344567547>.

DRAGINO. **Lora Shield.** 2020. Disponível em: <https://wiki1.dragino.com/index.php/Lora Shield>.

DYCLASSROOM**. PostgreSQL - Getting Started | Have fun learning**. Disponível em: <https://dyclassroom.com/postgresql/postgresql-getting-started>. Acesso em: 23 jul. 2023.

ECLIPSE/MOSQUITTO. 2020. Disponível em: <https://github.com/eclipse/mosquitto>.

EXPO. Disponível em: <https://github.com/expo/>. Acesso em: 21 jul. 2023.

FACCIONI FILHO, Mauro. **Designing "things" for the Internet of Things. In: I CONGRESSO INTERNACIONAL, I;** Workshop Design & Materiais, VII, 2016, São Paulo: Universidade Anhembi Morumbi, 2016.

FERRE, A. G. G. **Lora physical layer principle and performance analysis.** 25th IEEE International Conference on Electronics, Circuits and Systems (ICECS), 2018.

FERREIRA, A. A. J; OLIVEIRA, W.G. **Rastreamento veicular com auxílio de dispositivos móveis.** Universidade de Brasília - UnB. Disponível em: <https://bdm.unb.br/bitstream/10483/8799/1/2014\_AlanAzevedoJacundaFerreira\_Willt onOliveiraGon%c3%a7alves.pdf>. Acesso em: 4 jul. 2023.

FERREIRA, D.; SANTOS, D. **Implementação De Sistema De Localização Para Futebol De Robôs Baseado Em Sensores Inerciais.** 2020 Disponível em: <https://bdm.unb.br/bitstream/10483/30559/1/2020\_DeboraFerreiraDosSantos\_tcc.pdf> . Acesso em: 10 dez. 2023.

FRANCISCO, G. DE S.; GONÇALVES, A. K. **Aplicativo para a Geolocalização de Ônibus e Transporte de Estudantes.** repositorio.animaeducacao.com.br, 2020. Acesso em: 3 jul. 2023.

CARVALHO, Carlos H. R. **Desafios da mobilidade urbana no Brasil.** *In*: Instituto De Pesquisa Econômica Aplicada (IPEA), 2016, Brasília. Instituto de Pesquisa Econômica Aplicada (IPEA). [*S. l.*: *s. n.*].

JÚNIOR, Nogueira. **Avaliação de utilização de uma rede LoRa para transmissão de dados aplicada a um sistema de minetracking**. 2019. 60 p. Universidade Federal do Ceará, Fortaleza, 2019.

LIMA, Gabriel Barbosa. **Translock – Dispositivo De Rastreio Veicular**. 2023. 53 p. TCC — Centro Paula Souza Faculdade De Tecnologia De Franca "Dr. Thomaz Novelino", Franca, 2023.

LOPES, A. V. R. **Análise Estatística e Modelagem Empírica para Campus Densamente Arborizado Utilizando a Tecnologia LoRa em 915 MHz.** 2021.

Manzoni, P., Calafate, C. T., Cano, J. C., and Orallo, H. E. **Indoor vehicles geolocalization using lorawan.** Department of Computer Engineering (DISCA), Future Internet, 2019.

MARTINS, H.; Bruno, S.; COLOMBINI, E. **LIFT-SLAM: a deep-learning feature-based monocular visual SLAM method.** 2021. Disponível em: <<https://arxiv.org/pdf/2104.00099.pdf>>.

NABOSNE, G. S.; SANTOS, J. P. **MY FRIEND ACCESSIBILITY.** 2021**.** Disponível em:

<http://dev.siteworks.com.br:8080/jspui/bitstream/123456789/3800/1/VAS\_MY\_FRIE ND.pdf>. Acesso em: 10 dez. 2023.

OLIVEIRA, G.; PAULA, D. **Avaliação E Projeto De Localização Indoor Utilizando Bluetooth. Disponível em: Disponível em: em: em: em: em: em: em: em: em: em: em: em: em: em: em: em: em: em: em: em: em: em: em: em: em: em: em: em: em: em** <https://repositorio.ufsc.br/bitstream/handle/123456789/248167/TCC\_Gustavo\_Henriq ue vFinal.pdf?sequence=1&isAllowed=y>. Acesso em: 10 dez. 2023.

ORTIZ, J.; DIAZ, P.; SENDRA, S.; AMEIGEIRAS, P.; JUAN J. R. M.; SOLER, J. M. L. **A Survey on 5G Usage Scenarios and Traffic Models**. Ieee Communications Surveys & Tutorials, April, 2020.

PEREIRA, V. P. **Aquisição e envio de dados para satélites de baixa órbita da Swarm.** 2023. Disponível em: <https://repositorio.ufsc.br/bitstream/handle/123456789/247217/TCC-VictorJosePereira .pdf?sequence=1&isAllowed=y>. Acesso em: 10 dez. 2023.

ROBOCORE. Módulo GPS GY-NEO6MV2 com Antena. 2023. Disponível em: <https://www.robocore.net/sensor-robo/modulo-gps-gy-neo6mv2-com-antena>.

ROBOCORE. Placa Uno R3. 2023. Disponível em: <https://www.robocore.net/placa-arduino/placa-uno-r3-com-cabo-usb-para-arduino?clid =CjwKCAjwh8mlBhBEiwAsztdBKLalND49b1JYpoY7Wccw3dSulc2977QaGUoDv0P 1-k6P7c6YVzM4xoCjXYQAvDBwE>.

SARAIVA, Leonan da Silva. **Projeto de hardware e software para dispositivos finais em uma rede LoRaWAN**. 2017. Trabalho de conclusão de curso (Bacharelado em Engenharia de Telecomunicações) - Instituto Federal de Ciência e Tecnologia de Santa Catarina, São José, 2017. Disponível em: https://docplayer.com.br/72437848-Projeto-de-hardware-e-software-paradispositivos-fin ais-em-uma-rede-lorawan.html. Acesso em: 30. set. 2019.

SARAIVA, M. D. et al. **Correlação Entre a Exatidão da Medida de Posição do GPS e as Condições Atmosféricas.** Revista Brasileira de Meteorologia, v. 37, n. 2, p. 177–183, jun. 2022.

SARAVATI. **Módulo LoRa 915mhz SX1276 RFM95W.** 2023. Disponível em:<https://www.saravati.com.br/modulo-lora-915mhz-sx1276-rfm95w.html?gclid=Cj wKCAjwh8mlBhBEiwAsztdBPpueZ0u7m2xwDP9Lg6wp2JcEALFGyGe9sav9-8jEDY rh2MP7HLKhoCIgYQAvD BwE>.

SAROSA, M.; NINGRUM, M. T. P.; MAS'UDIA, P. E. **Design and implementation of school bus information and tracking system application.** Indonesian Journal of Electrical Engineering and Computer Science. 2 mai. 2023.

SHOP, I. **Dragino DLOS8N Outdoor LoRaWAN Gateway.** 2023. Disponível em: <<https://iot-shop.de/en/shop/dragino-dlos8n-outdoor-lorawan-gateway>>.

SILVA, Matheus Ricieri Rossi. **Abastecimento Elétrico Veicular, Uma Solução Em Espaços Públicos**. 2022. 74 p. Unesp, Ilha Solteira, 2022.

SIMÕES, W. **POSICIONAMENTO INDOOR ATRAVÉS DE RSSI E SNR.** Open Science Research IX, p. 560–573, 2022.

SIMONI, G. M.; SCARAMELLA, G. **Monitoramento de veículos alternativos: desenvolvimento de um protótipo com tecnologia LoRaWAN.** repositorio.utfpr.edu.br. Disponível em: <http://repositorio.utfpr.edu.br/jspui/handle/1/28028>. 30 ago. 2021. Acesso em: 20 jun. 2023.

SOARES, Isadora. **O que você precisa saber sobre geolocalização**. 8 jun. 2023. Disponível em: [https://www.cobli.co/blog/geolocalizacao/#:~:text=Geolocalização%20é%20uma%20fe](https://www.cobli.co/blog/geolocalizacao/#:~:text=Geolocaliza%C3%A7%C3%A3o%20%C3%A9%20uma%20ferramenta%20que,IP%20e%20outros%20sistemas%20de) [rramenta%20que,IP%20e%20outros%20sistemas%20de.](https://www.cobli.co/blog/geolocalizacao/#:~:text=Geolocaliza%C3%A7%C3%A3o%20%C3%A9%20uma%20ferramenta%20que,IP%20e%20outros%20sistemas%20de) Acesso em: 30 out. 2023.

STICKPNG. Disponível em: <https://www.stickpng.com/pt-br>. Acesso em: 23 jul. 2023.

THIEDE, S. et al. **Real-time locating systems (RTLS) in future factories: technology review, morphology and application potentials.** Procedia CIRP, v. 104, p. 671–676, 2021.

VIVA DECORA. **O Que é Mobilidade Urbana? Entenda o Conceito e Veja Exemplos!** 4 fev. 2022. Disponível em: <https://www.vivadecora.com.br/pro/o-que-e-mobilidade-urbana/>. Acesso em: 9 dez. 2023.

# **ANEXO Anexos I**

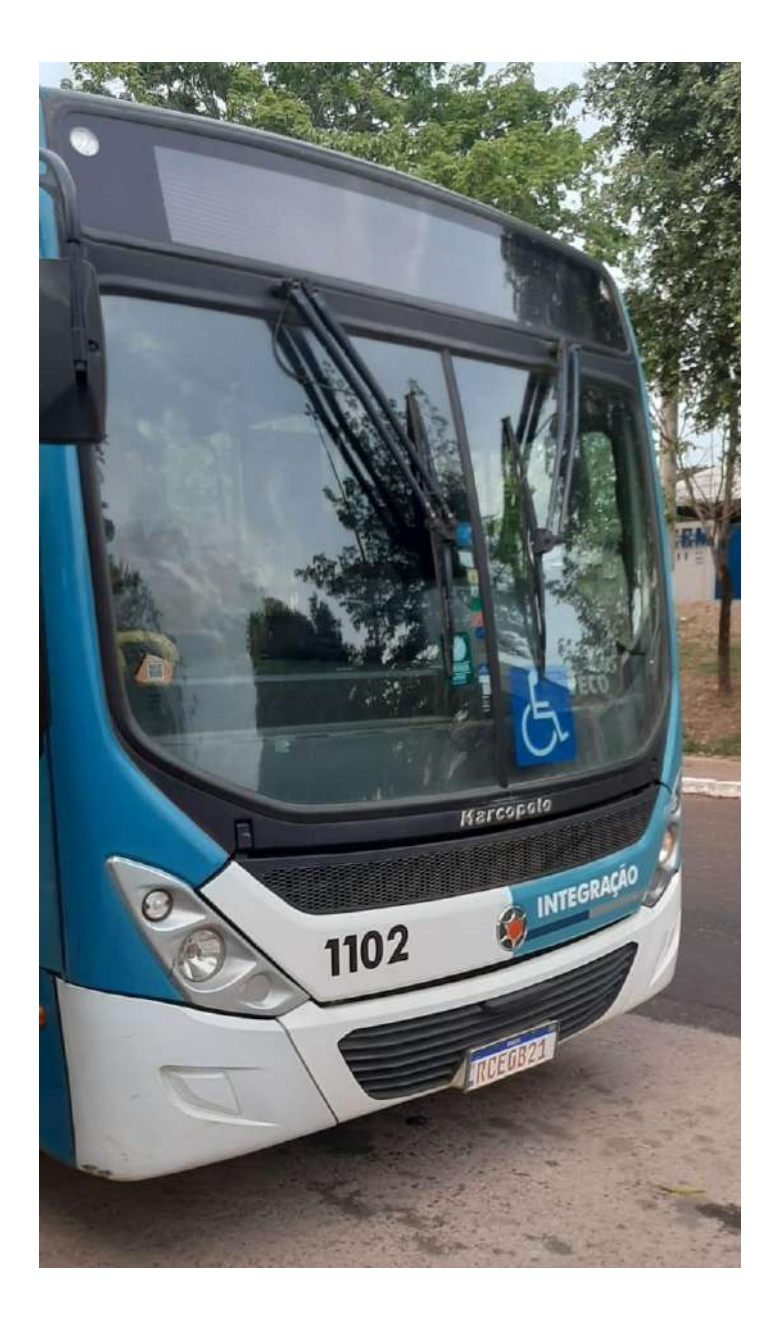

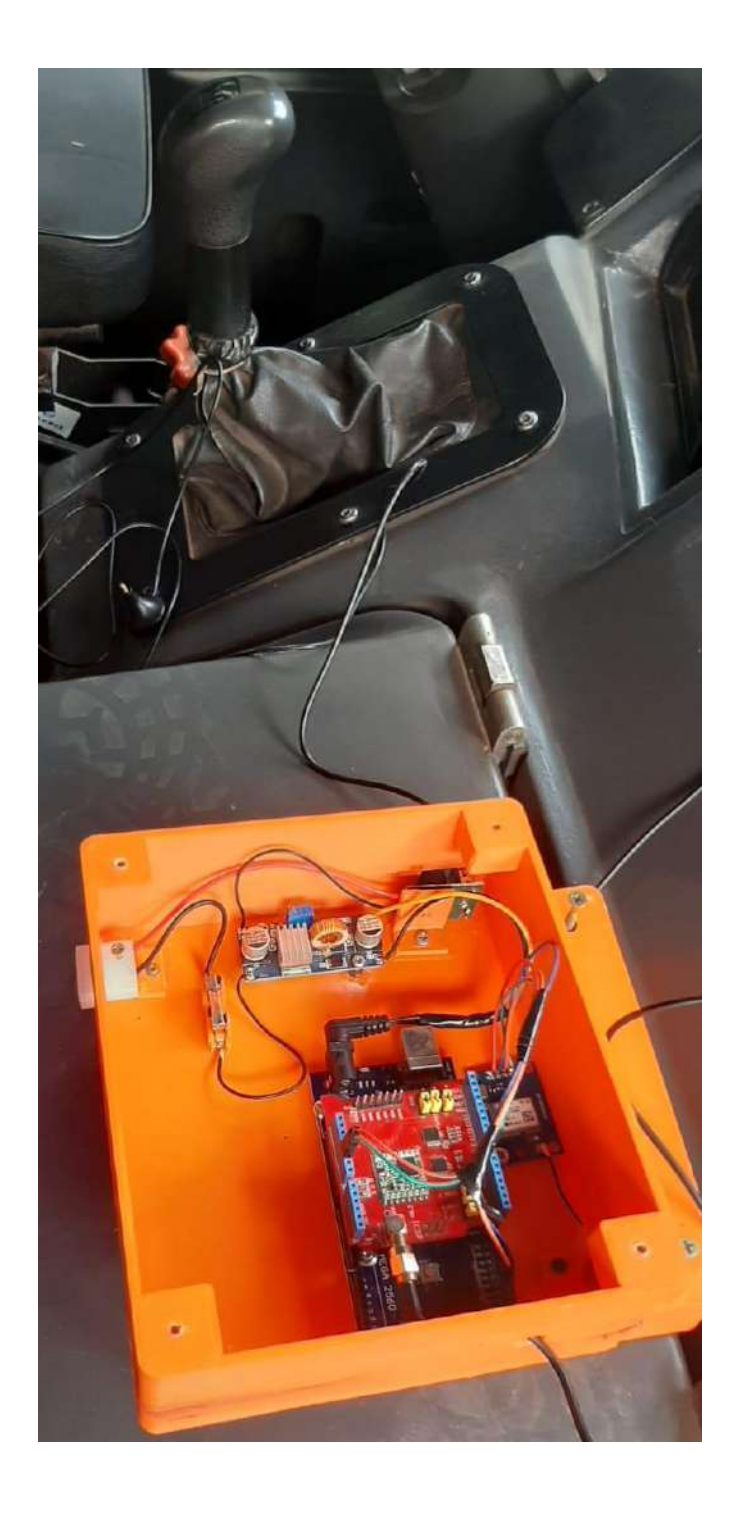